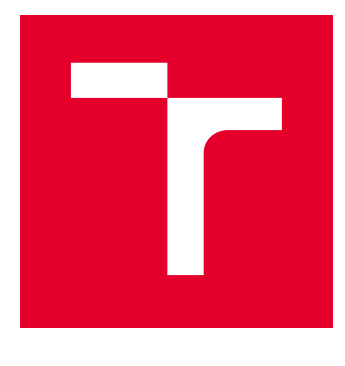

# VYSOKÉ UČENÍ TECHNICKÉ V BRNĚ

BRNO UNIVERSITY OF TECHNOLOGY

## FAKULTA ELEKTROTECHNIKY A KOMUNIKAČNÍCH TECHNOLOGIÍ

FACULTY OF ELECTRICAL ENGINEERING AND COMMUNICATION

# ÚSTAV TELEKOMUNIKACÍ

DEPARTMENT OF TELECOMMUNICATIONS

# NÁVRH NOVÝCH LABORATORNÍCH ÚLOH S GIGABITOVOU PASIVNÍ OPTICKOU SÍTÍ

DESIGN OF NEW LABORATORY EXERCISES WITH GIGABIT PASSIVE OPTICAL NETWORK

DIPLOMOVÁ PRÁCE MASTER'S THESIS

AUTOR PRÁCE AUTHOR

Bc. Jan Chlápek

VEDOUCÍ PRÁCE **SUPERVISOR** 

Ing. Tomáš Horváth, Ph.D.

BRNO 2019

VYSOKÉ UČENÍ FAKULTA ELEKTROTECHNIKY TECHNICKÉ A KOMUNIKAČNÍCH V BRNĚ TECHNOLOGIÍ

## **Diplomová práce**

magisterský navazující studijní obor **Telekomunikační a informační technika**

Ústav telekomunikací

*Student:* Bc. Jan Chlápek *ID:* 173659

*Ročník:* 2 *Akademický rok:* 2018/19

**NÁZEV TÉMATU:**

#### **Návrh nových laboratorních úloh s gigabitovou pasivní optickou sítí**

#### **POKYNY PRO VYPRACOVÁNÍ:**

V rámci diplomové práce vypracujte laboratorní úlohy na problematiku gigabitových pasivních optických sítí. V teoretické části detailně nastudujte problematiku pasivních optických sítí, zejména pak standardu GPON. V rámci praktické části realizujte zapojení a konfiguraci testovací GPON sítě od společnosti Huawei, která bude následně sloužit pro tři navržené laboratorní úlohy. Laboratorní úlohy zaměřte na konfiguraci jednotky OLT a zprovoznění GPON sítě a odolnosti PON sítě vůči útokům typu odepření služby. Cílem laboratorních úloh bude studenty seznámit s danou technologií, jejími možnostmi konfigurace a praktická ukázka degradace provozu v laboratorních podmínkách.

#### **DOPORUČENÁ LITERATURA:**

[1] HOOD, Dave a Elmar TROJER. Gigabit-capable passive optical networks. Hoboken: Wiley, c2012. ISBN 978- 0470936870.

[2] LAM, Cedric F. Passive optical networks: principles and practice. Boston: Elsevier/Academic Press, c2007. ISBN 978-0123738530.

*Termín zadání:* 1.2.2019 *Termín odevzdání:* 16.5.2019

*Vedoucí práce:* Ing. Tomáš Horváth, Ph.D. *Konzultant:*

> **prof. Ing. Jiří Mišurec, CSc.** *předseda oborové rady*

**UPOZORNĚNÍ:**

Autor diplomové práce nesmí při vytváření diplomové práce porušit autorská práva třetích osob, zejména nesmí zasahovat nedovoleným způsobem do cizích autorských práv osobnostních a musí si být plně vědom následků porušení ustanovení § 11 a následujících autorského zákona č. 121/2000 Sb., včetně možných trestněprávních důsledků vyplývajících z ustanovení části druhé, hlavy VI. díl 4 Trestního zákoníku č.40/2009 Sb.

Fakulta elektrotechniky a komunikačních technologií, Vysoké učení technické v Brně / Technická 3058/10 / 616 00 / Brno

## **ABSTRAKT**

Diplomová práce je zaměřena na návrh laboratorních úloh na problematiku gigabitových pasivních optických sítí (PON). V teoretickém rozboru je prostor věnován seznámením s obecnou problematikou PON, a dále s rozborem jednotlivých PON standardů. Pozornost je, kromě standardů GPON, XG-PON a EPON, věnována také problematice bezpečnosti v PON. Úkolem praktické části práce je návrh čtyř laboratorních úloh. Dvě úlohy jsou zaměřeny na konfiguraci sítě GPON a XG-PON pomocí příkladových příkazů v konzolovém prostředí. Ve třetí úloze je cílem studentů zapojit a nakonfigurovat síť EPON pomocí webového konfiguračního prostředí. Čtvrtá úloha je navržena na realizaci DoS útoku na plně funkční laboratorní síť GPON. Cílem úlohy je zarušit pomocí laserového vysílání komunikaci ve vzestupném směru komunikace a způsobit desynchronizaci mezi aktivními prvky sítě.

## **KLÍČOVÁ SLOVA**

pasivní optická síť, PON, GPON, XG-PON, EPON, bezpečnost, laboratorní cvičení

## **ABSTRACT**

The diploma thesis is focused on design of new laboratory exercises on the topic of gigabit passive optical networks. The theoretical analysis is devoted to acquaintance with basic problematics of PON and analysis of individual PON standards. Special attention, besides GPON, XG-PON and EPON standards, is devoted to security issues in PON. The goal of practical section of the thesis is the design of four laboratory exercises. Two exercises are focused on configuring GPON and XG-PON networks in a console environment with the help of exemplary console commands. The goal of the third exercise is to hook up and configure an EPON network using web configuration interface. The fourth exercise is designed for a realization of DoS attack against a fully functioning laboratory GPON network. The objective is to jam the upstream communication bandwidth with laser transmission causing a desynchronization between active network elements.

## **KEYWORDS**

passive optical network, PON, GPON, XG-PON, EPON, security, laboratory exercise

CHLÁPEK, Jan. Návrh nových laboratorních úloh s gigabitovou pasivní optickou sítí . Brno, 2019, 139 s. Diplomová práce. Vysoké učení technické v Brně, Fakulta elektrotechniky a komunikačních technologií, Ústav telekomunikací. Vedoucí práce: Ing. Tomáš Horváth, Ph.D.

Vysázeno pomocí balíčku thesis verze 3.03; <http://latex.feec.vutbr.cz>

## PROHLÁŠENÍ

Prohlašuji, že svou diplomovou práci na téma "Návrh nových laboratorních úloh s gigabitovou pasivní optickou sítí " jsem vypracoval samostatně pod vedením vedoucího diplomové práce a s použitím odborné literatury a dalších informačních zdrojů, které jsou všechny citovány v práci a uvedeny v seznamu literatury na konci práce.

Jako autor uvedené diplomové práce dále prohlašuji, že v souvislosti s vytvořením této diplomové práce jsem neporušil autorská práva třetích osob, zejména jsem nezasáhl nedovoleným způsobem do cizích autorských práv osobnostních a/nebo majetkových a jsem si plně vědom následků porušení ustanovení  $\S 11$  a následujících autorského zákona č. 121/2000 Sb., o právu autorském, o právech souvisejících s právem autorským a o změně některých zákonů (autorský zákon), ve znění pozdějších předpisů, včetně možných trestněprávních důsledků vyplývajících z ustanovení části druhé, hlavy VI. díl 4 Trestního zákoníku č. 40/2009 Sb.

Brno . . . . . . . . . . . . . . . . . . . . . . . . . . . . . . . . . . . . . . . . . . . . . . . . .

podpis autora

## PODĚKOVÁNÍ

Rád bych poděkoval vedoucímu diplomové práce panu Ing. Tomáši Horváthovi, Ph.D. za odborné vedení, konzultace, trpělivost a podnětné návrhy k práci. Poděkoval bych také rád své rodině, blízkým a přátelům, díky kterým jsem studium mohl nejen začít, ale i zdárně absolvovat.

Brno . . . . . . . . . . . . . . . . . . . . . . . . . . . . . . . . . . . . . . . . . . . . . . . . . podpis autora

# **Obsah**

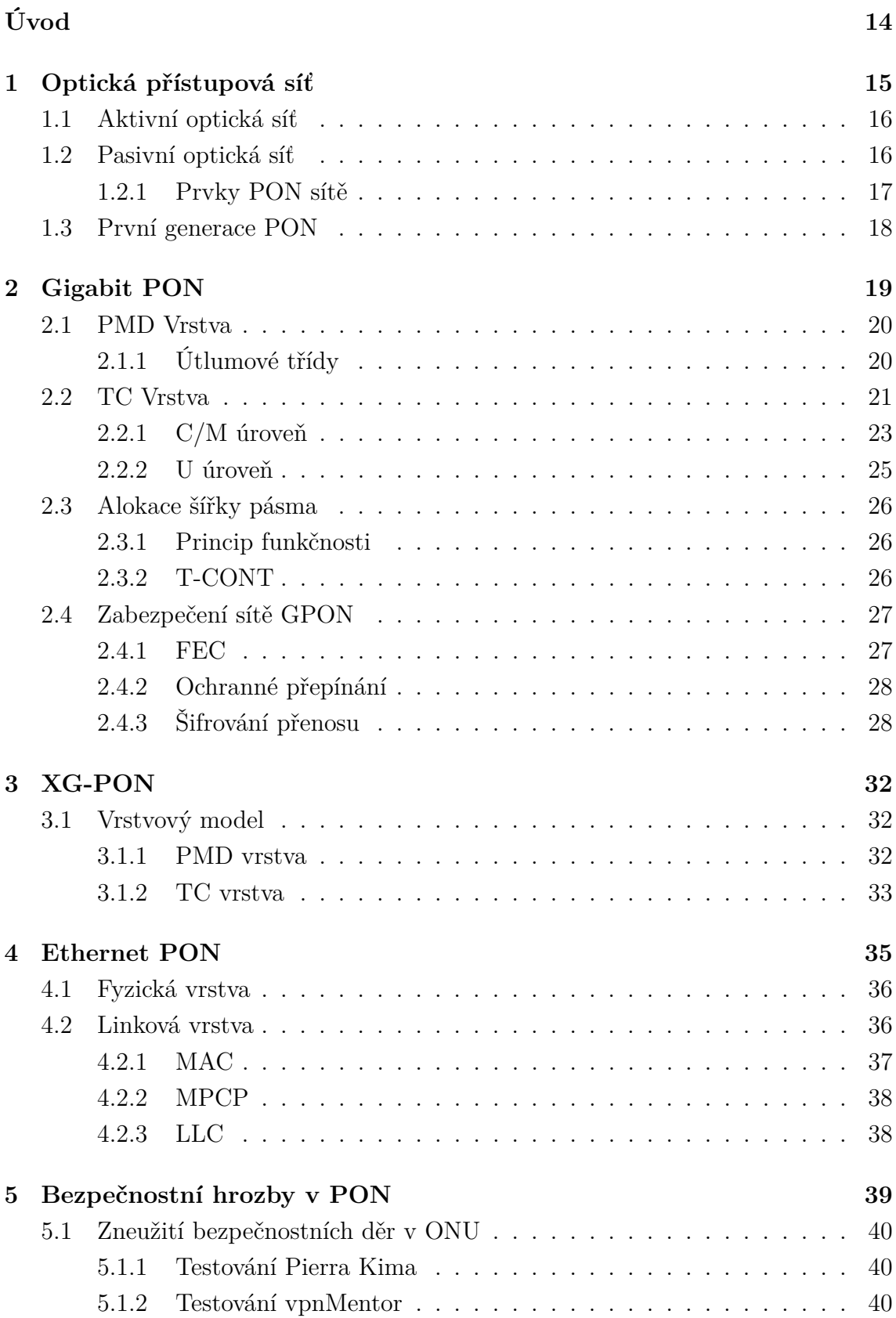

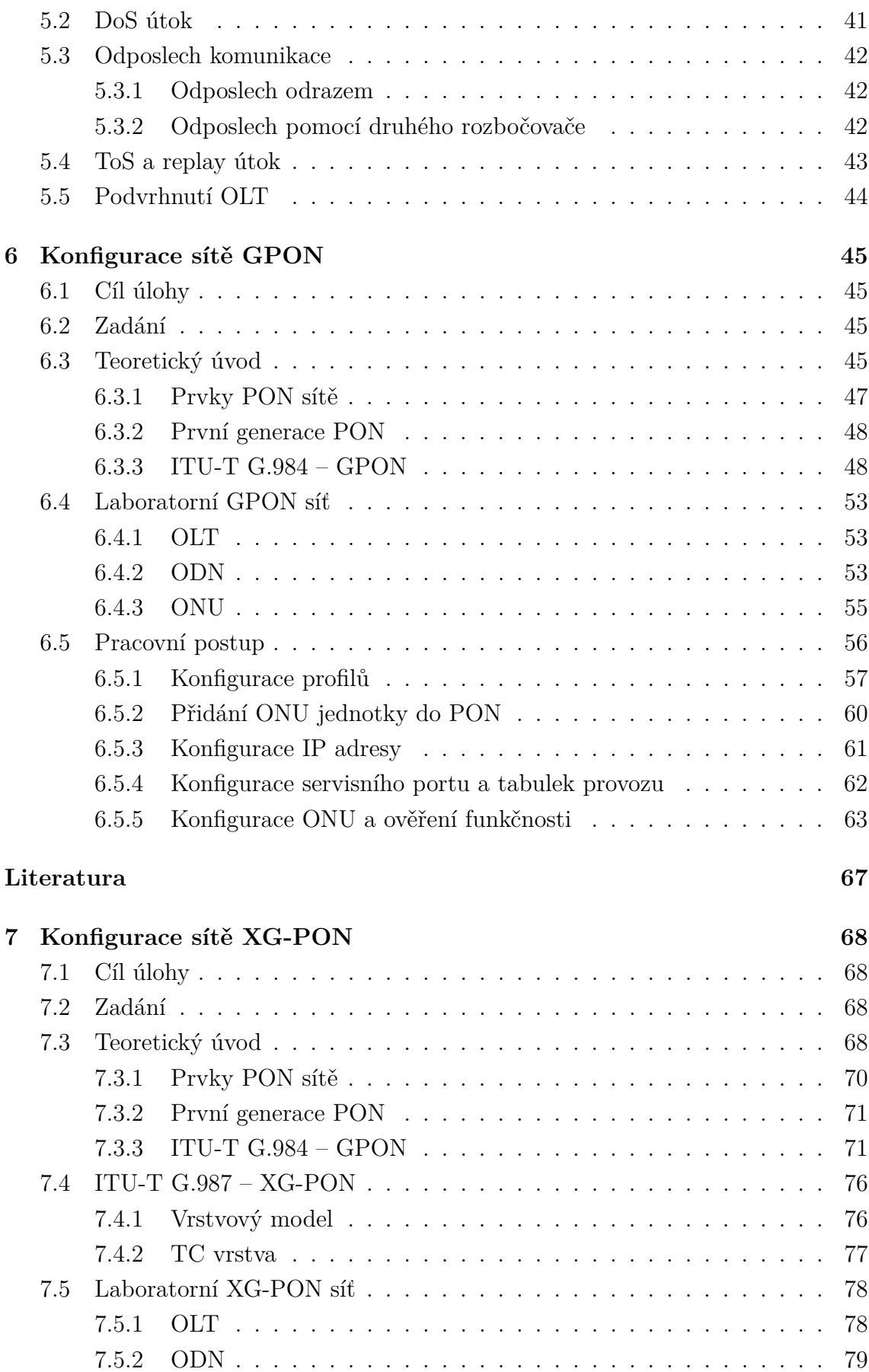

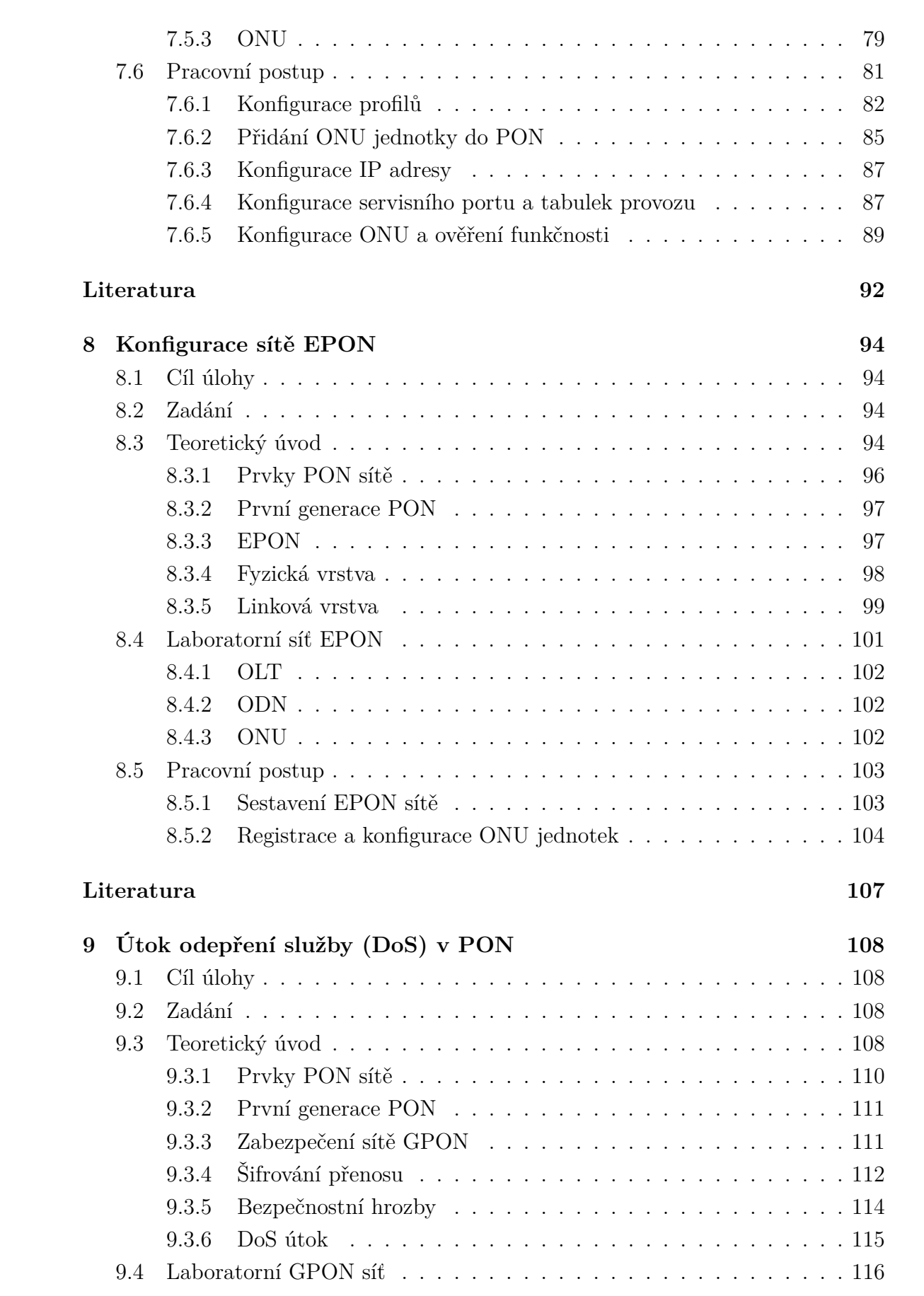

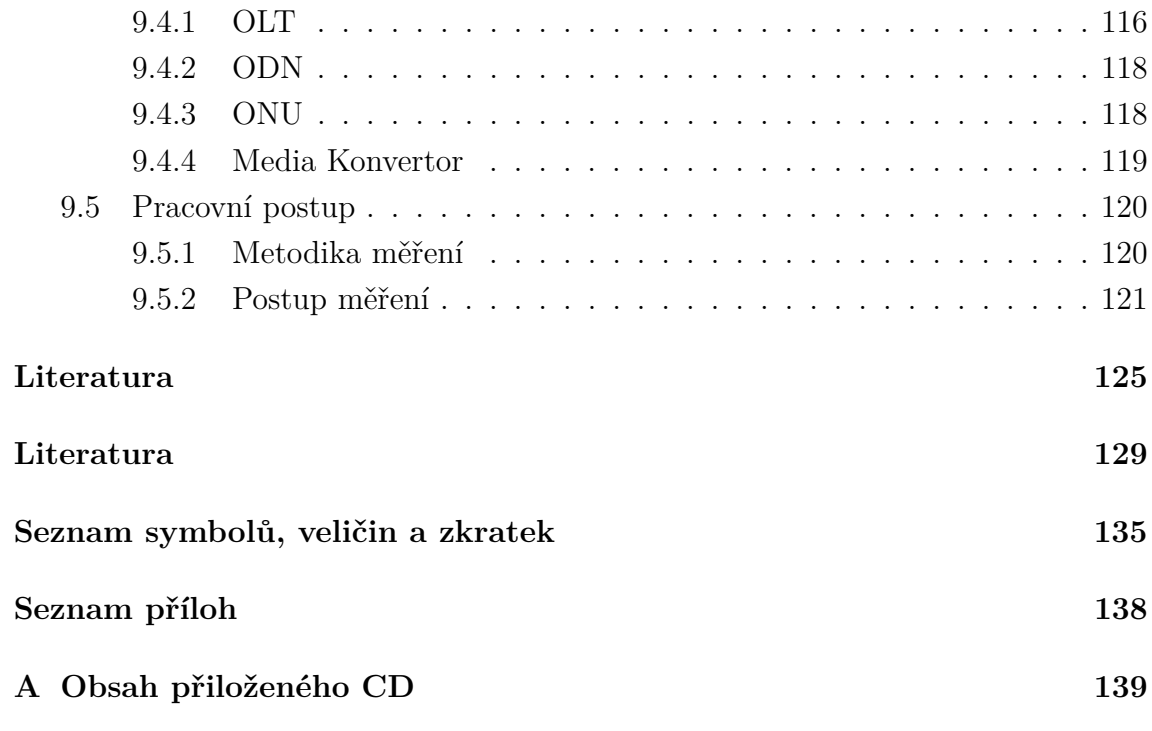

# **Seznam obrázků**

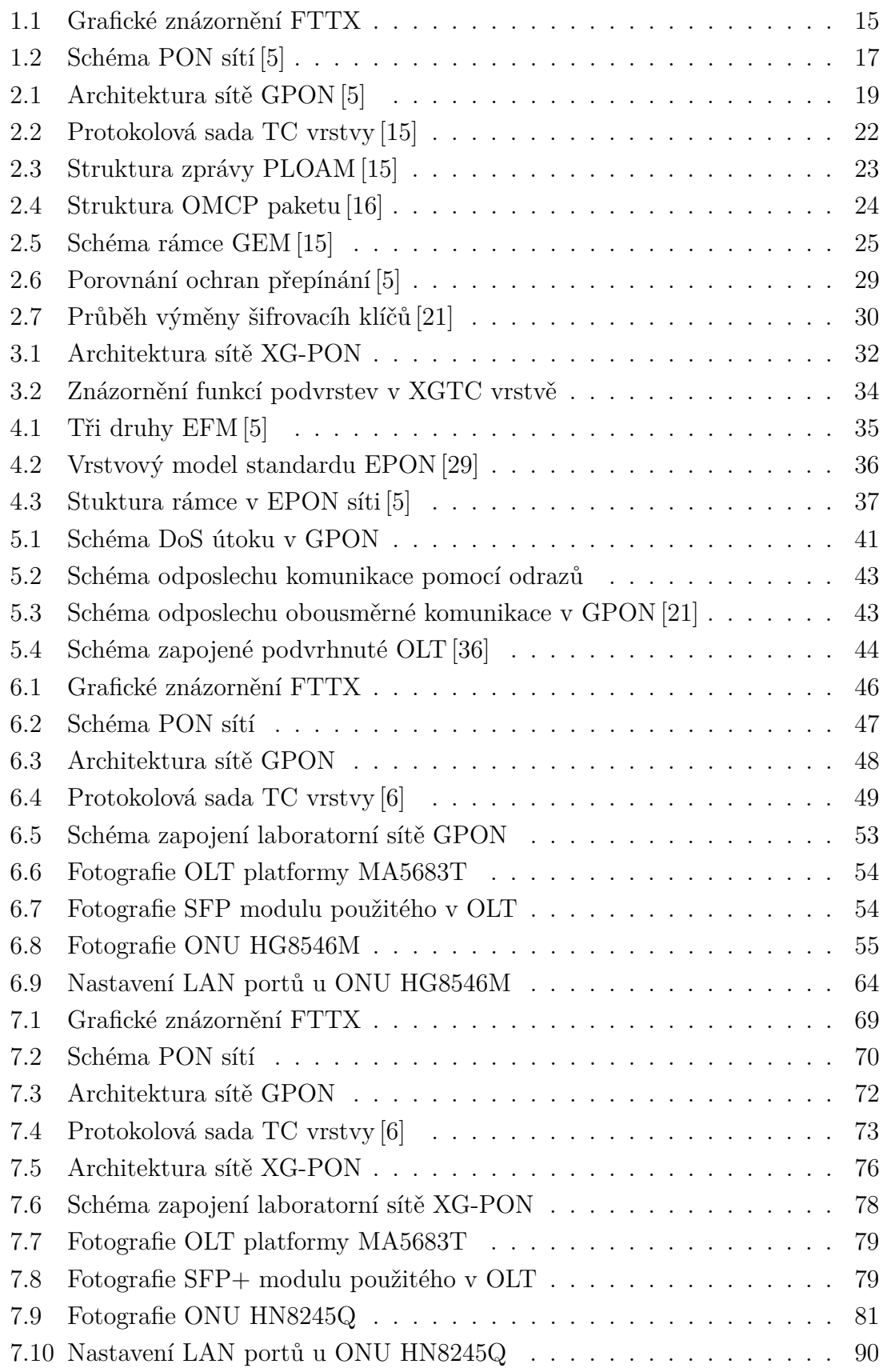

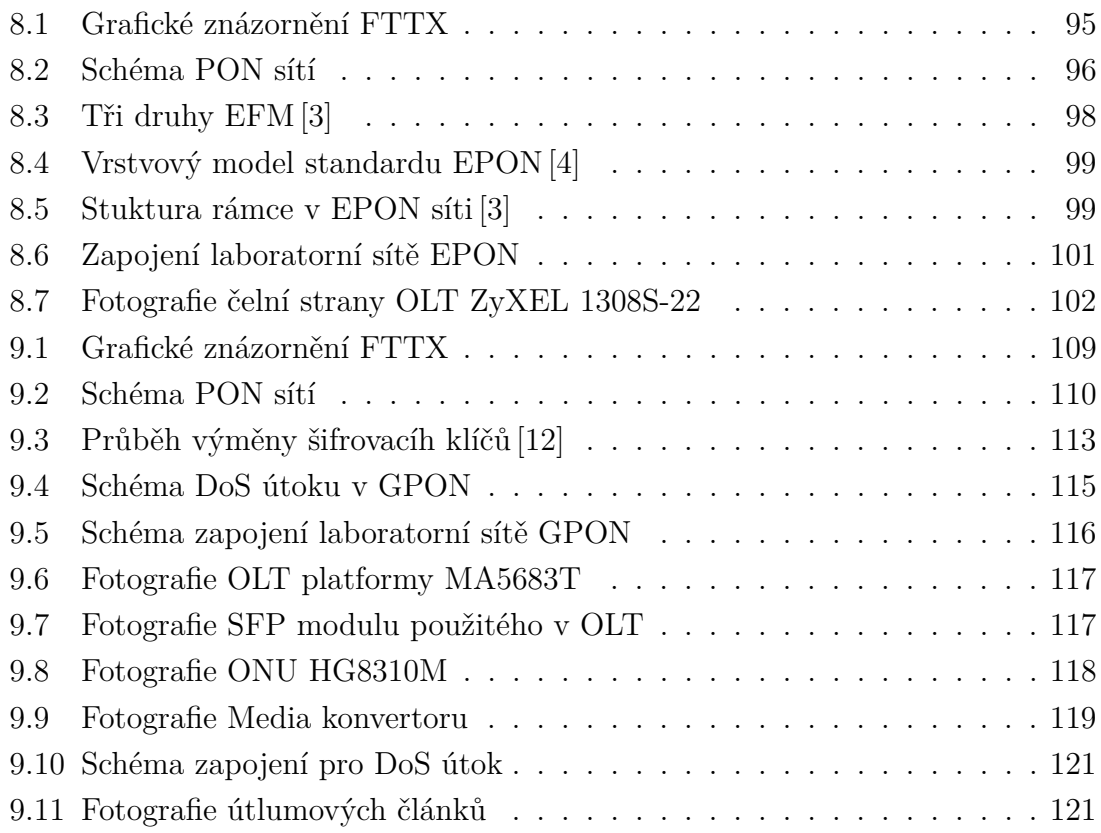

# **Seznam tabulek**

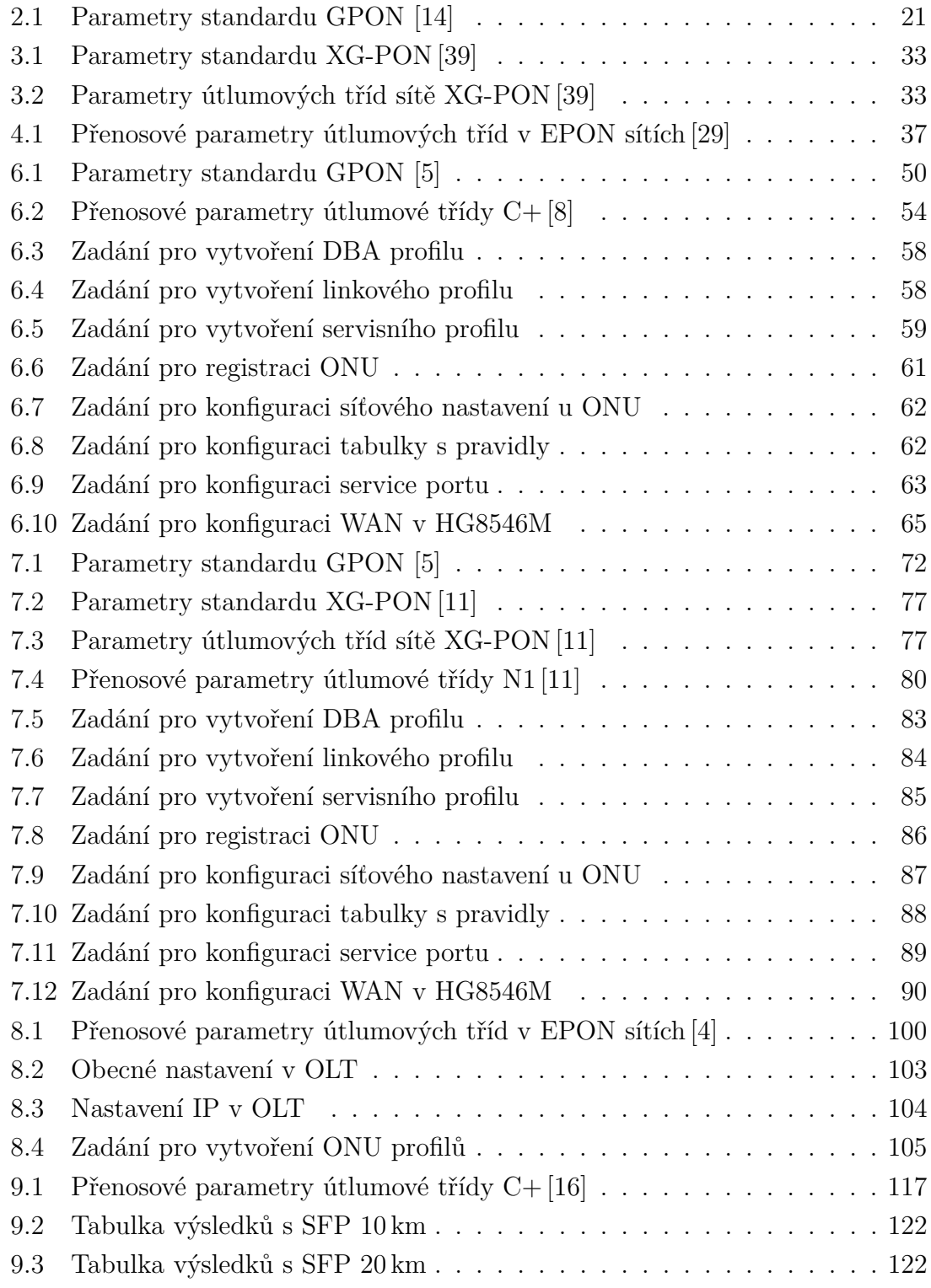

# **Seznam výpisů**

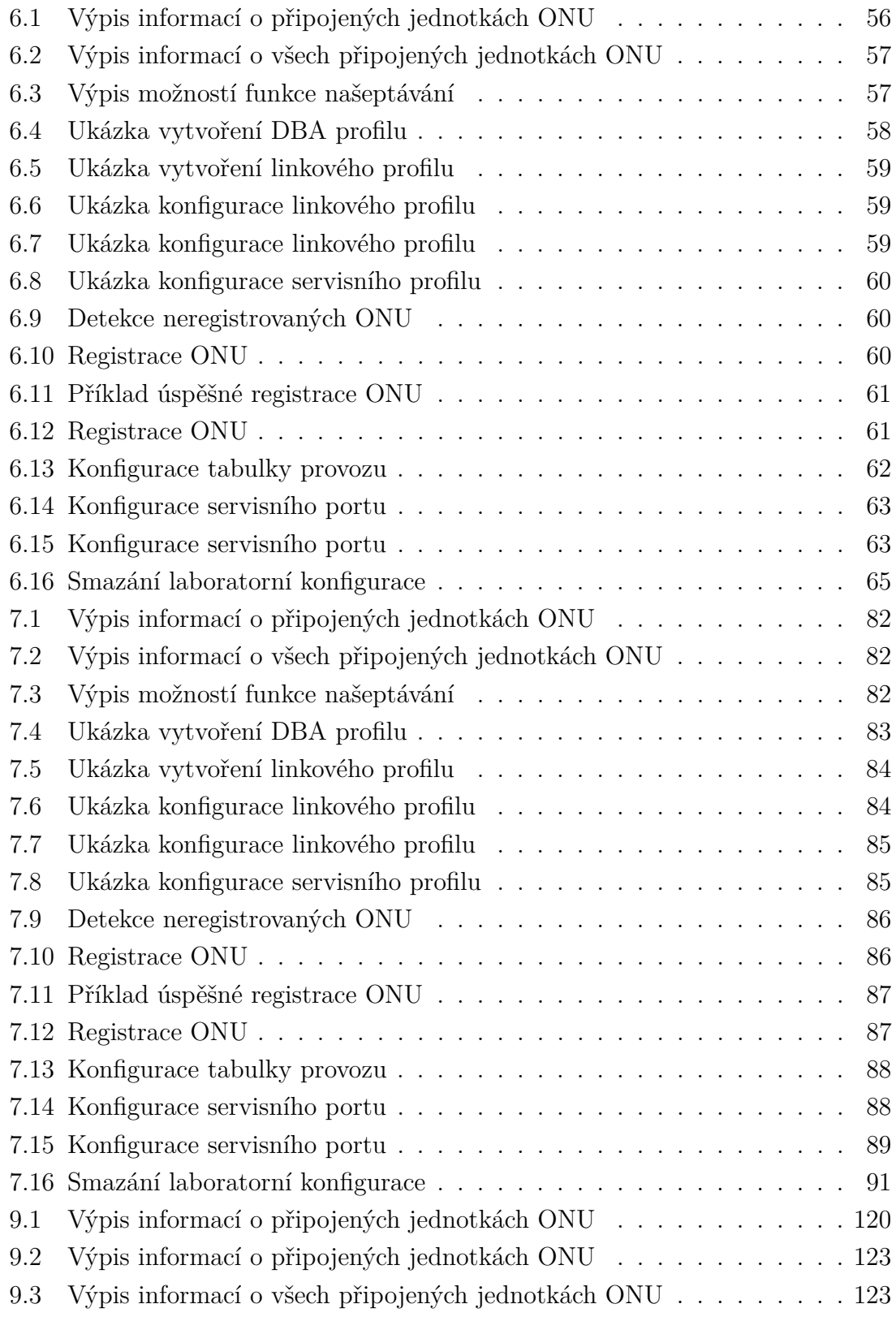

# **Úvod**

<span id="page-13-0"></span>Vysokorychlostní připojení k Internetu tvoří v dnešním světě jeden z důležitých pilířů civilizace. Je to především dáno procesem tzv."digitalizace", neboli procesu, u nějž dochází k reprezentaci, uchovávání a přenosu informace v číslicové binární podobě, neboli bitu. Vlivem aktuálních trendů, jako jsou streamovací platformy typu Netflix, YouTube, a další, výrazně rostou nároky na rychlost připojení k Internetu. Tyto nároky pomáhá uspokojit rozvoj optických přístupových sítí, převážně pak pasivních optických sítí, u kterých se přenosové rychlosti dnes pohybují až v řádech desítek gigabitů za sekundu. V České republice je proces digitalizace a rozvoj vysokorychlostních přístupových sítí nazýván jako "Digitální Česko 2.0", a plánuje zajistit do roku 2020 minimální rychlost připojení k Internetu 30 Mb/s pro každého obyvatele České republiky a pro polovinu obyvatelstva počítá s rychlostmi 100 Mb/s.

Bezpečnost v kybernetickém světě je v 21. století taktéž velkým tématem. V lokálních sítí se o bezpečný chod sítě u firem nebo organizací starají IT experti, zatímco v domácnostech, kde je většina uživatelů typicky neznalá, je veškerá bezpečnost LAN sítě řešena prvotním nastavením IT odborníkem nebo továrním nastavením aktivních síťových prvků. V optických přístupových sítí ovšem taktéž existuje nemalé množství hrozeb, které především zneužívají pasivních vlastností dnes velmi oblíbených pasivních optických sítí.

Cílem diplomové práce je detailně popsat problematiku pasivních optických sítí, a zaměřit se především na standardy GPON, XG-PON a EPON. Standard GPON je detailně rozebrán z pohledu vrstvového modelu a funkčních protokolů. Dále je věnován prostor použité rámcové struktuře, problematice alokace šířky pásma a zabezpečení v síti GPON. Jelikož je standard XG-PON navržen na základě svého předchůdce, byly vyzdvihnuty pouze nejdůležitější změny mezi těmito standardy. Standard EPON byl rozebrán z hlediska vrstvového modelu, rámcové struktury. Podstatná část teoretické části je poté dedikována popisem bezpečnostních hrozeb v sítích PON.

Praktická část je věnována vytvořením 4 laboratorních úloh pro výuku v předmětech zabývajících se telekomunikacemi. Laboratorní úlohy jsou navrženy tak, aby se studenti seznámili s fyzickými prvky PON sítě, jejich funkcí a konfigurací. U každé úlohy zaměřené na konfiguraci je dbáno na správné pochopení problematiky PON sítí a jednotlivých mechanismů nutných pro správnou konfiguraci a zprovoznění PON sítě. Správnost konfigurace studenti ověří pomocí nástroje Speedtest. V rámci úlohy zaměřené na bezpečnost sítí PON, je studenty provedena realizace útoku odepření služby (DoS) na GPON síť. Útok je proveden zarušením komunikace v optické distribuční síti. Očekávaným výsledkem útoku je ztráta spojení mezi koncovými prvky sítě.

## <span id="page-14-0"></span>**1 Optická přístupová síť**

Proces digitalizace a rozvoj technologií využívajících přístup k Internetu sebou nese neustále zvyšujícími se požadavky na růst rychlosti v telekomunikacích. Již dlouhou dobu není dostatečné mít vysokorychlostní optické spoje pouze na páteřních trasách, i v přístupových sítích bylo potřeba nahradit nedostačující metalickou přístupovou síť za optickou tzv. *FTTx* (Fiber to the X). Písmeno X poté ve zkratce označuje bod, kde dochází k přechodu optické části sítě na síť tvořenou odlišným přenosovým médiem. Typicky se jedná o již existující metalickou síť, avšak je možné použít i alternativní formy přenosového média jako na např. vzduch. Rozdělení a popis typů FTTx je možné vidět na Obr[.1.1](#page-14-1) [\[5\]](#page-128-1).

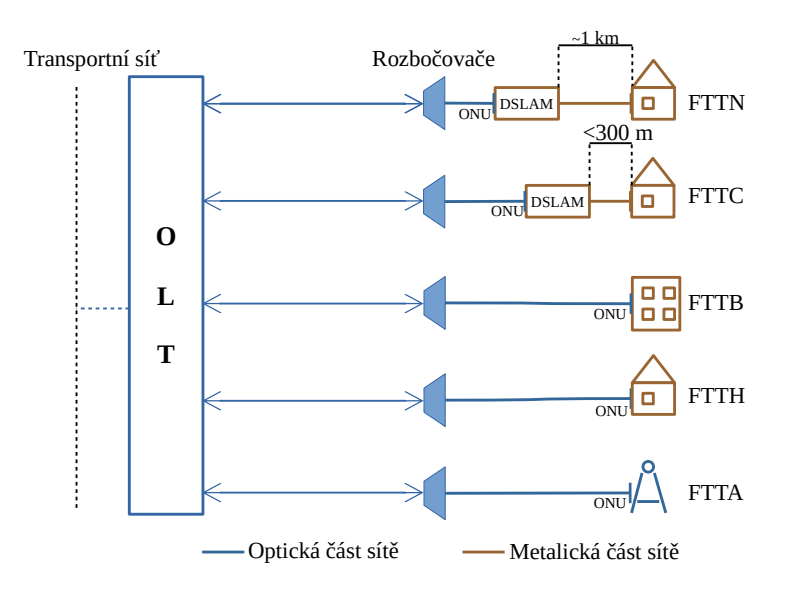

<span id="page-14-1"></span>Obr. 1.1: Grafické znázornění FTTX

- FTTN (Fiber to the Neighborhood) optická část přístupové sítě je zakončena přibližně kilometr od koncového zákazníka, odkud je vedena z DSLAMu metalickým přenosovým médiem,
- FTTC (Fiber to the Curb) optická část sítě ve vzdálenosti do 300 metrů od koncového zákazníka. Od DSLAMu navazuje metalická část sítě,
- FTTB (Fiber to the Building) optická část sítě je zakončena až uvnitř zákaznické budovy,
- FTTH (Fiber to the Home) optická síť je přivedena až do domu nebo konkrétní bytové jednotky koncového uživatele,
- FTTA (Fiber to the Antenna) zde je optická síť je přivedena do distribučního boxu telekomunikační věže nebo antén instalovaných na střechách budov.

## <span id="page-15-0"></span>**1.1 Aktivní optická síť**

Řešení optické přístupové sítě typu AON (Active optical network) patřilo v minulosti k nejrozšířenějším formám optické přístupové sítě v Evropě, avšak díky vysokému nárůstu nároku na přenosovou kapacitu je dnes již nedostatečný [\[3\]](#page-128-2). Jeho fungování bylo založeno na technologii FE (Fast Ethernet), čímž byla rychlost na jednoho uživatele omezena maximálně na 100 Mbit/s [\[3\]](#page-128-2). Její hlavní výhoda spočívala především ve výrazně větších vzdálenostních limitech nasazení (až 80 km), a to hlavně díky využití aktivních síťových prvků na trase.

AON nabízí dvě varianty nasazení, a sice typ PtP (Point-to-Point), který každému koncovému zákazníkovi poskytuje dedikované optické vlákno. Druhá varianta, tzv. aktivní hvězda AS (Active Star), funguje na podobném principu jako modernější pasivní optické sítě. Je u nich využito vysokorychlostního optického propojení centrálního uzlu CO (Central Office) a vzdáleného bodu RN (Remote Node), jenž rovněž obsahuje Ethernetový přepínač sloužící pro agregaci konektivity mezi koncové zákazníky. Tento typ se typicky používal pro konektivitu FTTB/C nebo N.

## <span id="page-15-1"></span>**1.2 Pasivní optická síť**

Pasivní optická infrastruktura (PON) přístupové sítě se vyznačuje využitím pasivních optických síťových prvků v optické distribuční síti. PON jsou realizovány jako architektura PtM (Point-to-Multipoint), kde je distribuce signálu mezi účastníky provedena pomocí pasivního rozbočovače. Dalším, avšak méně častým, typem použití je PtP spojení, typicky používané pro podniky [\[1\]](#page-128-3). Výhodou vlastního dedikovaného vlákna je dostupnost připojení bez jakékoliv agregace mezi skupinou zákazníků.

Použití pasivních prvků s sebou přináší oproti řešení AON značné výhody např. výrazné snížení nákladů na výstavbu a dlouhodobou údržbu, kdy nenapájený pasivní prvek má daleko vyšší průměrnou dobu mezi selháním, než-li zařízení elektronické [\[5\]](#page-128-1). Pasivní prvky lze rovněž využít v budoucích standardech sítí PON, kdy je typicky nutné vyměnit pouze aktivní prvky na straně CO a účastníka [\[4\]](#page-128-4).

Mezi hlavní nevýhody PON sítí patří výrazně nižší maximální fyzický dosah, a to okolo 20 km. Vlivem použití pasivních prvků je také nutné zajistit vhodné rozdělení přenosového pásma mezi jednotlivé účastníky. Nejpoužívanější metodou pro rozdělení šířky pásma v PON je časové dělení TDMA (Time Division Multiple Access), kdy je každému účastníku je vyhrazeno vysílací okno [\[5\]](#page-128-1).

### <span id="page-16-0"></span>**1.2.1 Prvky PON sítě**

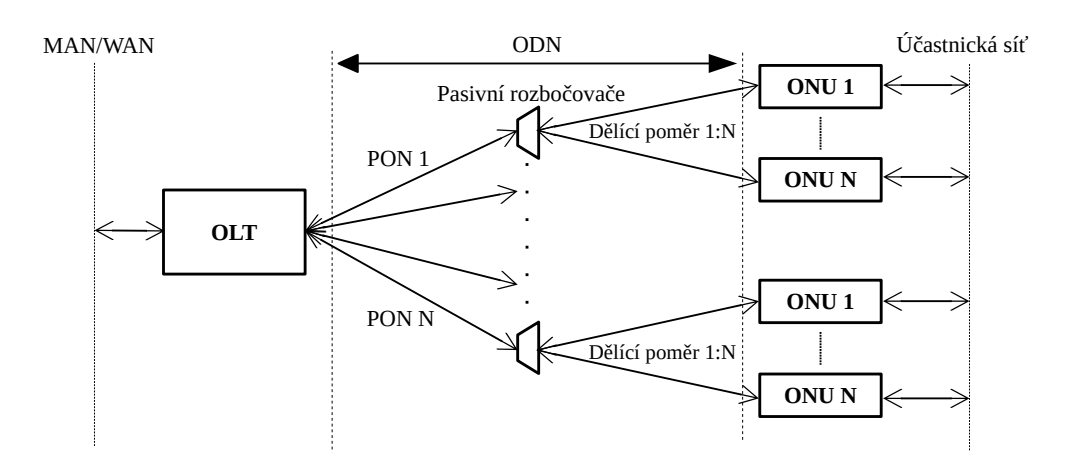

<span id="page-16-1"></span>Obr. 1.2: Schéma PON sítí [\[5\]](#page-128-1)

#### **OLT**

Optické linkové zakončení (OLT) je umístěno v CO na straně poskytovatele připojení. Působí zde, jako přechod mezi sítěmi MAN (Metropolitan Area Network), případně WAN (Wide Area Network) a optickou přístupovou sítí PON.

Samotné OLT zařízení obsahuje několik optických portů, kde každý port slouží jako OLT pro jednu PON síť. Z jednoho OLT zařízení je tak možné obsluhovat až několik samostatných PON sítí, jak je možné vidět na Obr. [1.2.](#page-16-1)

#### **ODN**

Optická distribuční síť (ODN) je jediná část PON sítě, která je plně pasivní, neboli neobsahuje žádné aktivně napájené prvky s logickými obvody. Skládá se typicky z jednoho optického kabelu tzv. feeder cable (FC), což ve volném překladu znamená vyživující kabel. FC je zakončen v pasivním rozbočovači, což je prvek, jenž optický signál v sestupném směru rozdělí v daném dělícím poměru, zatímco ve směru vzestupném, části signálu skládá dohromady.

#### **ONU/ONT**

Optická síťová jednotka (ONU – Optical Network Unit/ONT – Optical Network Terminal) se nachází v koncovém bodě optické sítě. Původně byla terminologie názvu koncové jednotky odlišná, nicméně dnes již literatura názvy neodlišuje. Úkolem zařízení je zajistit vzájemný převod optického signálu na straně PON sítě a elektrického signálu na straně účastnické sítě [\[5\]](#page-128-1).

## <span id="page-17-0"></span>**1.3 První generace PON**

První standard PON sítě, s označením ITU-T G.983.1, byl schválen v roce 1998 pod jménem BPON (Broadband PON)[\[5\]](#page-128-1). Využíval k přenosu výhradně technologii asynchronního přenosového módu ATM (Asynchronous Transfer Mode), díky čemuž byl původně v době uvedení označován jako APON (ATM PON) [\[8\]](#page-128-5). U ATM je pro přenos využíváno buněk s pevnou velikostí 53 B, kde 5 B je určeno pro záhlaví a 48 B pro data. Použití pevné velikosti datových jednotek nese značné výhody při použití v sítích přenášející širokou škálu služeb o různých parametrech. Je používáno v telekomunikačních službách jako SDH (Synchronous Digital Hierarchy), respektive Sonet (Synchronous optical network) [\[5\]](#page-128-1).

Standard byl v roce 2001 rozšířen o doporučení s označením ITU-T G.983.3 [\[9\]](#page-128-6). Byly implementovány nové technologie, jenž jsou v PON sítích dodnes hojně využívány. Jedná se o technologii vlnového dělení (WDM), jenž je v PON používána k multiplexování několika vlnových délek na jednom optickém vláknu. Prvotní použití sloužilo v PON k multiplexování tzv. triple play služeb, zahrnující služby připojení k Internetu, CATV (Kabelová televize) a IP telefonii [\[5\]](#page-128-1). V dnešních PON je WDM použito také k multiplexování několika přenosových kanálů za účelem zvýšení celkové šířky pásma.

## <span id="page-18-0"></span>**2 Gigabit PON**

Standard GPON (Gigabit PON) byl standardizovaný společností ITU v doporučeních ITU-T G.984.x (1–5). Práce na standardu GPON započali v roce 2001, a finální specifikace standardu byla vydána v roce 2003 [\[4\]](#page-128-4).

Hlavní iniciativou pro vývoj nové PON bylo zajištění nového standardu, který by více než uspokojil rychlostní požadavky poskytovaných služeb, a zároveň nabídl co nejsnadnější a relativně nenákladnou možnost budoucí implementace nových technologií. I proto se na vývoji standardu podílelo kromě Mezinárodní Telekomunikační Unie (ITU) i sdružení FSAN (Full Service Access Network), pod nějž spadájí největší síťový operátoři a experti z více než 70 organizací [\[6\]](#page-128-7).

GPON je, obdobně jako její předchůdce BPON nebo alternativa EPON, založen na architektuře oddělení sestupného a vzestupného směru pro digitální služby pomocí vlnového multiplexu (WDM). Pro sestupný směr se dále multiplexuje vlnová délka určená pro datové služby a pro distribuci kabelové televize. Na straně ONU je provedena demultiplexace. Ve vzestupném směru je vysílaná jen jedna vlnová délka s pilotní hodnotou 1310 nm [\[4\]](#page-128-4) [\[11\]](#page-129-3).

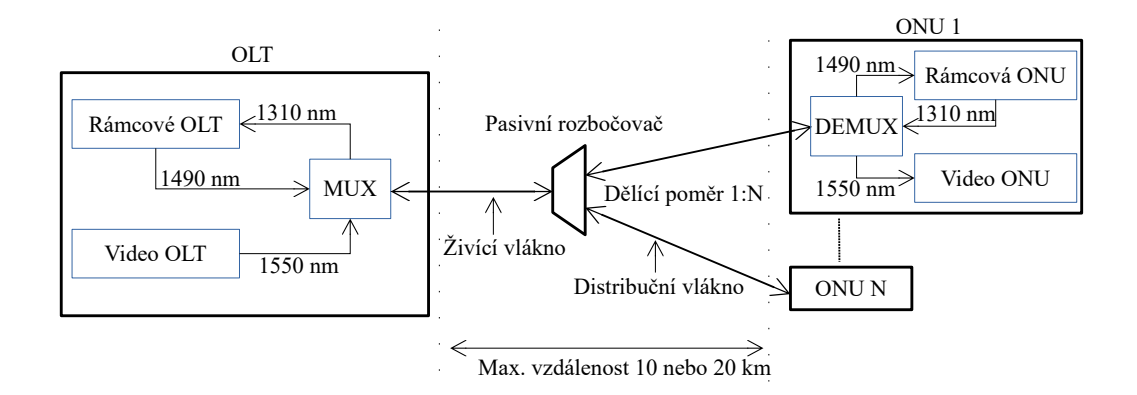

<span id="page-18-1"></span>Obr. 2.1: Architektura sítě GPON [\[5\]](#page-128-1)

Mezi největší evoluční změny oproti předchůdci, standardu BPON, patří použití nové rámcové struktury GEM (GPON Encapsulation Method) [\[5\]](#page-128-1).

Díky zapouzdření této rámcové struktury je řešení GPON schopno poskytovat přenos širokého spektra služeb a jiných datových struktur např. Ethernet, ISDN, POTS, digitální video nebo linky E1, T1 [\[13\]](#page-129-4), a je mimo nazýváno jako tzv. "Fullservice" služba. Tím je docílena vyšší konvergence sítě, než-li u sítí BPON nebo EPON, jelikož GEM zajišťuje podporu přenosu paketových i přepínaných služeb [\[5\]](#page-128-1).

## <span id="page-19-0"></span>**2.1 PMD Vrstva**

PMD (Physical Media Dependent) vrstva byla uvedena v doporučení ITU G.984.2 a svou funkcí odpovídá fyzické vrstvě referenčního modelu ISO/OSI. Ve vrstvě jsou specifikovaný konkrétní přenosové parametry sítě GPON [\[5\]](#page-128-1) [\[8\]](#page-128-5).

Síť GPON nabízí několik výkonnostních variant. V sestupném směru je použita přenosová rychlostní varianta 1,244 nebo 2,488 Gbit/s, s použitou vlnovou délkou v rozsahu 1480–1500 nm. Tyto parametry mohou být dosaženy na maximální fyzickou vzdálenost 20 km a dělícím poměru 1:64. Z hlediska druhé vrstvy, je maximální (logický) dosah až 60 km a maximální dělící poměr až 1:128, avšak v tomto parametru se nezohledňují limitace fyzické vrstvy. Dosud zmíněné parametry souvisejí s tzv. single fiber GPON síti, neboli sítí, kde je použito jedno sdílené živící vlákno [2.1.](#page-18-1) Alternativou je využití dvou vláken, kdy je provoz v každém směru veden právě po jednom vlákně. Tím je umožněno využití stejných vlnových délek i levnějších optických prvků na straně OLT i ONU, při zachování stejných přenosových parametrů. Alternativa je však převážně využita u starších optických tras, a není v dnešní době příliš využívána, proto její parametry nejsou zahrnuty v Tab. [2.1](#page-20-1) [\[5\]](#page-128-1) [\[8\]](#page-128-5) [\[14\]](#page-129-2).

Ve vzestupném směru je možné využít několik rychlostních variant v závislosti na použitých optických prvcích v ONU. V síti GPON jsou převzaty útlumové třídy i přenosové rychlosti ze sítě BPON, což umožňuje i využití většiny optických prvků v přijímačích a vysílačích. Výčet kompletních parametrů je vystižen v Tab. [2.1](#page-20-1) [\[5\]](#page-128-1) [\[14\]](#page-129-2).

### <span id="page-19-1"></span>**2.1.1 Útlumové třídy**

Útlumovou třídou, nebo také optickou třídou, je rozuměn minimální a maximální útlumový rozsah, jenž na dané optické trase s danými optickými prvky v OLT, ODN a ONU musí být využit. Pro rozdělení jsou u GPONu použity 3 optické třídy s následujícími optickými rozsahy [\[5\]](#page-128-1):

- Třída A: 5–20 dB
- Třída B: 10–25 dB
- Třída C: 15–30 dB

Tyto rozsahy jsou kritickým parametrem při samotném návrhu optické trasy, protože je zapotřebí zohlednit několik parametrů, které útlum ovlivňují, aby se celkový útlum trasy do zmíněného rozsahu vešel.

Mezi nejdůležitější parametry patří:

- Vložný útlum je útlum způsobený vložením pasivních prvků do optické trasy např. optické rozbočovače,
- měrný útlum je narůst útlumu závislý na délce optické trasy a použité vlnové délce.

Při návrhu trasy se musí rovněž zohlednit případná degradace trasy, tedy je potřeba optické trase nechat útlumovou rezervu. Degradace, a tedy zvýšení útlumu optické trasy, může být způsobena opravou poškozeného optického kabelu, enviromentálními faktory nebo degradací konektorů [\[5\]](#page-128-1) [\[7\]](#page-128-8).

| Parametr                          | Sestupný směr               | Vzestupný směr                   |
|-----------------------------------|-----------------------------|----------------------------------|
| Bitová rychlost                   | $2,488$ nebo $1,244$ Gbit/s | 2,488 nebo $1,244$ Gbit/s,       |
|                                   |                             | 622 nebo $155,52 \text{ Mbit/s}$ |
| Vlnová délka [nm]                 | 1480-1500                   | $1260 - 1360$                    |
| Protokol na druhé vrstvě [-]      | <b>GEM</b>                  | <b>GEM</b>                       |
| Linkové kódování $\left[-\right]$ | <b>NRZ</b>                  | <b>NRZ</b>                       |
| Zabezpečení $\lceil - \rceil$     | <b>AES</b>                  |                                  |
| Max. fyzický dělící poměr $[-]$   | 1:64                        |                                  |
| Max. logický dělící poměr $[-]$   | 1:128                       |                                  |
| Max. fyzický dosah sítě [km]      | 20                          | 20                               |
| Max. logický dosah sítě [km]      | 60                          | 60                               |
| $FEC$ $\vdash$                    | $RS(255,239)$ nepovinné     | $RS(255,239)$ nepovinné          |

<span id="page-20-1"></span>Tab. 2.1: Parametry standardu GPON [\[14\]](#page-129-2)

## <span id="page-20-0"></span>**2.2 TC Vrstva**

TC (Transmission Convergence), nebo také GTC (GPON Transmission Convergence), vrstva odpovídá linkové vrstvě referenčního modelu ISO/OSI. Důležitou funkcí TC vrstvy je řízení přístupu k médiu MAC (Media Access Control) ve vzestupném směru. Informace o přidělených vysílacích oknech jsou distribuovány pomocí rámců přenesených v sestupném směru. V těch je pro tento účel obsaženo pole mapa vzestupné šířky pásma (BWmap), jenž obsahuje indikátory informující ONU o časových intervalech, kdy je možné vysílání ve vzestupném směru začít a ukončit [\[15\]](#page-129-0).

Další důležitou funkcí TC vrsty je ONU registrace. Při připojení ONU do PON je potřebné, aby ONU prošla tří fázovým aktivačním procesem. První fáze je učící proces, kdy jsou získány přenosové parametry pro vzestupný směr. V následující fázi je provedeno ověření sériového čísla ONU, na základě kterého je ONU přiděleno Onu-ID (Identita). Třetí fází je nastavení vysílacích intervalů, avšak pro jejich správnou funkčnost, je potřeba brát v potaz i několik dalších vlivů [\[15\]](#page-129-0).

U PON sítí je zcela běžné, že jednotlivé ONU jednotky se nacházejí v odlišných vzdálenostech od OLT, a proto je nutné brát v potaz rozdílná zpoždění přenosu mezi jednotlivými ONU a OLT. Toto zpoždění, tzv. round-trip delay, nebo-li obousměrné zpoždění se skládá z propagačního zpoždění, což je míra zpoždění při přenosu v optické trase, a dále odezva daného ONU. Protože míra zpoždění za těchto okolností je jiná pro každé ONU, je nutné aby OLT pro každé ONU vypočítala speciální ekvalizační zpoždění, které zajistí, aby za normálních okolností byla délka zpoždění stejná pro všechna spojení [\[15\]](#page-129-0).

TC vrstva je dělena z hlediska funkčnosti do dvou podvrstev, znázorněných na Obr[.2.2.](#page-21-0) Z pohledu funkcí jednotlivých protokolů, je možné na TC vrstvu nahlížet jako na část řídící úrovně C/M-plane (Control/Management) a část uživatelskou U-plane (User) [\[4\]](#page-128-4) [\[15\]](#page-129-0).

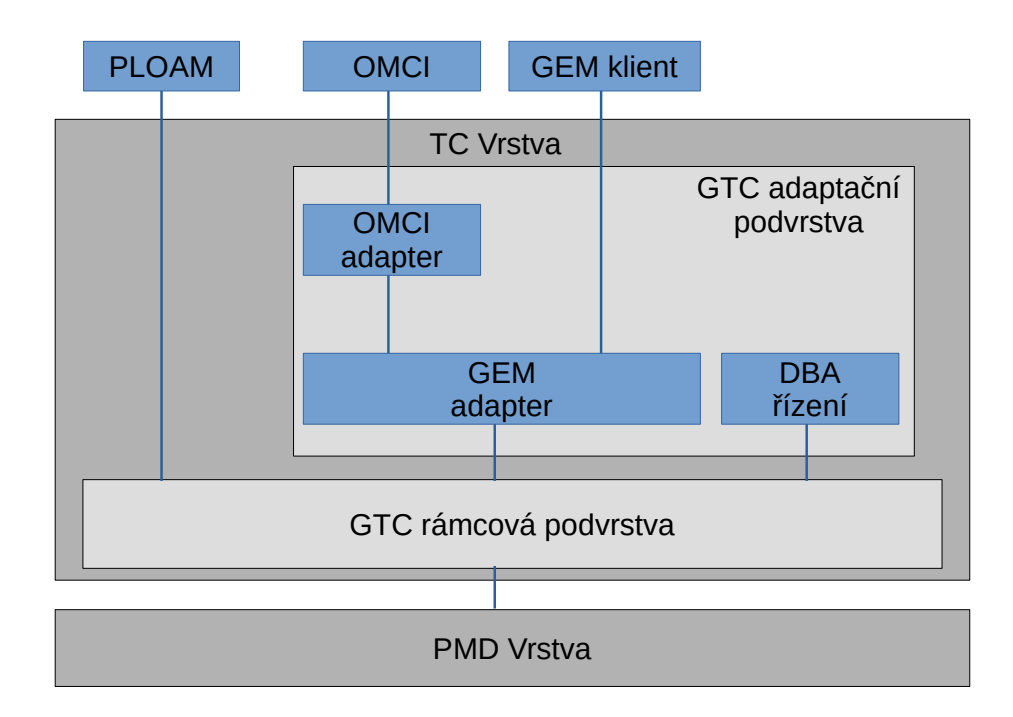

<span id="page-21-0"></span>Obr. 2.2: Protokolová sada TC vrstvy [\[15\]](#page-129-0)

#### **Adaptační podvrstva**

Adaptační podvrstva je zodpovědná za:

- Zapouzdření protokolů vyšších vrstev do rámcové struktury GEM, respektive jejich rozbalení,
- Přenos datových jednotek protokolu OMCI pomocí GEM struktury,
- Řízení alokace šířky pásma [\[15\]](#page-129-0).

#### **Rámcová podvrstva**

Rámcová podvrstva sítě GPON provádí v rámci TC vrtvy tři úkony:

- Multiplexování a demultiplexování v sestupném zajišťuje multiplexing záhlavové části PLOAM s datovou části Payload a správné demultiplexování příchozího rámce ve vzestupném směru,
- Práce s hlavičkou v sestupném směru zajišťuje vytvoření rámcového záhlaví a ve směru vzestupném dekódování hlavičky,
- Interní směrování provádí interní směrovaní dat mezi GEM adaptérem na základě Alloc-ID [\[15\]](#page-129-0).

## <span id="page-22-0"></span>**2.2.1 C/M úroveň**

Úroveň řízení a správy (C/M – Control and Management plane) je zodpovědná za řízení komunikace, a pro tento účel obsahuje několik protokolů.

#### **Embedded OAM**

Vestavěný kanál operací, správy a údržby (Embedded Operations, Administration and Maintenance) je použit pro přenos časově kritických zpráv. Kanál je využit službami monitorování bitové chybovosti (BER) nebo alokací šířky pásma (DBA). Funkce je implementována přímo do rámcové podvrstvy [\[15\]](#page-129-0).

#### <span id="page-22-2"></span>**PLOAM**

Kanál operací, správy a údržby fyzické vrstvy (PLOAM – Physical Layer Operations, Administration and Maintenance) slouží pro přenos řídících informací PMD a TC vrstvě. K tomuto účelu je v záhlaví rámcové struktury vyhrazeno pole PLOAM.

PLOAM kanál je využit u širokého spektra služeb: Přiřazení ONU-ID u ONU aktivace, výměny šifrovacích klíčů, k nastavení vysílacích intervalů a dalších [\[15\]](#page-129-0).

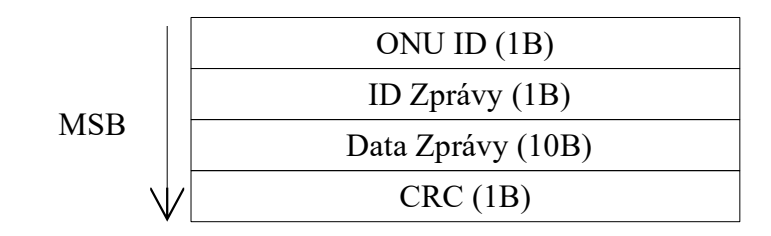

<span id="page-22-1"></span>Obr. 2.3: Struktura zprávy PLOAM [\[15\]](#page-129-0)

ONU-ID je přidělena při ONU aktivaci. Hodnota pole je pro každé ONU v PON sítí unikátní a pohybuje se v rozsahu 0–253. Následující dvě pole nesou informaci op typu zprávy a datovou část. Poslední pole je použit pro CRC (Cyklický kód) [\[15\]](#page-129-0).

#### **OMCI**

Rozhraní správy a řízení ONU (ONU Management and Control Interface) je protokol, jenž umožňuje OLT ovládat ONU. Jak je znázorněno na Obr[.2.2.](#page-21-0)

Protokol je zodpovědný za:

- navázání a uvolnění spojení s ONU,
- správu uživatelů u ONU,
- vyžádání statistik o konfiguraci a výkonu,
- autonomní informování o výpadku [\[16\]](#page-129-1).

OMCI spojení je asymetrického charakteru, OLT (Master) ovládá několik ONU (Slaves) přes unikátní OMMC (ONU Management and Control Channel) kanál. Pro přenos je u tohoto kanálu použit protokol GEM [\[16\]](#page-129-1).

Datová jednotka protokolu OMCP (ONU Management and Control Protocol) po zapouzdření do GEM rámcové struktury je vystižena na Obr[.2.4](#page-23-0) [\[16\]](#page-129-1).

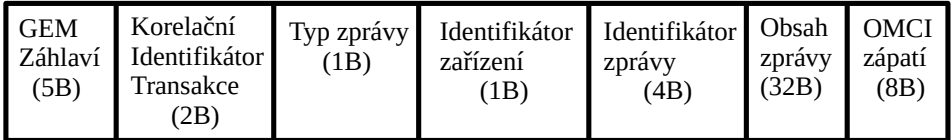

<span id="page-23-0"></span>Obr. 2.4: Struktura OMCP paketu [\[16\]](#page-129-1)

V GEM záhlaví je obsažen identifikátor portu OMCC kanálu. K asociování odeslané zprávy a přijaté odpovědi je použit Korelační identifikátor transakce. Pokud už byl identifikátor jednou použit, musí být zaručeno, že předchozí transakce s tímto identifikátorem proběhla a nenastane problém, kdy přijatá odpověď náleží předchozí transakci. O jakou zprávu se jedná informuje pole typ zprávy, zatímco pole identifikátor zařízení pro síť definovaný jako hodnota 0x0A. Přestože má pole identifikátor zprávy 4B, první 2B slouží pro identifikaci cílové entity, zatímco poslední 2B jsou vyhrazeny pro identifikaci instance. Datová část zprávy o délce 32B je následována OMCI zápatím [\[16\]](#page-129-1).

## <span id="page-24-0"></span>**2.2.2 U úroveň**

Uživatelská úroveň je zodpovědná za samotný přenos uživatelských dat. Jednotlivé proudy uživatelských dat jsou tvořeny zapouzdřenou rámcovou strukturou GEM a následně identifikovány pomocí identifikátoru portu (GEM Port-ID) [\[15\]](#page-129-0).

### **GEM**

Funkčnost GEM (GPON Encapsulation Method) se velmi podobá ATM, avšak velkou výhodou této datové struktury je proměnná délka rámce, oproti pevným buňkám ATM. Maximální délka zapouzdřené datové části Payload je 1500 bytů. V případě potřeby je možné datovou část, větší než je maximální podporovaná délka, fragmentovat [\[5\]](#page-128-1).

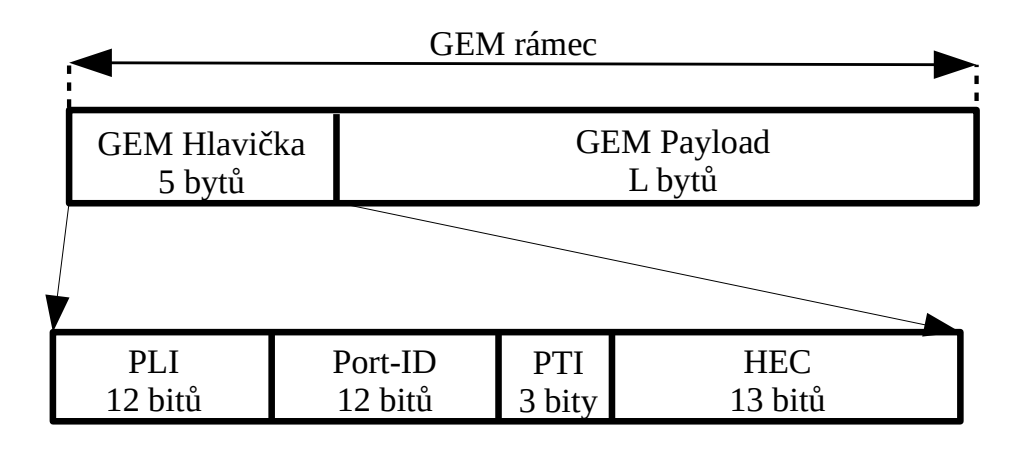

<span id="page-24-1"></span>Obr. 2.5: Schéma rámce GEM [\[15\]](#page-129-0)

Hlavička, znázorněná na Obr[.2.5,](#page-24-1) se skládá z:

- PLI (Payload Length Indicator) udává délku datové části rámce,
- Port-ID je pole sloužící k přidělení až 4096 unikátních identifikátorů, jenž slouží k identifikaci služby a k správnému přiřazení fragmentů dané službě,
- PTI (Payload Type Indicator) specifikuje obsah datové části rámce na základě třímístného kódu,
- HEC (Header Error Control) je 13 bitový CRC kód, který umožní opravit až chybné bity a dokáže odhalit až 3 chyby v celé hlavičce [\[5\]](#page-128-1) [\[15\]](#page-129-0).

Protože GEM funguje v síti GPON jako identifikátor portu pro jednotlivé služby, OLT je může klasifikovat až do 8 různých front, čímž je v vzestupném směru zajištěn systém kvality služb QoS (Quality of Service) [\[11\]](#page-129-3).

## <span id="page-25-0"></span>**2.3 Alokace šířky pásma**

Dynamická alokace šířky pásma (DBA–Dynamic Bandwidth Allocation) byla poprvé uvedena ve standardu BPON. Proces alokace je založen na realokaci přenosových kapacit ve vzestupném směru komunikace na základě aktivity a konfiguraci konkrétních ONU, respektive také tarifikace koncových zákazníků [\[15\]](#page-129-0).

Indikace aktivity probíhá dvojím způsobem, a sice:

- Report statusu (SR–Status Reporting) kde je přenosové pásmo přidělováno jednotlivým ONU na základě poskytnutých informací o zaplnění jejich vyrovnávací paměti (bufferu),
- Monitorování provozu (TR–Trafic Monitoring) je metoda založená na monitorování přijatých prázdných rámců GEM v OLT a následné úpravě přenosových kapacit [\[4\]](#page-128-4) [\[15\]](#page-129-0).

Díky DBA je ve vzestupném směru možno výrazně zlepšit využití přenosové pásmo, čímž je možné zajisti služby pro více zákazníků, a zároveň zajistit kvalitní služby ve všech přenášených službách.

#### <span id="page-25-1"></span>**2.3.1 Princip funkčnosti**

Rozdělování pásma mezi koncové jednotky probíhá na základě Alloc-ID. Každému Alloc-ID je přidělen přidělen popisovač provozu (Traffic Descriptor), pomocí jehož je dané Alloc-ID přiděleno do jedné z následujících referenčních kategorií:

- 1. Pevné pásmo rezervuje část přenosového pásma pro vzestupný přenos,
- 2. Garantované pásmo rezervuje část přenosového pásma pro konkrétní Alloc-ID po dobu komunikace a posléze pásmo alokuje jinému Alloc-ID,
- 3. Maximální pásmo je maximální přenosové pásmo, jenž lze danému Alloc-ID alokovat.

Tyto kategorie jsou rozšířeny o další procesy dynamické alokace pásma. Jedná se o možnost negarantované šířky pásma, která je vázána na přebytek přenosového pásma mezi hladinou garantovaného a maximálního pásma v případě, že tato část celkového přenosového pásma není využita jiným Alloc-ID. Další formou dynamického procesu je negarantovaná forma alokace známá jako "best-effort".

### <span id="page-25-2"></span>**2.3.2 T-CONT**

Protože je komunikace ve vzestupném směru složena z několika shluků, pocházejících od jiných ONU (Alloc-ID) a náležících jiným službám (GEM port), je potřeba vzestupnou komunikaci identifikovat jako skupinu logických spojení, řízených přes kanál OMCC, a přistupovat k těmto skupinám jako jednotným entitám. Tyto entity se nazývají transportní kontejnery (T-CONT) [\[4\]](#page-128-4) [\[15\]](#page-129-0).

Počet těchto kontejnerů je v každé ONU jednotce pevný, a jsou vytvořeny automaticky při první synchronizaci ONU jednotky s OLT. Aktivaci daného T-CONT má na starost OLT, jenž tak učiní pomocí PLOAM zprávy viz. [2.2.1](#page-22-2)

T-CONT se dělí do následujících kategorií:

- Typ 1 rezervuje pevnou šířku pásma pro časově kritické služby s nízkou hodnotou jitteru např. VoIP, VoD
- Typ 2 používá garantovanou šířku pásma pro časově nekritické služby,
- Typ 3 používá převážně negarantovanou šířku pásma s minimem garantované šířky pro danou službu,
- Typ 4 negarantuje šířku pásma (best-effort),
- Typ 5 je kombinací všech zmíněných typů a může být aplikován na většinu obecného datového toku [\[5\]](#page-128-1) [\[15\]](#page-129-0).

## <span id="page-26-0"></span>**2.4 Zabezpečení sítě GPON**

V PON sítích je běžné využití přenosu redundantních informací a použití redundantních ochranných linek za účelem zvýšení efektivity, dostupnosti sítě a služeb. V případě sítě GPON, je implementace ochranných systémů volitelná, často z ekonomických důvodů. To platí i pro implementaci šifrování komunikace, tedy zabezpečovacího mechanismu proti neoprávněnému čtení cizí komunikace [\[15\]](#page-129-0).

### <span id="page-26-1"></span>**2.4.1 FEC**

Protichybové kódování (Forward Error Correction) je technika zpracování signálu, jejímž účelem je vyslání redundantních informací společně s originálním proudem dat. Díky redundantním informacím je v dekodéru přijímače možné detekovat a opravit chyby v přijímaném toku dat. Implementace FEC má za následek snížení bitové chybovosti BER (Bit Error Rate) v přijímači, a tedy i snížení požadavků na opakování vysílání. Výsledkem použití FEC je navýšení útlumového rozsahu dané útlumové třídy o 3–4 dB. Tím je umožněno použití vyšších dělících poměrů na delší vzdálenosti mezi OLT a ONU [\[5\]](#page-128-1) [\[8\]](#page-128-5) [\[15\]](#page-129-0).

Nejpoužívanějším typem protichybového kódování v PON je Reed-Solomonovo (RS) kódování. Je založeno na blokovém kódováním, kdy k bloku dat o konstantní velikosti jsou přidány paritní bity. Ty slouží pro detekci a opravu přijímaného signálu. V sítích GPON je použito RS kódování RS(255,239). Hodnota první číselné hodnoty zápisu je rovna celkové hodnotě bytů vyslaných v bloku a hodnota druhé číselné hodnoty je rovna počtu bytů v datové části. Ze zápisu tedy vyplývá, že z bloku o velikosti 255 bytů, je 239 bytů informačních dat a 16 bytů paritních [\[5\]](#page-128-1) [\[15\]](#page-129-0).

Protože použití FEC musí podporovat obě strany, OLT i ONU, není jeho implementace v sítích GPON povinná. V jednotkách OLT je možné FEC zapnout, respektive vypnout, a informace o stavu FEC distribuovat jednotkám ONU. U blokového kódování je datová a paritní část kódového slova oddělena, a je řazena sekvenčně za sebou. Díky tomu je možné v jedné PON síti používat ONU s použitím i bez použití FEC bez použití, a to s použitím čítačky, kde paritní část je kódového slova odstraněna [\[15\]](#page-129-0).

#### <span id="page-27-0"></span>**2.4.2 Ochranné přepínání**

Účelem ochranného přepínání (Protection Switching) je poskytnutí redundance v případě výpadku linky např. poškozením optického kabelu. Obecně jsou rozlišovány tři druhy redundancí:

- Ochrana  $1+1$ ,
- Ochrana 1:N,
- Ochrana M:N  $[5]$  [\[12\]](#page-129-5).

Ochrana 1+1 je plná redundance, kde jsou mezi zdrojem a cílem vysílání vystavěny dvě, nepřekrývající se, vlákna. Vysílání probíhá do obou vláken současně, avšak v přijímači je zvoleno jedno z vláken jako pracovní, zatímco druhý je ve stavu ochrany, a přijímač signál nepřijímá. V případě selhání pracovního vlákna, je v přijímači přepnuto přijímaní z druhého [\[5\]](#page-128-1).

Řešení 1:N je nezanedbatelně ekonomičtější. Ochranné vlákno je sdíleno mezi N pracovních vláken. U tohoto typu redundance je předpoklad, že pravděpodobnost závad více linek současně je velice malá, a tedy v běžném nasazení je dostatečná. Ochrana M:N obsahuje vyšší počet ochranných vláken, avšak jejich počet musí být nižší než počet vláken pracovních [\[12\]](#page-129-5).

Kromě automatického mechanizmu ochrany v případě výpadku linky, je ochranné přepínání využíváno i vynuceně v případě administrativních událostí, oprav nebo údržby [\[13\]](#page-129-4). Na Obr[.2.6](#page-28-0) jsou porovnány ochrany zmíněné ochrany přepínání.

#### <span id="page-27-1"></span>**2.4.3 Šifrování přenosu**

Přenosy dat v sestupném směru jsou z OLT uskutečněny všesměrově, tzn. všem ONU v rámci jedné PON sítě. Za normálních okolností jsou veškerá přijatá data filtrována, a ONU přijme pouze data pro sebe určená. Útočník by se ale mohl pokusit o zachycení veškeré komunikace modifikovanou ONU. Z tohoto důvodu GPON implementuje šifrování v sestupném směru pomocí blokové šifry AES. Šifrována je ovšem pouze datová část GEM rámce, nikoliv jeho hlavička nebo celý GTC rámec [\[15\]](#page-129-0) [\[22\]](#page-130-1).

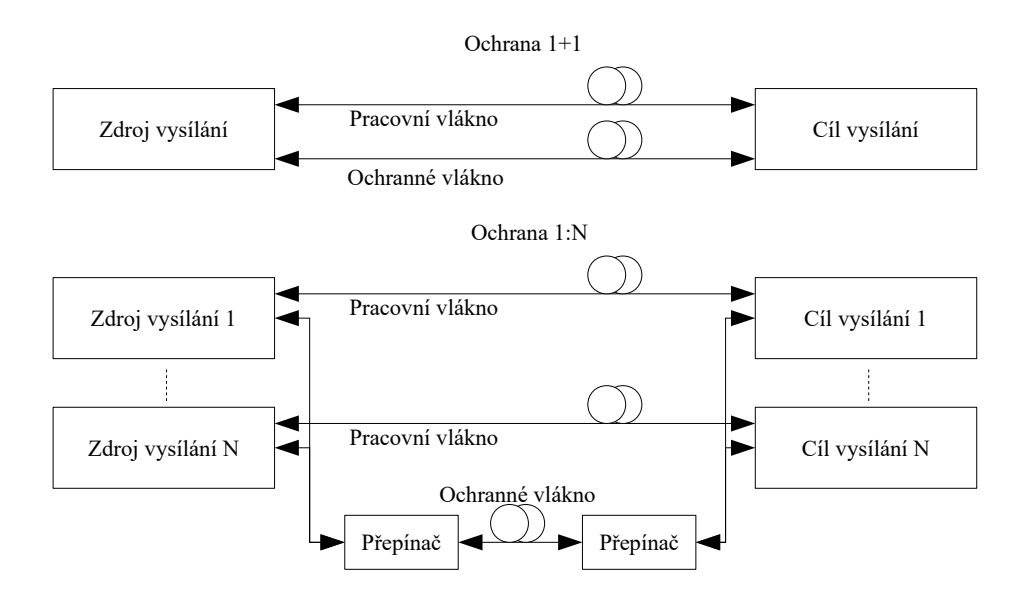

<span id="page-28-0"></span>Obr. 2.6: Porovnání ochran přepínání [\[5\]](#page-128-1)

U přenosu ve vzestupném směru je teoretický předpoklad, že je téměř nemožné vzestupnou komunikaci odchytit. Předpoklad v doporučení ITU 984.3 [\[15\]](#page-129-0) je, že existuje eventualita, kdy by se útočník mohl pokusit o odposlech vzestupné komunikace, avšak musel by tak učinit ve veřejných prostorech a pravděpodobně by narušil samotné fungování PON. Na tuto problematiku bylo vypracováno několik odborných studií [\[19\]](#page-129-6), [\[22\]](#page-130-1), které se však shodují, že je za jistých okolností teoreticky možné odposlouchávat komunikaci vzestupného směru. Tato problematika je blíže specifikována v podkapitole [5.3.](#page-41-0)

#### **AES**

Pokročilý šifrovací standard (AES – Advanced Encryption Standard) je symetrická bloková šifra publikována organizací NIST (National Institute of Standards and technology) v roce 2000. Standard byl vytvořen jako náhrada za již bezpečnostně nedostačující standard DES (Data Encryption Standard), respektive jeho vylepšenou variantu 3DES. AES je dodnes dle oficiálních informací neprolomeno, díky čemu je ve velké míře rozšířeno ve všech směrech digitálního světa [\[28\]](#page-131-1).

Symetrické šifrovací systémy jsou založeny na existenci jednoho šifrovacího i dešifrovacího klíče, díky čemuž vynikají svou rychlostí. Při implementace je nutné klíč bezpečně předat protistraně. K šifrování může u AES být využito tří klíčů o délkách 128, 192, 256 bitů. Pomocí tohoto klíče jsou u AES šifrován, respektive dešifrovány 128 bitové bloky dat [\[15\]](#page-129-0), [\[28\]](#page-131-1).

#### **Výměna šifrovacích klíčů**

Před samotnou výměnou šifrovacích klíčů je nutné, aby byl proveden proces aktivace ONU a ověření identity (autentizace). Aktivace probíhá při prvním připojení ONU k PON získáním synchronizace s OLT. Ke komunikaci jsou využity zprávy PLOAM. Ověření identity je možné provést dvojím způsobem, a sice ověřením pomocí sériové čísla ONU nebo pomocí hesla PLOAM. První zmíněný způsob autentizace je typicky využit při první registraci nové ONU jednotky. Předpokladem tohoto způsobu autentizace je, že v databázi OLT bude již v době autentizace sériový klíč předběžně uložen nebo bylo ONU v minulosti s OLT asociováno. Další možností autentizace je pomocí PLOAM hesla, které může být fixní a předem známé nebo náhodné a získané skrze předchozí autentizaci např. pomocí zmíněného sériového čísla [\[15\]](#page-129-0).

Po autentizace je ONU jednotce umožněn provoz v rámci PON sítě, prozatím bez šifrování, jelikož se jedná o volitelně aktivovatelnou funkci. Na následujícím Obr. [2.7](#page-29-0) je popsán proces výměny šifrovacích klíčů.

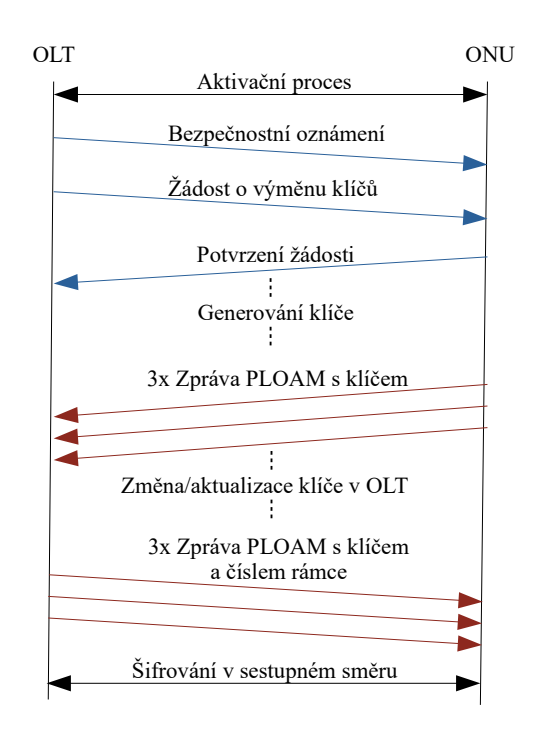

<span id="page-29-0"></span>Obr. 2.7: Průběh výměny šifrovacíh klíčů [\[21\]](#page-130-0)

Aktivace procesu šifrování je započata v OLT, ze kterého je vysláno bezpečnostní oznámení s žádostí o výměnu šifrovacích klíčů. ONU tuto žádost potvrzuje, a vygeneruje vlastní klíč. Protože je délka PLOAM zprávy nedostatečná, je tento klíč odeslán pomocí dvou PLOAM zpráv, a to celkem třikrát. Pro další postup je nutné, aby OLT obdrželo obě části PLOAM zprávy, jinak by se musel proces opakovat od bodu zaslání žádosti o výměnu klíčů. Obdržený klíč je v OLT změněn, popřípadě aktualizován, pokud je již šifrování aktivní. OLT následně odpovídá stejným klíčem, jenž byl poslán ONU v předchozích třech PLOAM zprávách. V ONU je klíč porovnán, a pokud se shodují, je tento šifrovací klíč použit [\[20\]](#page-130-2) [\[21\]](#page-130-0).

Zásadním nedostatkem tohoto systému, je zasílání klíčů v PLOAM zprávách v tzv. plaintext podobě, tedy v podobě nezabezpečeného textu. Na Obr. [2.7](#page-29-0) jsou tyto zprávy vyznačeny červenou barvou. Původním předpokladem v době vzniku standardu bylo, že je téměř nemožné komunikaci vzestupného směru odchytit, avšak výzkumné studie naznačili, že existuje několik potencionálních možností, jak komunikaci včetně výměny klíčů odchytit [\[21\]](#page-130-0).

## <span id="page-31-0"></span>**3 XG-PON**

Standard XG-PON (Next Generation PON) byl standardizovaný společností ITU v doporučeních ITU-T G.987.x. Jeho finální specifikace byly uvolněny v roce 2010. Vychází převážně původního standardu GPON. Velkou výhodou tohoto standardu je fakt, že podporuje koexistenci s předchůdcem GPON na stejném ODN [\[38\]](#page-132-2). Jakým způsobem je kompatibilita se sítí GPON možná je vyobrazeno na Obr. [3.1.](#page-31-3)

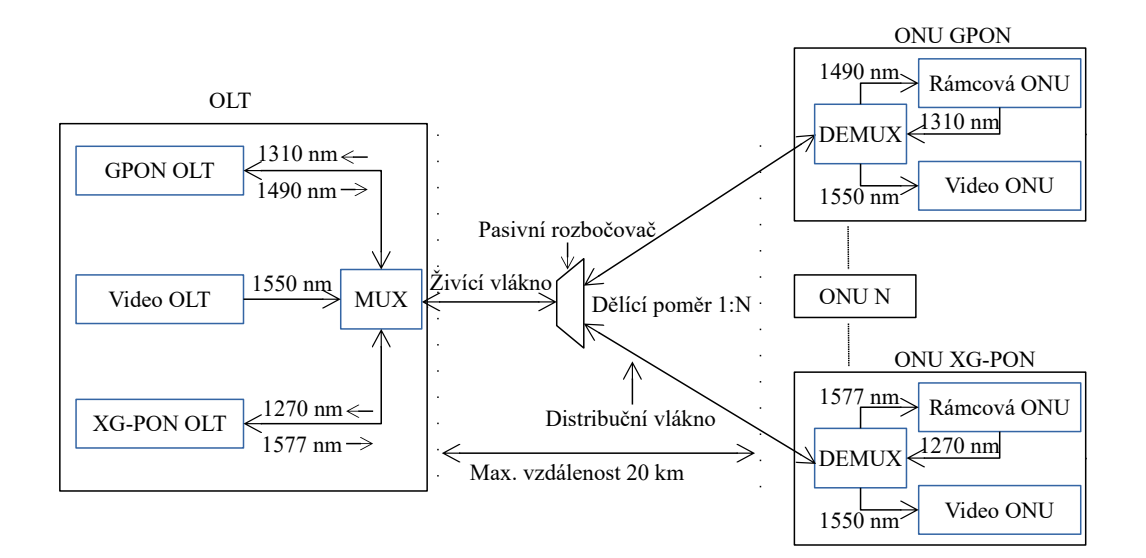

<span id="page-31-3"></span>Obr. 3.1: Architektura sítě XG-PON

Hlavní novinkou na poli zabezpečení u standardu XG-PON je možnost šifrování datových částí rámců v obou směrech komunikace a možnost vzájemné ověření identity [\[40\]](#page-132-3). Pro konfiguraci šifrování mezi OLT a ONU slouží kanál OMCI. Kryptografický protokol použitý pro šifrování datové části posléze symetrická šifra AES s délkou šifrovacího klíče nejméně 128 bitů.

Protože standard XG-PON funkčně vychází ze standardu GPON, budou v této kapitole zmíněny jen ty nejdůležitější změny, díky kterým se standard od svého předchůdce znatelně odlišuje.

## <span id="page-31-1"></span>**3.1 Vrstvový model**

#### <span id="page-31-2"></span>**3.1.1 PMD vrstva**

Fyzická vrstva prošla zásadními změnami. Pro sestupným směr je použita vlnová délka v rozsahu 1570–1580 nm. Pro vzestupný směr je použito vlnové pásmo v rozsahu 1260–1280 nm, což koliduje s vysílacím pásmem pro vzestupný směr u sítě

| Parametr                                  | Sestupný směr            | Vzestupný směr                    |
|-------------------------------------------|--------------------------|-----------------------------------|
| Bitová rychlost                           | $9,953 \text{ Gbit/s}$   | 2,488 nebo $9,953 \text{ Gbit/s}$ |
| Vlnová délka [nm]                         | 1570-1580                | 1260-1280                         |
| Protokol na druhé vrstvě $\left[-\right]$ | <b>XGEM</b>              | <b>XGEM</b>                       |
| Linkové kódování $\left[-\right]$         | NRZ                      | <b>NRZ</b>                        |
| Zabezpečení [-]                           | <b>AES</b>               | <b>AES</b>                        |
| Max. fyzický dělící poměr [-]             | 1:64                     |                                   |
| Max. logický dělící poměr $[-]$           | 1:128                    |                                   |
| Max. fyzický dosah sítě [km]              | 20 (N1, N2), 40 (E1, E2) | 20 (N1, N2), 40 (E1, E2)          |
| Max. logický dosah sítě [km]              | 100                      | 100                               |
| $FEC$ $[-]$                               | $RS(248,216)$ povinné    | $RS(255,223)$ nepovinné           |

<span id="page-32-1"></span>Tab. 3.1: Parametry standardu XG-PON [\[39\]](#page-132-1)

Tab. 3.2: Parametry útlumových tříd sítě XG-PON [\[39\]](#page-132-1)

<span id="page-32-2"></span>

|    | Útlumová třída   Útlumový rozsah [dB] |
|----|---------------------------------------|
| N1 | $14 - 29$                             |
| N2 | $16 - 31$                             |
| E1 | $18 - 33$                             |
| E2 | $20 - 35$                             |

GPON. Aby bylo možné zachovat koexistenci obou standardů, bylo v doporučení ITU-T G.984.5 navrženo nové uspořádání vlnových pásem pro síť GPON, a sice 1290–1330 nm. Standard XG-PON původně podporoval pouze asymetrickou variantu rychlostí, a to v poměru 10/2,5 Gbit/s. Symetrická varianta byla vydána v roce 2016 pod označením ITU-T G.9807.1 a jmenuje se XGS-PON. Výčet parametrů standardu XG-PON shrnuje Tab. [3.1.](#page-32-1) Výraznou změnou prošli také útlumové třídy, jejichž parametr shrnuje Tab. [3.2.](#page-32-2)

#### <span id="page-32-0"></span>**3.1.2 TC vrstva**

Oproti GTC vrstvě u standardu GPON, je nově navržená XGTC rozdělena do tří podvrstev, a to adaptační podvrstvu služeb, rámcovou podvrstvu a adaptační fyzickou podvrstvu [\[40\]](#page-132-3). Jejich fungování blíže zobrazuje Obr. [3.2.](#page-33-0)

Adaptační podvrstva služeb plní funkci zapouzdření datových jednotek SDU (Service Data Unit) do datové části rámců XGEM. Dále multiplexuje XGEM datové jednotky do datové části XGTC pro rámcovou podvrstvu.

Rámcová podvrstva je zodpovědná za sestavení XGTC rámce. V rámci jsou ob-

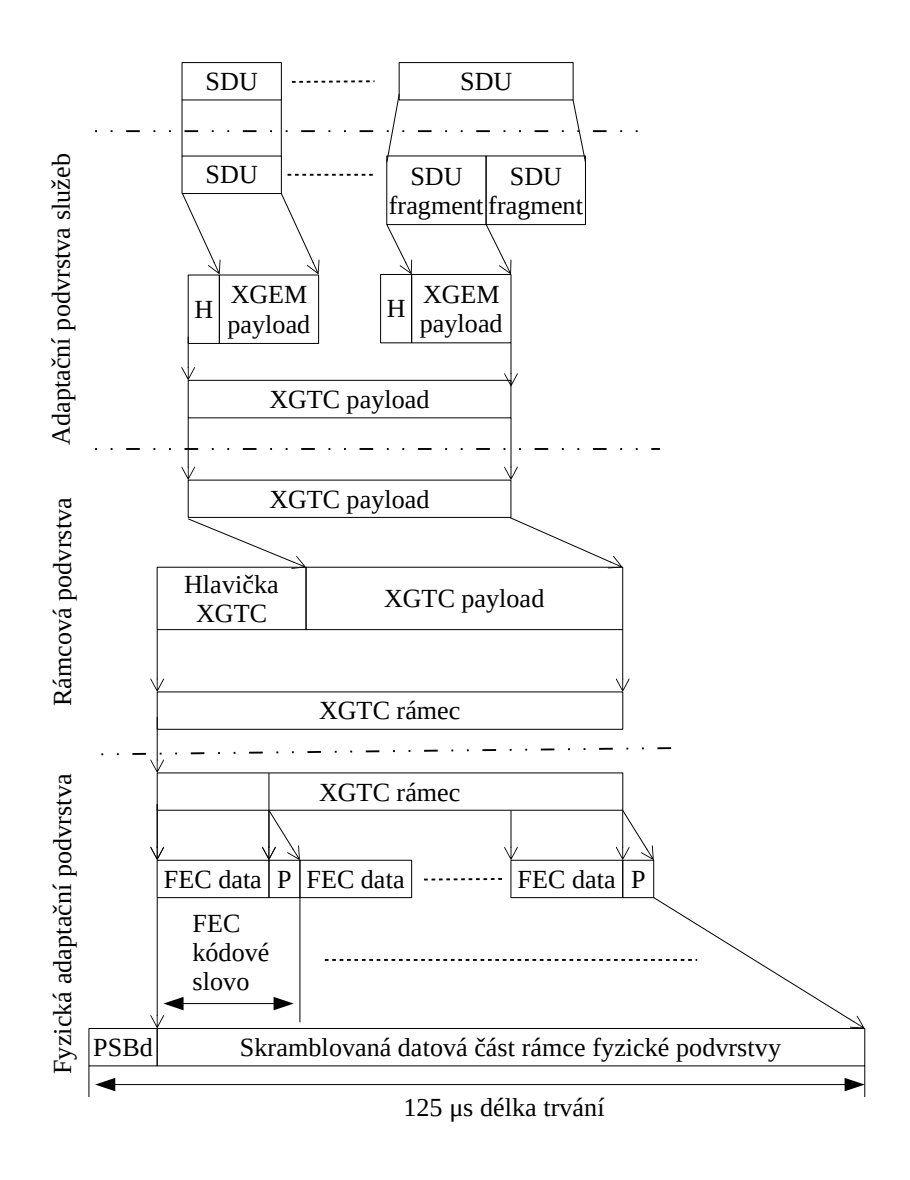

<span id="page-33-0"></span>Obr. 3.2: Znázornění funkcí podvrstev v XGTC vrstvě

saženy veškerá pole a záhlaví protokolů nutných pro správné fungování PON. Patří mezi ně především protokoly PLOAM a OMCI, jenž byly vysvětleny již v podkapitole [2.2.](#page-20-0)

Fyzická adaptační podvrstva obsahuje funkce, jenž modifikují bitový tok modulující optický vysílač za účelem zlepšit detekci, příjem a vymezující vlastnosti přenášeného optického signálu [\[40\]](#page-132-3). V sestupném směru povinně využívá FEC a dále provádí skramblování vysílaného signálu [\[40\]](#page-132-3).

## <span id="page-34-0"></span>**4 Ethernet PON**

Po úspěchu prvních PON sítí vzrostl zájem o využití Ethernetu v tzv. první míli (EFM–Ethernet in the First Mile). Bylo to dáno především díky jeho rozšířenosti v sítích MAN. Mezi další jeho četné výhody patří nižší cena samotného vývoje i zařízení, protože ta nejsou narozdíl od řešení BPON nebo GPON natolik komplexnější [\[5\]](#page-128-1). V roce 2000 byla organizací IEEE (Institute of Electrical and Electronics Engineers) vytvořena pracovní skupinu, s cílem navrhnout na základě referenčního modelu ISO/OSI fyzickou a linkovou vrstvu pro Ethernetovou PON (EPON) [\[4\]](#page-128-4).

Samotná EFM nezaštituje pouze samotný EPON, ale hned tři typy přístupové sítě s využitím Ethernetu, jak je možné vidět na Obr. [4.1.](#page-34-1) Jedná se přípojení point-topoint, kdy má každý koncový účastník své dedikované optické vlákno na celé optické trase. Tento typ připojení využívají především firmy. Dalším typem připojení, kde se Ethernet ve značné míře využíval bylo připojení typu AON, neboli k rozdělení signálu mezi koncové zákazníky obstarával přepínač. Výhodou tohoto typu připojení je vyšší maximální vzdálenost, ovšem za cenu vyšších nákladů.

S technologií EPON byl zaznamenán velký úspěch, a to hlavně díky výrazně nižší ceně v porovnání s řešením GPON (Gigabit PON) [\[4\]](#page-128-4). Úspěchu bylo přispěno také faktem, že v optické doméně je použit Ethernetový rámec s mírnou modifikací záhlaví pro fungování v PON [\[5\]](#page-128-1). Standardy EPON jsou dodnes rozvíjeny, s aktuální pozorností věnované standardu 50G EPON (IEEE 802.3ca) [\[10\]](#page-128-9).

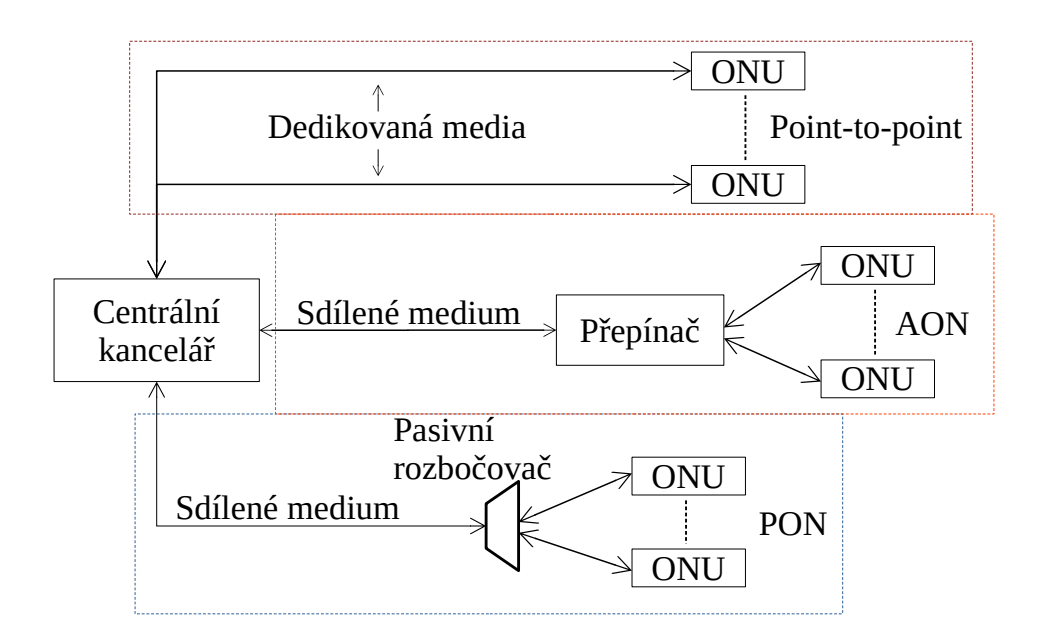

<span id="page-34-1"></span>Obr. 4.1: Tři druhy EFM [\[5\]](#page-128-1)

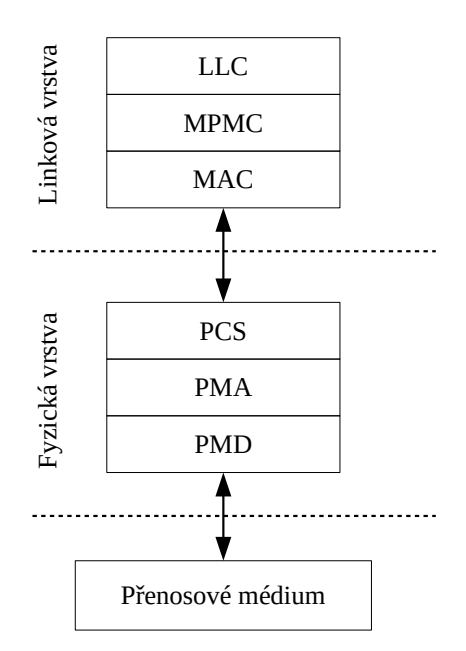

<span id="page-35-2"></span>Obr. 4.2: Vrstvový model standardu EPON [\[29\]](#page-131-0)

## <span id="page-35-0"></span>**4.1 Fyzická vrstva**

Fyzická vrstva sítě EPON se skládá ze tří podvrstev, a sice PMD (Physical Media Dependent–Fyzicky závislého media), PMA (Physical Media Attachment–Fyzicky přiloženého média) a PCS (Physical Coding Sublayer–Podvrstva fyzického kódování) [\[29\]](#page-131-0).

PMD podvrstva implementuje dvě výkonnostní třídy 1000Base-PX10 a 1000Base-PX20. Ty zajišťují přenos dat v PON síti a také definují rozdílné parametry. Porovnání těchto výkonnostních tříd shrnuje Tab. [4.1.](#page-36-2)

Podvrstva PMA je zodpovědná za řízení fyzické vrstvy, kontrolu linkového spojení a obnovu hodinového signálu [\[29\]](#page-131-0). Je zodpovědná za uvedení fyzické vrstvy do operačního stavu.

PCS poté plní důležitou funkci z hlediska zpracování rámců. Je odpovědná za kódování a dekódování rámců, a dále jejich skramblování a deskramblování. Rovněž na této podvrstvě probíhá implementace FEC, ovšem implementace této technologie není povinná a musí ji podporovat oba koncové body sítě.

## <span id="page-35-1"></span>**4.2 Linková vrstva**

Linková vrstva standardu EPON obsahuje několik důležitých mechanismů pro manipulaci s přijímáním Ethernetových rámců v síti EPON. Ethernetový rámec je
| Parametr                                      | PX10           | PX20              |
|-----------------------------------------------|----------------|-------------------|
| Přenosová rychlost sestupná [Gbit/s]          | 1,25           | 1,25              |
| Přenosová rychlost vzestupná [Gbit/s]         | 1,25           | 1,25              |
| Vlnová délka – sestupný směr [nm]             | 1480-1500      | 1260-1360         |
| Vlnová délka – vzestupný směr [nm]            | 1480-1500      | 1260-1360         |
| Protokol druhé vrstvy [-]                     | Ethernet       | Ethernet          |
| Linkové kódování [-]                          | 8B/10B         | 8B/10B            |
| Maximální dělící poměr [-]                    | 1:16(32 s FEC) | 1:16 $(32 s FEC)$ |
| Maximální fyzický dosah [km]                  | 10             | 20                |
| Maximální logický dosah [km]                  | 60             | 60                |
| Maximální vysílací výkon sestupně [dBm]       | $\overline{2}$ | 7                 |
| Minimální vysílací výkon sestupně [dBm]       | $-3$           | $\overline{2}$    |
| Maximální citlivost přijímače sestupně [dBm]  | $-24$          | $-27$             |
| Maximální citlivost přijímače vzestupně [dBm] | $-24$          | $-24$             |

Tab. 4.1: Přenosové parametry útlumových tříd v EPON sítích [\[29\]](#page-131-0)

kompatibilní se standardním Ethernetovým rámce známým ze sítí LAN, nicméně má mírně pozměněná pole v hlavičce, aby mohla být pole lépe využita. Délka trvání ethernetového rámce je 2 ms. Na Obr. [4.3](#page-36-0) je vyobrazeno ethernetový rámec využívaný v sítích EPON.

| 7 B          | 1 B | 6 B               |            | 6 B | 2 B | $46 - 1500 B$ | 4 B              |
|--------------|-----|-------------------|------------|-----|-----|---------------|------------------|
| Preamble SFD |     | DA                |            | SΑ  |     | DATA          | FCS <sup>'</sup> |
| 1 B          | 3 B | 2 B               | 2 B        |     |     |               |                  |
|              |     | SPD Reserved LLID | <b>FCS</b> |     |     |               |                  |

<span id="page-36-0"></span>Obr. 4.3: Stuktura rámce v EPON síti [\[5\]](#page-128-0)

- SPD obsahuje informace o hodinovém signálu.
- Reserved tři rezerované byty pro budoucí účely.
- LLID slouží k identifikaci ONU.
- FCS obsahuje informaci o detekci chyb.

Jak již bylo vyobrazeno na Obr. [4.2,](#page-35-0) linková vrstva obsahuje až čtyři podvrstvy.

### **4.2.1 MAC**

Podvrstva řízení přístupu k médiu (MAC–Media Access Control) zajišťuje přístup, řízení a interpretaci přijímaných rámců. Využívá mechanismus CSMA/CD (Carrier Sense Multiple Access with Collision Detection), známý z raných Ethernetových technologií ve standardních metalických sítích [\[29\]](#page-131-0). Dnes už v metalických sítích jsou téměř výhradně využívány přepínače, jenž tento mechanismus překonávají.

Protokol CSMA/CD je využíván k detekci vysílacích kolizích u sítí s vícenásobným přístupem. Princip fungování spočívá v naslouchání na médiu, zda-li zrovna není vysílán datový tok [\[42\]](#page-132-0). Pokud nic detekováno není, tak může být zahájen přenos. Ten je ale přerušen, pokud nastane detekce kolize. Následně nastane čekání po náhodnou dobu před započetím nového vysílání.

Protože PON sítě fungují na principu PTMP v sestupném směru, kde všechny ONU přijímají stejný signál a datový tok, ve vzestupném směru se jedná o komunikace PTP [\[42\]](#page-132-0). To znamená, že žádné z ONU není standardním způsobem schopno detekovat jiná ONU v síti. Protokol proto v EPON funguje na principu, kdy OLT zasílá informace o detekci kolize ovlivněným ONU.

#### **4.2.2 MPCP**

MPCP (Multipoint Control Protocol–Vícebodový řídící protokol) je signalizační protokol pro implementaci dynamické alokace šířky pásma (DBA) a rozhodování o přidělení vysílacích oken mezi ONU [\[42\]](#page-132-0).

Fungování protokolu probíhá pomocí dvou zpráv, a sice zpráva Gate (Brána) a Report (Hlášení) [\[41\]](#page-132-1). Zprávu Gate využívá OLT k alokaci vysílacích oken, zatímco zprávu Report využívají ONU k indikaci svého stavu.

Protokol umožňuje taky funkci Auto-discovery (Auto objevení). Tento proces je využit při registraci ONU a jsou k němu využity zprávy Register, Register\_request a Register\_ack [\[5\]](#page-128-0).

#### **4.2.3 LLC**

Podvrstva LLC (Logical Link Control–Řízení logického spoje) je zodpovědná za řízení toku dat mezi koncovými body EPON sítě. Mezi její další funkce patří také identifikace koncových jednotek a přiřazování tzv. LLID (Logical Link Identification– Identifikátor logického spoje), jenž jsou v EPON síti použity jako identifikátory registrovaných ONU jednotek [\[41\]](#page-132-1).

# **5 Bezpečnostní hrozby v PON**

Pasivní optické sítě, jakožto přístupové P2M sítě, představují lákavý cíl pro útočníky, s cílem komunikaci odposlouchávat, narušit nebo ji zcela zamezit. Ze své architekturické podstaty, jsou tak PON bezpečnostní riziko, protože na tuto sdílenou přenosovou síť pro konektivitu spoléhá velké množství domácností i podniků [\[22\]](#page-130-0).

Z pohledu bezpečnostních hrozeb je možné hrozby rozdělit na hrozby aktivní nebo pasivní. U aktivních hrozeb je cíleno na změnu fungování originálního systému ve prospěch útočníka např. neoprávněnou úpravou firmwaru zařízení, podvrhnutí zařízení nebo aktivním útokem (DoS, Replay, ToS, ...). Pasivní útoky jsou vedeny především na neoprávněné přístupy ke komunikaci v PON, tedy odposlouchávání a zachytávání cizí komunikace přes přenosové médium [\[24\]](#page-130-1).

Aktivní i pasivní hrozby jsou umožněny díky špatnému fyzickému nebo softwarovému zabezpečení. K fyzickému zabezpečení se váže hlavně zabezpečení pasivního rozbočovače a jednotek ONU, protože OLT se typicky nachází v CO a je z fyzického hlediska nenapadnutelné.

U pasivních rozbočovačů nejsou použity žádné aktivní logické prvky, které by např. vypnuly nepoužívané porty, útočník tak může snadno zneužít volný port rozbočovače hned k několika formám útoku. Protože je nutné, aby byly rozbočovače přístupné kvůli poruchám nebo k připojení nového ONU, jsou často umisťovány do sklepů budov nebo boxů na ulici, jejich zabezpečení je ale většinou laxní, a kromě zamčených dvířek neobsahují další formy zabezpečení [\[21\]](#page-130-2) [\[30\]](#page-131-1).

ONU jednotky mohou být instalovány na různých místech na základě použitého typu přípojky PON (FTTH, FTTB, a další). V případě použití FTTH, je ONU jednotka instalována až do rodinného domu, potažmo do bytu, čímž je z fyzického hlediska zabezpečená. Problém představují ONU u typů přípojek umístěných ve veřejných nebo sklepních prostorech (FTTN, FTTC, FTTB), kde je zabezpečení ONU jednotky v režii provozovatele PON, respektive částečně také v režii správy domu u FTTB přípojek. V případě, že útočník získá přístup k ONU, může se pokusit o prolomení zabezpečení jednotky s účelem úpravy firmwaru a narušení standardního chodu PON [\[24\]](#page-130-1) [\[30\]](#page-131-1) [\[36\]](#page-132-2).

Kromě fyzického zneužití ONU jednotky představují velký problém bezpečnostní díry ve firmwaru ONU, kterými se detailně zabývá podkapitola [5.1.](#page-39-0)

## <span id="page-39-0"></span>**5.1 Zneužití bezpečnostních děr v ONU**

K úspěšnému provedení útoku v PON je potřeba získat přístup k vhodnému prvku, ze kterého lze útok vést. K některým typům útoku může posloužit i bezpečnostní díra v rámci firmwaru dané ONU jednotky, díky které je možné získat až kompletní kontrolu nad ONU. Následující část práce je krátce věnována dvěma úspěšným výzkumům, kterým se podařilo odhalit závažné bezpečnostní díry použitelné pro získání kontroly nad ONU.

#### **5.1.1 Testování Pierra Kima**

Testováním bezpečnosti ONU firmwarů se v letech 2013–2014 zabýval francouzský bezpečnostní nadšenec Pierre Kim [\[31\]](#page-131-2) a byl veden bez vědomosti poskytovatele služeb na jeho vlastní FTTH přípojce [\[30\]](#page-131-1). Ve výzkumu byli celkem otestováni 3 francouzští poskytovatelé FTTH připojení SFP (Société française du radiotéléphone), Orange a Bouygues FTTH. U všech poskytovatelů bylo použito ONU od výrobce Alcatel.

V rámci výzkumu bylo zjištěno laxní zabezpečení jednotek z pohledu účastnické strany sítě. Díky úniku servisních přístupových údajů k zařízení Alcatel [\[32\]](#page-131-3), získal do zařízení přístup přes telnet s omezeným oprávněním. Následně díky použití vzdáleného provedení kódu (RCE – Remote Code Execution) a napsaného skriptu k tomuto účtu získal administrátorská práva (root). S těmito právy zjistil další závažné bezpečnostní nedostatky daného zařízení např. několik přístupových údajů k uživatelským účtům s root oprávněním, špatná správa oprávnění (plné oprávnění 666 pro většinu adresářů), nezabezpečené nástroje pro detailní ovládání ONU, a mnoho dalších.

Zmínění poskytovatelé připojení byli dle pana Kima o nedostatcích informováni a v roce 2016 byl tento výzkum, včetně všech použitých metod k získání root přístupu do zařízení, na jeho blogu uveřejněn [\[30\]](#page-131-1).

### **5.1.2 Testování vpnMentor**

V dubnu 2018 byl uveřejněn test bezpečnostních expertů z vpnMentor [\[33\]](#page-131-4), jenž objevil dvě kritické bezpečnostní díry v GPON ONU od korejské společnosti DASAN Networks. dle vyjádření společnosti DASAN bylo chybou postiženo okolo 240 000 tisíc zařízení [\[33\]](#page-131-4).

Díky zjištěné chybě v HTTP serveru sloužícího pro správu zařízení, je dle výzkumníků možné kompletně obejít autentifikační proces k přístupu do zařízení pomocí přidání řetězce "?images/" do URL. Následnou analýzou odhalili, že integrované nástroje ping a traceroute mohou být pomocí RCE zneužity ke vzdálenému vkládání příkazů a získání kontroly nad zařízením [\[33\]](#page-131-4).

Bezpečnostní problém byl umocněn, když čínská bezpečnostní firma Qihoo 360 Netlab informovala, že zaznamenala velký nárůst ONU jednotek s touto bezpečnostní chybou v botnetových sítí [\[34\]](#page-131-5).

## **5.2 DoS útok**

Mezi typické útoky, které mohou na PON síť být provedeny se řadí útoky odepření služby (DoS – Denial of Service). DoS útok je založen na cíleném vytížení komunikační linky a vypotřebováním použitelných hardwarových prostředků, čímž může dojít ke zhoršení nebo výpadku spojení. V PON je tímto typem útoku možné komunikaci ve vzestupném směru zhoršit nebo i kompletně zarušit [\[35\]](#page-131-6).

K DoS útoku v PON může být použita jednotka ONU s upraveným firmwarem, díky kterému je vysílači umožněno do sítě vysílat i mimo přidělené vysílací okno, nebo vhodný laserový vysílač s možností kontinuálního vysílání. Kromě samotného odstavení funkce dané PON, může útočník cílit na tzv. nucený restart, což může potencionálně sloužit k dalším formám útoku, které např. dokáží zneužít nabíhající systém a jeho služby [\[22\]](#page-130-0) [\[35\]](#page-131-6).

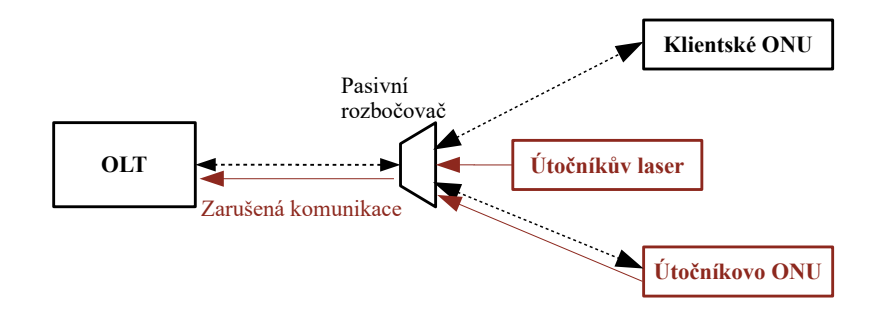

Obr. 5.1: Schéma DoS útoku v GPON

Další formou DoS útoku, kterou může útočník potencionálně zneužít jsou limitace systémově specifických služeb jako jsou např. MAC tabulky. Za předpokladu, že útočník získá přístup do více ONU v síti, je možné častými změnami MAC adres jednotlivých ONU vyčerpat maximální počet instancí v OLT a zamezit tak dalším možným registracím ONU [\[35\]](#page-131-6).

## **5.3 Odposlech komunikace**

V podkapitole [2.4.3](#page-27-0) bylo zmíněno, že sestupná komunikace je všesměrová. Tato vlastnost PON sítě může být použita pro pasivní formu útoku, a sice odposlouchávání veškeré komunikace v sestupném směru. K provedení útoku je nutné získat kontrolu nad ONU a modifikovat její firmware tak, aby jednotka přijímala rámce i mimo své vyhrazené okno. Pro zachycení komunikace sestupného směru není nutné napadnout přímo některé z klientských ONU. Další z možností je připojení vlastní modifikované ONU do volného portu v rozbočovači [\[20\]](#page-130-3) [\[22\]](#page-130-0).

Ačkoliv je z pohledu GPON doporučení ITU 984.3 [\[15\]](#page-129-0) brána vzestupná komunikace jako bezpečná, protože se jedná o unicastovou komunikaci neodchytnutelnou ostatními ONU v PON, existuje hned několik možností jak tuto komunikace teoreticky napadnout. Útoky pro odposlech vzestupné komunikace patří mezi nejzávažnější, protože u zpráv PLOAM, jenž přenášejí mimo jiné i šifrovací klíče pro šifrování komunikace v sestupném směru, je předpoklad, že jsou bezpečné a ve vzestupném směru neodchytitelné [\[24\]](#page-130-1).

### **5.3.1 Odposlech odrazem**

Jednou z možností je odchycení vzestupné komunikace pomocí odrazů od pasivních prvků sítě. Tyto odrazy jsou možné díky nedokonalostem v konektorech a vláknech samotných, nicméně velký vliv má i čistota konektoru samotného.

Výzkumníci z [\[19\]](#page-129-1) se touto teorií zabývali ve svých simulacích, kde testovali odrazivost optických konektorů. Dle výsledků jejich výzkumu je teoreticky možné pomocí optického zesilovače EDFA (Erbium Doped Fiber Amplifier) odchytit odražený signál s dostatečnou hodnotou BER pro některé typy optických konektorů, zejména optického PC konektoru [\[19\]](#page-129-1).

V testovacím zapojením dostatečnou odrazivost pro odposlech potvrdili výzkumníci [\[22\]](#page-130-0), kterým se podařilo na fotodiodu simulující útočníkovo ONU získat pomocí odrazu více než dostatečný optický výkon. Pro test byla použita nejnižší třída vzestupné bitové rychlosti, a sice 155,52 Mbit/s. Pro vyšší rychlosti by dle výzkumníku pravděpodobně bylo nutné implementovat zesilovač pro zachování příznivých výsledků BER [\[22\]](#page-130-0).

#### **5.3.2 Odposlech pomocí druhého rozbočovače**

Další metoda možného odposlechu vzestupné komunikace předpokládá, že útočník bude schopen získat přístup k pasivnímu rozbočovači. K zachycení sestupné komunikace může být použita infiltrovaná klientská jednotka s modifikovaným firmwarem

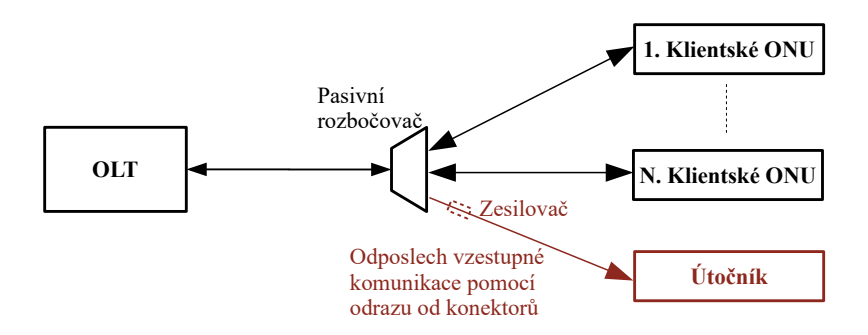

Obr. 5.2: Schéma odposlechu komunikace pomocí odrazů

nebo pokud bude v rozbočovači volný port, může útočník připojit vlastní modifikované ONU [\[21\]](#page-130-2) [\[24\]](#page-130-1).

Pro odposlech veškeré komunikace ve vzestupném směru může útočník využít původního PON rozbočovače ke složení celého signálu ve vzestupném směru, a pak za něj připojit svůj vlastní rozbočovač, jenž bude použit k zajištění zpětné komunikační linky s celou vzestupnou komunikací zpět do přijímače útočníka [\[21\]](#page-130-2).

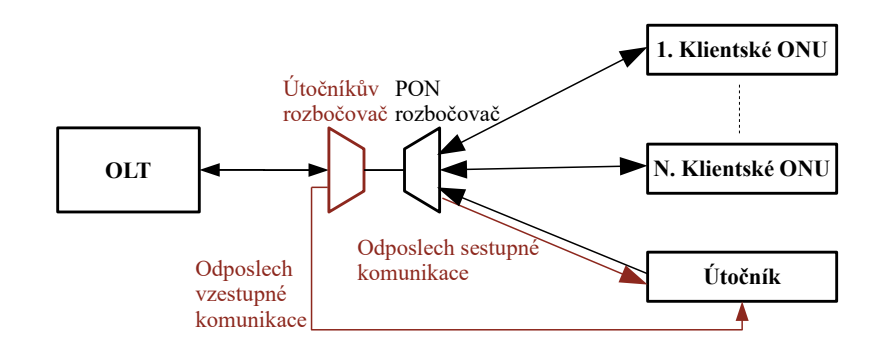

Obr. 5.3: Schéma odposlechu obousměrné komunikace v GPON [\[21\]](#page-130-2)

## **5.4 ToS a replay útok**

Útok typu odcizení služby (ToS – Theft of Service) cílí na získání přístupu k službám jiného účastníka v síti. Předpokladem útoku je odposlech a dešifrování komunikace u cíleného ONU. Na základě těchto informací poté může útočník přebrat identitu cíleného ONU a získat tak možnost ovlivňovat jeho služby ve svůj prospěch [\[37\]](#page-132-3).

Replay útok může být použit i k zaslání starých nebo podvržených PLOAM zpráv nadřazenému OLT, čímž je možné narušit správné fungování služeb v PON [\[20\]](#page-130-3) [\[37\]](#page-132-3).

## **5.5 Podvrhnutí OLT**

Z fyzického hlediska je napadnutí OLT poskytovatele služby téměř nemožné, jelikož se často nachází přímo v jeho objektu. Nicméně v PON je teoreticky možné implementovat podvrhnuté OLT, jenž je předsazeno před první rozbočovač PON sítě, a protože v GPON není implementován žádný mechanismus pro ověření identity OLT, může podvrhnuté OLT vykonávat útoky typu Man In The Middle (MITM) [\[24\]](#page-130-1) [\[36\]](#page-132-2).

V případě úspěšného podvrhnutí může útočník zachytávat technicky ovládnout fungování celé PON sítě, a to díky možnosti zachytávání a modifikací řídících zpráv. Rovněž může zachytávat obousměrnou komunikaci i za předpokladu, že bude šifrován přenos v sestupném směru. Docílit toho útočník může modifikací a následným přeposláním inicializačních zpráv pro započetí šifrovaného přenosu zmíněného v [2.4.3](#page-27-0) [\[36\]](#page-132-2). Schéma na Obr. [5.4](#page-43-0) ukazuje možné zapojení podvrhnuté OLT.

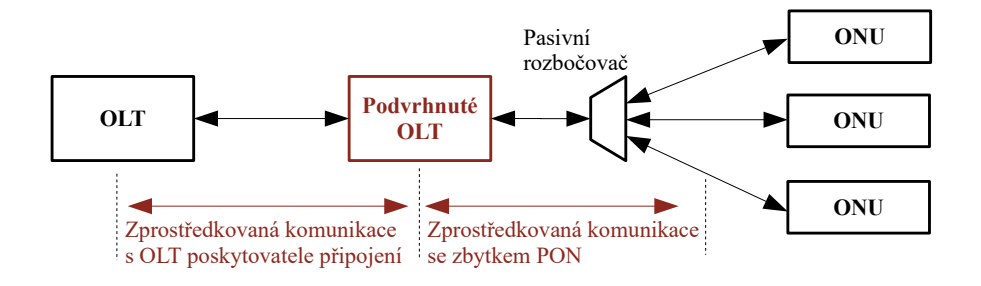

<span id="page-43-0"></span>Obr. 5.4: Schéma zapojené podvrhnuté OLT [\[36\]](#page-132-2)

# **6 Konfigurace sítě GPON**

## **6.1 Cíl úlohy**

Za pomoci laboratorního návodu proveďte základní konfiguraci pasivní optické sítě GPON (Next Generation Passive Optical Network) a následně k ní připojte koncovou jednotku ONU (Optical Network Unit). Nastavené parametry připojení k Internetu ověřte pomocí webového nástroje Speedtest.

# **6.2 Zadání**

- 1. Nastudujte obecnou problematiku PON (Passive Optical Network) a jejich standardů GPON (Gigabit PON).
- 2. Dle pokynů se připojte k ovládací konzoly platformy OLT (Optical Line Termination) a pomocí pracovního postupu nakonfigurujte potřebné profily:
	- DBA profil vhodný pro reálné použití,
	- linkový profil,
	- servisní profil.
- 3. Dále registrujte přiloženou jednotku ONU.
- 4. Vytvořte tabulku s pravidly provozu.
- 5. Pro danou jednotku nakonfigurujte servisní port a přiřaďte ji tabulku provozu.
- 6. Přihlaste se do webového rozhraní jednotky ONU a proveďte její konfiguraci.
- 7. Ověřte správnou funkčnost nastavené konektivity pomocí Internetového nástroje Speedtest.
- 8. Dle návodu smažte Vaši konfiguraci.

# **6.3 Teoretický úvod**

Pasivní optické sítě (PON) jsou aktuálně jedny z nejperspektivnějších metod přístupových technologií v moderních telekomunikacích. Vyznačují se využitím pouze pasivních prvků v optické distribuční síti. PON jsou realizovány jako architektura PtM (Point-to-Multipoint), kde je rozdělení optického signálu mezi koncové účastníky provedeno pomocí pasivního rozbočovače. Dalším, avšak méně častým, typem použití je PtP (Point-to-Point) spojení, typicky používané pro podniky [\[1\]](#page-66-0). Výhodou vlastního dedikovaného vlákna je dostupnost připojení bez jakékoliv agregace mezi skupinou zákazníků.

PON s sebou přináší značné výhody např. výrazné snížení nákladů na výstavbu a dlouhodobou údržbu, kdy nenapájený pasivní prvek má daleko vyšší průměrnou dobu mezi selháním, než-li zařízení elektronické [\[3\]](#page-66-1). Pasivní prvky lze rovněž využít v budoucích standardech sítí PON, kdy je typicky nutné vyměnit pouze aktivní prvky na straně centrály (CO – Central Office) a účastníka [\[2\]](#page-66-2).

Mezi hlavní nevýhody PON sítí patří nižší maximální fyzický dosah, a to okolo 20 km. Vlivem použití pasivních prvků je také nutné zajistit vhodné rozdělení přenosového pásma mezi jednotlivé účastníky. Nejpoužívanější metodou pro rozdělení šířky pásma v PON je časové dělení TDMA (Time Division Multiple Access), kdy je každému účastníku je vyhrazeno vysílací okno [\[3\]](#page-66-1).

PON cílí na nahrazení nedostačující metalické rozvody v přístupových sítích za optické vlákno tzv. *FTTx* (Fiber to the X), kde X je bod, kde dochází k přechodu optické části sítě na síť tvořenou odlišným přenosovým médiem. Typicky se jedná o již existující metalickou síť, avšak existují i alternativní formy přenosového média jako na např. vzduch. Rozdělení a popis typů FTTx je možné vidět na Obr[.6.1](#page-45-0) [\[3\]](#page-66-1).

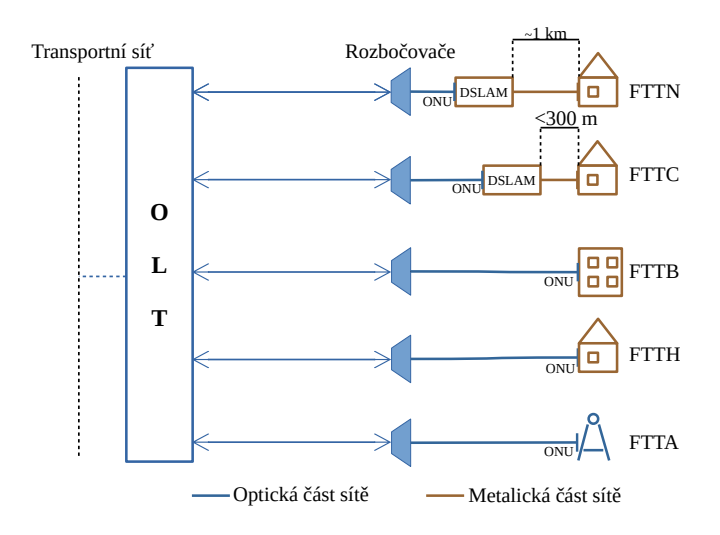

<span id="page-45-0"></span>Obr. 6.1: Grafické znázornění FTTX

- FTTN (Fiber to the Neighborhood) optická část přístupové sítě je zakončena přibližně kilometr od koncového zákazníka, odkud je vedena z DSLAMu metalickým přenosovým médiem,
- FTTC (Fiber to the Curb) optická část sítě ve vzdálenosti do 300 metrů od koncového zákazníka. Od DSLAMu navazuje metalická část sítě,
- FTTB (Fiber to the Building) optická část sítě je zakončena až uvnitř zákaznické budovy,
- FTTH (Fiber to the Home) optická síť je přivedena až do domu nebo konkrétní bytové jednotky koncového uživatele,
- FTTA (Fiber to the Antenna) zde je optická síť je přivedena do distribučního boxu telekomunikační věže nebo antén instalovaných na střechách budov.

### **6.3.1 Prvky PON sítě**

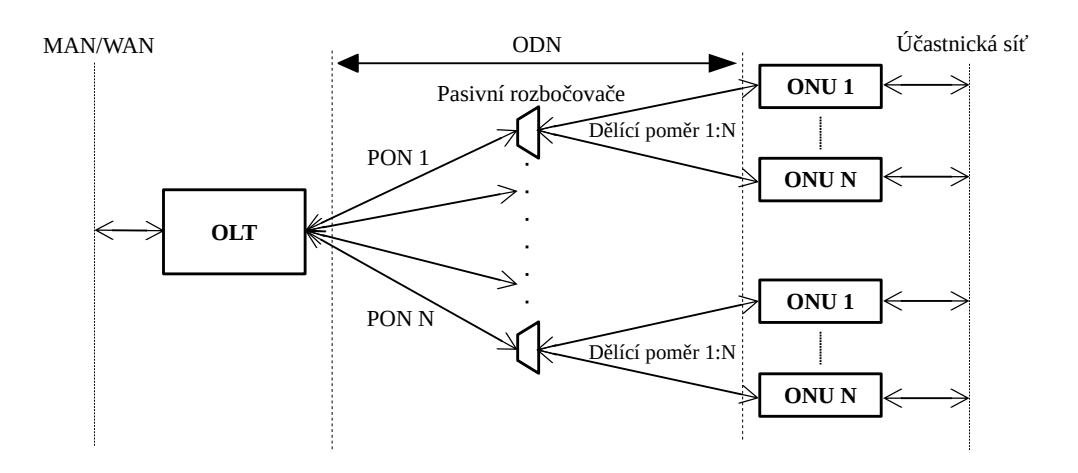

<span id="page-46-0"></span>Obr. 6.2: Schéma PON sítí

#### **OLT**

Optické linkové zakončení (OLT) je umístěno v CO na straně poskytovatele připojení. Působí zde, jako přechod mezi sítěmi MAN (Metropolitan Area Network), případně WAN (Wide Area Network) a optickou přístupovou sítí PON.

Samotné OLT zařízení obsahuje několik optických portů, kde každý port slouží jako OLT pro jednu PON síť. Z jednoho OLT zařízení je tak možné obsluhovat až několik samostatných PON sítí, jak je možné vidět na Obr. [6.2.](#page-46-0)

#### **ODN**

Optická distribuční síť (ODN) je jediná část PON sítě, která je plně pasivní, neboli neobsahuje žádné aktivně napájené prvky s logickými obvody. Skládá se typicky z jednoho optického kabelu tzv. feeder cable (FC), což ve volném překladu znamená vyživující kabel. FC je zakončen v pasivním rozbočovači, což je prvek, jenž optický signál v sestupném směru rozdělí v daném dělícím poměru, zatímco ve směru vzestupném, části signálu skládá dohromady.

#### **ONU/ONT**

Optická síťová jednotka (ONU – Optical Network Unit/ONT – Optical Network Terminal) se nachází v koncovém bodě optické sítě. Úkolem zařízení je zajistit vzájemný převod optického signálu na straně PON sítě a elektrického signálu na straně účastnické sítě [\[3\]](#page-66-1).

### **6.3.2 První generace PON**

První standard PON sítě, s označením ITU-T G.983.1, byl schválen v roce 1998 pod jménem BPON (Broadband PON). Využíval k přenosu výhradně technologii asynchronního přenosového módu ATM (Asynchronous Transfer Mode), díky čemuž byl původně v době uvedení označován jako APON (ATM PON) [\[3\]](#page-66-1).

Standard byl v roce 2001 rozšířen a byly do něj implementovány nové technologie, jenž jsou v PON sítích dodnes hojně využívány. Jedná se o technologii vlnového dělení (WDM – Wavelength Division Multiplex), jenž je v PON používána k multiplexování několika vlnových délek na jednom optickém vláknu. Prvotní použití sloužilo v PON k multiplexování tzv. triple play služeb, jenž zahrnují připojení k Internetu, CATV (Kabelová televize) a IP telefonii.

### **6.3.3 ITU-T G.984 – GPON**

Standard GPON (Gigabit PON) byl standardizovaný společností ITU v roce 2003. Hlavní iniciativou pro vývoj nové PON bylo zajištění nového standardu, který by více než uspokojil rychlostní požadavky poskytovaných služeb, a zároveň nabídl co nejsnadnější a relativně nenákladnou možnost budoucí implementace nových technologií [\[3\]](#page-66-1).

GPON je, obdobně jako její předchůdce BPON nebo alternativa EPON, založen na architektuře oddělení sestupného a vzestupného směru pro digitální služby pomocí vlnového multiplexu (WDM). Pro sestupný směr se dále multiplexuje vlnová délka určená pro datové služby a pro distribuci kabelové televize. Na straně ONU je provedena demultiplexace. Ve vzestupném směru je vysílaná jen jedna vlnová délka s pilotní vlnovou délkou 1310 nm [\[5\]](#page-66-3).

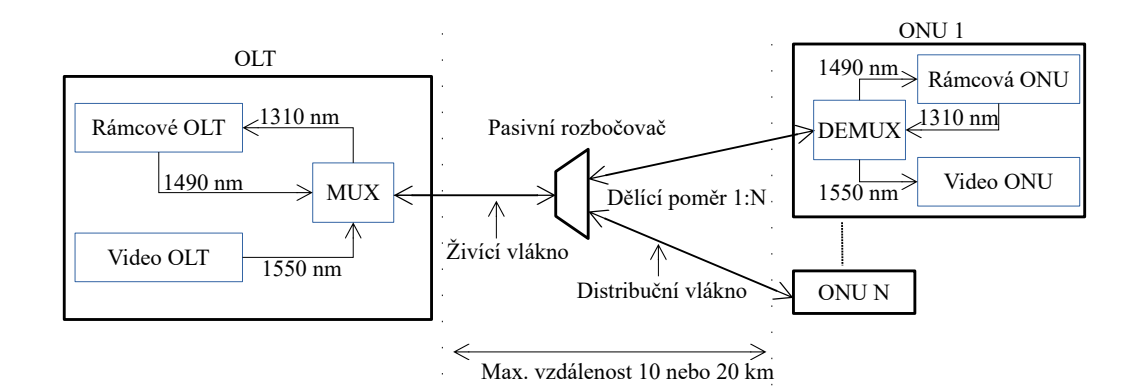

Obr. 6.3: Architektura sítě GPON

Mezi největší evoluční změny oproti předchůdci, standardu BPON, patří použití nové rámcové struktury GEM (GPON Encapsulation Method). Díky zapouzdření této rámcové struktury je řešení GPON schopno poskytovat přenos širokého spektra služeb a jiných datových struktur např. Ethernet, ISDN, POTS, digitální video nebo linky E1, T1 [\[5\]](#page-66-3), a je mimo nazýváno jako tzv. "Full-service" služba. Tím je docílena vyšší konvergence sítě, než-li u sítí BPON nebo EPON, jelikož GEM zajišťuje podporu přenosu paketových i přepínaných služeb [\[3\]](#page-66-1).

#### **Vrstvový model**

Z hlediska síťového modelu lze GPON rozdělit na vrstvy, jak je vyobrazeno na Obr. [6.4.](#page-48-0)

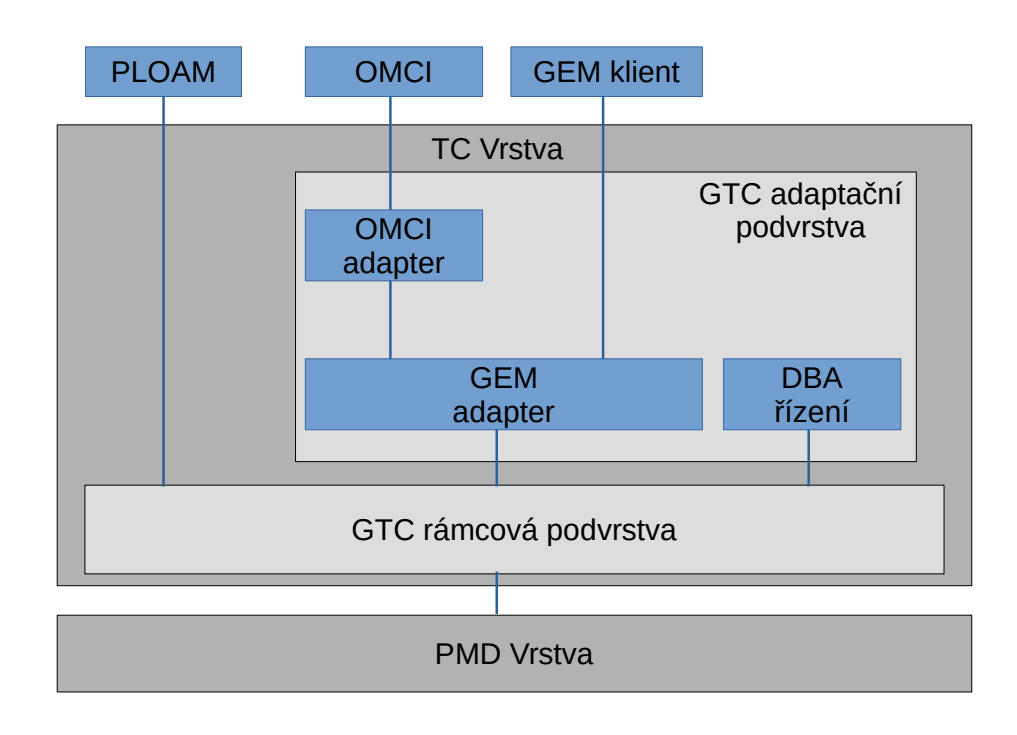

<span id="page-48-0"></span>Obr. 6.4: Protokolová sada TC vrstvy [\[6\]](#page-66-4)

PMD (Physical Media Dependent) svou funkcí odpovídá fyzické vrstvě referenčního modelu ISO/OSI. Ve vrstvě jsou specifikovaný konkrétní přenosové parametry sítě GPON [\[3\]](#page-66-1). Tyto parametry jsou shrnuty v Tab. [6.1.](#page-49-0) V síti GPON jsou převzaty útlumové třídy ze sítě BPON, což umožňuje i využití většiny optických prvků ve vysílacích ústrojích.

| Parametr                           | Sestupný směr             | Vzestupný směr                     |
|------------------------------------|---------------------------|------------------------------------|
|                                    |                           | 2,488 nebo $1,244 \text{ Gbit/s},$ |
| Bitová rychlost                    | 2,488 nebo $1,244$ Gbit/s | 622 nebo $155,52 \text{ Mbit/s}$   |
| Vlnová délka [nm]                  | 1480-1500                 | 1260-1360                          |
| Protokol na druhé vrstvě [-]       | <b>GEM</b>                | <b>GEM</b>                         |
| Linkové kódování $\lceil - \rceil$ | <b>NRZ</b>                | <b>NRZ</b>                         |
| Zabezpečení $\lceil - \rceil$      | AES (nepovinné)           |                                    |
| Max. fyzický dělící poměr $[-]$    | 1:64                      |                                    |
| Max. logický dělící poměr $[-]$    | 1:128                     |                                    |
| Max. fyzický dosah sítě [km]       | 20                        | 20                                 |
| Max. logický dosah sítě [km]       | 60                        | 60                                 |
| $FEC$ $\vdash$                     | $RS(255,239)$ (nepovinné) | $RS(255,239)$ (nepovinné)          |

<span id="page-49-0"></span>Tab. 6.1: Parametry standardu GPON [\[5\]](#page-66-3)

Útlumovou třídou, nebo také optickou třídou, je rozuměn minimální a maximální útlumový rozsah, jenž na dané optické trase s danými optickými prvky v OLT, ODN a ONU musí být využit. Použity jsou 3 optické třídy s následujícími rozsahy [\[3\]](#page-66-1):

- Třída A: 5–20 dB
- Třída B:  $10-25$ dB
- Třída C: 15–30 dB

Tyto rozsahy jsou kritickým parametrem při samotném návrhu optické trasy, protože je zapotřebí zohlednit několik parametrů např. degradace trasy, tedy je potřeba optické trase nechat útlumovou rezervu. Degradace, může být způsobena opravou poškozeného optického kabelu, enviromentálními faktory nebo degradací konektorů [\[3\]](#page-66-1).

Mezi nejdůležitější parametry patří:

- Vložný útlum je útlum způsobený vložením pasivních prvků do optické trasy např. optické rozbočovače nebo spojky,
- měrný útlum je narůst útlumu závislý na délce optické trasy a použité vlnové délce.

TC (Transmission Convergence), nebo také GTC (GPON Transmission Convergence), vrstva odpovídá linkové vrstvě referenčního modelu ISO/OSI. Důležitou funkcí TC vrstvy je řízení přístupu k médiu MAC (Media Access Control) ve vzestupném směru. Informace o přidělených vysílacích oknech jsou distribuovány pomocí rámců přenesených v sestupném směru [\[6\]](#page-66-4).

Další důležitou funkcí TC vrsty je ONU registrace. Při připojení ONU do PON je potřebné, aby ONU prošla tří fázovým aktivačním procesem.

První fáze je učící proces, kdy jsou získány přenosové parametry pro vzestupný

směr. V následující fázi je provedeno ověření sériového čísla ONU, na základě kterého je ONU přiděleno ONU-ID (Identita). Třetí fází je nastavení vysílacích intervalů, avšak pro jejich správnou funkčnost, je potřeba brát v potaz i několik dalších vlivů [\[6\]](#page-66-4).

Protože se ONU jednotky nacházejí v odlišných vzdálenostech od OLT, je nutné brát v potaz rozdílná zpoždění přenosu mezi jednotlivými ONU a OLT. Toto zpoždění, tzv. round-trip delay, neboli obousměrné zpoždění se skládá z propagačního zpoždění, což je míra zpoždění při přenosu v optické trase, a dále odezva daného ONU. Protože míra zpoždění za těchto okolností je jiná pro každé ONU, je nutné aby OLT pro každé ONU vypočítala speciální ekvalizační zpoždění, které zajistí, aby za normálních okolností byla délka zpoždění stejná pro všechna spojení [\[6\]](#page-66-4).

#### **Protokoly v síti GPON**

PLOAM (Physical Layer Operations, Administration and Maintenance) neboli Kanál operací, správy a údržby fyzické vrstvy, slouží pro přenos řídících informací PMD a TC vrstvě např. přiřazení ONU-ID u ONU aktivace, výměny šifrovacích klíčů, k nastavení vysílacích intervalů a dalších.

OMCI (ONU Management and Control Interface) je rozhraní správy a řízení ONU. Protokol, jenž umožňuje OLT ovládat ONU. Samotné spojení je typu Master (OLT)–Slave (ONU) a probíhá přes unikátní kanál OMMC (ONU Management and Control Channel). Pro přenos informací je použito zapouzdření GEM.

Protokol je zodpovědný za:

- navázání a uvolnění spojení s ONU,
- správu uživatelů u ONU,
- vyžádání statistik o konfiguraci a výkonu,
- autonomní informování o výpadku [\[7\]](#page-66-5).

GEM (GPON Encapsulation Method) je rámcová struktura používaná k přenosu dat v síti GPON. K identifikaci přenášené služby a k správnému přiřazení fragmentů dané službě slouží GEM Port-ID. OLT je může klasifikovat až do 8 různých front, čímž je v vzestupném směru zajištěn systém kvality služeb QoS (Quality of Service) [\[6\]](#page-66-4).

#### **Alokace šířky pásma**

Dynamická alokace šířky pásma (DBA–Dynamic Bandwidth Allocation) je založena na realokaci přenosových kapacit vzestupného směru na základě aktivity a konfiguraci konkrétních ONU, respektive také tarifikace koncových zákazníků [\[6\]](#page-66-4).

Indikace aktivity probíhá dvojím způsobem, a sice:

- Report statusu (SR–Status Reporting) kde je přenosové pásmo přidělováno jednotlivým ONU na základě poskytnutých informací o zaplnění jejich vyrovnávací paměti (bufferu),
- Monitorování provozu (TR–Trafic Monitoring) je metoda založená na monitorování přijatých prázdných rámců GEM v OLT a následné úpravě přenosových kapacit [\[2\]](#page-66-2) [\[6\]](#page-66-4).

Rozdělování pásma mezi koncové jednotky probíhá na základě parametru Alloc-ID v jednotce ONU. Každému Alloc-ID je přidělen přidělen popisovač provozu (Traffic Descriptor), pomocí jehož je dané Alloc-ID přiděleno do jedné z následujících referenčních kategorií:

- 1. Pevné pásmo rezervuje část přenosového pásma pro vzestupný přenos,
- 2. Garantované pásmo rezervuje část přenosového pásma pro konkrétní Alloc-ID po dobu komunikace a posléze pásmo alokuje jinému Alloc-ID,
- 3. Maximální pásmo je maximální přenosové pásmo, jenž lze danému Alloc-ID alokovat.

Mezi garantovaným a maximálním pásmem je typicky použita negarantovaná alokace šířky pásma známá jako "best-effort".

Protože je komunikace ve vzestupném směru složena z několika shluků, pocházejících od jiných ONU (Alloc-ID) a náležících jiným službám (GEM Port-ID), je potřeba vzestupnou komunikaci identifikovat jako skupinu logických spojení, řízených přes kanál OMCC, a přistupovat k těmto skupinám jako jednotným entitám. Tyto entity se nazývají transportní kontejnery (T-CONT) [\[2\]](#page-66-2) [\[6\]](#page-66-4). Počet těchto kontejnerů je v každé ONU jednotce pevný, a jsou vytvořeny automaticky při první synchronizaci ONU jednotky s OLT a jejich aktivaci daného T-CONT má na starost OLT. Doporučení ITU-T definuje pouze 5 základních typů T-CONT, nicméně jejich konečný počet může být mnohem vyšší, vždy záleží na implementaci výrobce.

T-CONT se dělí do těchto základních kategorií:

- Typ 1 rezervuje pevnou šířku pásma pro časově kritické služby s nízkou hodnotou jitteru např. VoIP, VoD
- Typ 2 používá garantovanou šířku pásma pro časově nekritické služby,
- Typ 3 používá převážně negarantovanou šířku pásma s minimem garantované šířky pro danou službu,
- Typ  $4$  negarantuje šířku pásma (best-effort),
- Typ 5 je kombinací všech zmíněných typů a může být aplikován na většinu obecného datového toku [\[3\]](#page-66-1) [\[6\]](#page-66-4).

## **6.4 Laboratorní GPON síť**

Laboratorní úloha využívá plně zprovozněného řešení GPON od společnosti Huawei. GPON je kvůli probíhajícímu projektu již zapojena a zprovozněna, a není nutné provádět její počáteční konfiguraci. OLT této sítě GPON je zapojeno jak do Internetu, tak i do fakultní sítě, díky čemuž je umožněno OLT spravovat pomocí konzolového připojení přes SSH. Na počítači Vám byl k tomuto účelu vytvořen vzdálený přístup. Na Obr. [6.5](#page-52-0) je znázorněno schéma zapojení univerzitní testovací sítě GPON.

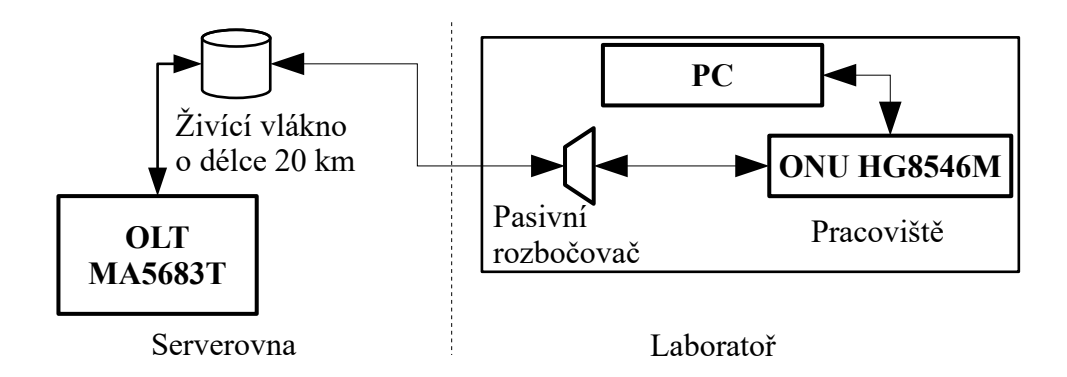

<span id="page-52-0"></span>Obr. 6.5: Schéma zapojení laboratorní sítě GPON

### **6.4.1 OLT**

Použitý model OLT je jednotka Huawei MA5683T. Jedná se o univerzální OLT platformu uzpůsobenou pro zapojení do rackové skříně. OLT umožňuje připojení až osmi rozšiřujících karet. Nabízí celkem 6 slotů pro karty pro GPON a EPON, kde jedna z těchto z těchto karet nabízí 8 GPON/EPON portů [\[9\]](#page-66-6).

Každý z těchto portů umožňuje vytvoření samostatné PON sítě s maximální dělícím poměrem 1:128. Je tedy možné k jedné servisní GPON kartě připojit až 1024 klientů. Obsluhu všech potencionálních připojených koncových jednotek zajišťuje vnitřní přepínací kapacita 480 Gbit/s. Při plném osazení všemi kartami je model 5683T schopen obsloužit přes 6 tisíc koncových jednotek [\[9\]](#page-66-6).

Použitá útlumová třída je typu C+, jedná s o nejvýkonnější dostupnou útlumovou třídu pro síť GPON. Její výkonové parametry shrnuje Tab. [6.2](#page-53-0)

#### **6.4.2 ODN**

ODN testovací sítě je, jak je možné vidět na Obr. [6.5,](#page-52-0) tvořeno živícím optickým vláknem o délce 20 km. Z OLT v rackové skříni je vyvedeno optické vlákno k 20 km

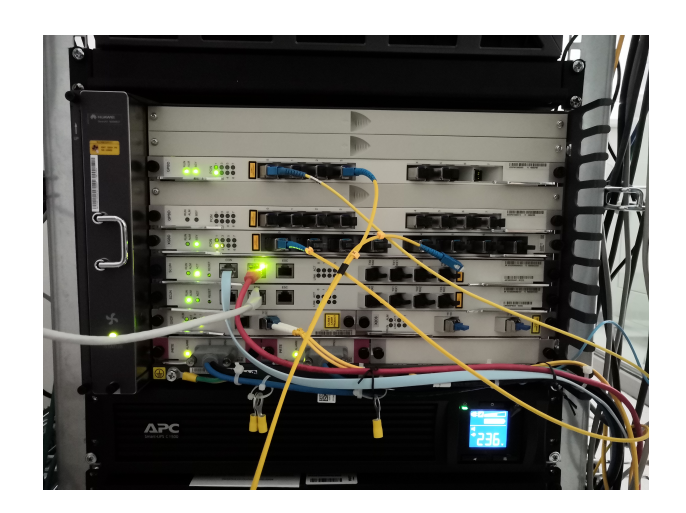

Obr. 6.6: Fotografie OLT platformy MA5683T

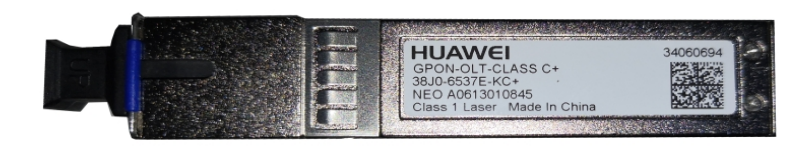

Obr. 6.7: Fotografie SFP modulu použitého v OLT

| Přenosové parametry<br>optické třídy C+ | Sestupný směr        | Vzestupný směr        |
|-----------------------------------------|----------------------|-----------------------|
| Vlnová délka                            | $1490 \,\mathrm{nm}$ | $1310 \,\mathrm{nm}$  |
| Přenosová rychlost                      | $2,488$ Gbit/s       | $1,24 \text{ Gbit/s}$ |
| Minimální vysílací výkon                | 3 dBm                | $0,5$ dBm             |
| Maximální vysílací výkon                | 7dBm                 | 5 dBm                 |
| Maximální citlivost přijímače           | $-32\,\mathrm{dBm}$  | $-30$ dBm             |
| Dosah                                   | $20 \mathrm{km}$     | $20 \mathrm{km}$      |

<span id="page-53-0"></span>Tab. 6.2: Přenosové parametry útlumové třídy $\mathrm{C}\!+\![8]$  $\mathrm{C}\!+\![8]$ 

válci živícího optického vlákna. Odtud je dále vyvedeno optické vlákno do prostorů laboratoře a k Vašemu pracovišti. Toto vlákno by mělo následně být zapojeno do pasivního rozbočovače, ke kterému je pomocí distribučního vlákna připojena ONU.

## **6.4.3 ONU**

K Vaší PON síti budete mít připojenu pouze jednu jednotku ONU, a sice model Huawei HG8546M. Pro připojení optického vlákna zařízení obsahuje integrovaný konektor optický port SC s broušení SM. Další výbava zahrnuje čtyři gigabitové Ethernet porty a dva telefonní porty POTS. Další možností konektivity je dvoupásmová Wi-Fi. V cenové hladině se tato ONU od běžných domácích směrovačů výrazně neodlišují.

Konfigurace ONU probíhá přes webové rozhraní, podobně jako u běžných domácích směrovačů. Pro přístup do administrace zařízení je nutné se v internetovém prohlížeči připojit na výchozí bránu koncové jednotky a zde se autentizovat pomocí správných přihlašovacích údajů. Uživatelé by měli vstup do webového rozhraní by měli zabezpečit adekvátním přihlašovacími údaji, k čemuž je ONU při prvním přihlášení do konfiguračního rozhraní vyzve, nicméně **pro laboratorní účely budete tuto výzvu ignorovat**. Pro konfigurační režim je nutno se připojit do speciálního servisního profilu. Přihlašovací údaje na tento profil jsou bohužel velmi snadno vyhledatelné na Internetu, a představují potencionální bezpečnostní riziko, pokud by se případný útočník chtěl zmocnit kontroly nad ONU.

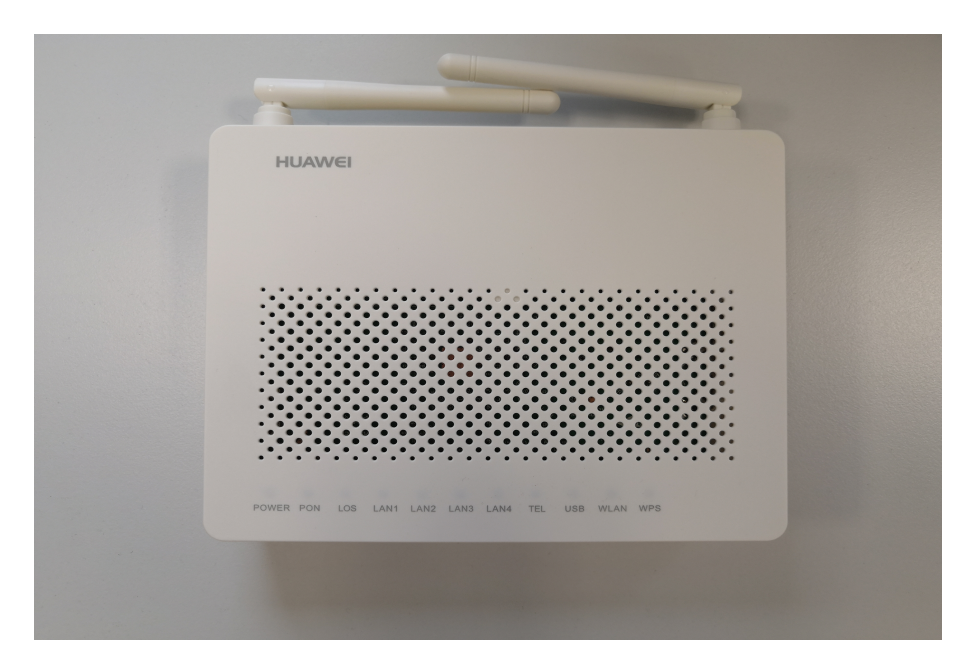

Obr. 6.8: Fotografie ONU HG8546M

## **6.5 Pracovní postup**

Na ploše naleznete zástupce připojení ke vzdálené ploše, pomocí kterého se připojte na server. Na vzdálené ploše naleznete zástupce programu PuTTy. Ze seznamu uložených připojeních otevřete položku OLT a po výzvě zadejte následující přihlašovací údaje:

- Uživatelské jméno admin
- Heslo admin

Nyní jste připojeni do konfigurační konzole OLT. Tento systém má velmi široké spektrum funkcí, **proto se neodchylujte od příkazů v tomto pracovním postupu**. Tento typ OLT se příkazovou logikou příliš podobá systému Cisco.

- 1. Po přihlášení do konzole je nejdříve potřeba se přihlásit do privilegovaného režimu, a to pomocí příkazu enable.
- 2. Nyní je možné přistoupit ke všem příkazům v kategorii display, jenž umožňuje výpis dále specifikované cesty a configure, pomocí kterého se dostanete do konfiguračního režimu.

Příkazy typu display můžete využít libovolně, nicméně v konfiguračním režimu se budete pohybovat pouze na rozhraní **interface gpon 0/2**, proto při zadávání příkazů dbejte na správné označení.

- 3. Pokud se potřebujete vrátit v příkazovém zanoření zpět, použijte příkaz quit. Alternativě můžete použít příkaz return k vrácení se do základního režimu.
- 4. Vyzkoušejte nejdříve příkazy display. U zadávání všech příkazů využívejte automatického doplňování příkazů, jenž použijete pomocí stisku klávesi TAB. Začněte v privilegovaném režimu psát příkaz display, a před dopsáním celého slova si jej nechte automaticky doplnit. Posléze stiskněte klávesu ENTER, pomocí které vypíšete všechny možnosti, jak může příkaz pokračovat.
- 5. Můžete vidět velmi dlouhý výpis nejrůznějších zobrazitelných parametrů. Pro začátek si zkuste zobrazit další aktivní ONU jednotky v síti, a to pomocí tohoto sledu příkazů:

Výpis 6.1: Výpis informací o připojených jednotkách ONU

```
MA 5683 T# config // příkaz pro přechod do konfigurovacího módu
MA 5683T (config)# interface gpon 0/2 // zvolení správného rozhraní
MA 5683 T ( config - if - gpon -0/2)# display ont optical - info 4 all // č í slo 4
vyjadřuje využitý OLT port
```
- 6. Měli byste obdržet následující výpis [6.2.](#page-56-0)
- 7. Všimněte si, že při postupném zadávání sledu příkazů pomocí klávesy ENTER Vám OLT samo nabízí jaké další možnosti v konfiguraci máte.

<span id="page-56-0"></span>

|           |                   |                   | $MA5683T$ (config-if-gpon-0/2)#display ont optical-info 4 all |                        |                |                 |
|-----------|-------------------|-------------------|---------------------------------------------------------------|------------------------|----------------|-----------------|
| ONT<br>ΙD | Rx power<br>(dBm) | Tx power<br>(dBm) | $power(dBm)$ (C)                                              | OLT Rx ONT Temperature | Voltage<br>(V) | Current<br>(mA) |
| 20        | $-1.64$           | 2.34              | $-1.76$                                                       | 48                     | 3.280          | 15              |

Výpis 6.2: Výpis informací o všech připojených jednotkách ONU

#### Výpis 6.3: Výpis možností funkce našeptávání

```
MA 5683 T# display ont // stisk klávesy Enter
{ auto - load <K >| autofind <K >| capability <K >| ftp - server - profile <K >|
global - config <K >| home - gateway - profile <K >| info <K >| load <K >| port <K >|
power - shedding - profile <K >| statistics <K >| tdm - vcl <K >|
tr 069 - server - profile <K >| version <K >| wan - info <K > }:
```
- 8. Nyní přikročíme k samotné konfiguraci. Optické vlákno z OLT, dovedené k Vašemu pracovišti, je zapojeno do portu 5 na rozhraní interface gpon 0/2.
- 9. Základní konfigurace a zprovoznění OLT jednotky jako celku je již provedena. Vaším úkolem bude konfigurace pouze pro Vaši konkrétní PON síť na portu 5, ale nejdříve bude nutné nakonfigurovat jednotlivé profily.

## **6.5.1 Konfigurace profilů**

V této části úlohy bude Vaším úkolem nakonfigurovat provozní profily, jenž Vaše PON síť bude využívat. Patří mezi ně následující:

- DBA profil definuje přenosové parametry PON sítě, a to navázáním se na vybraný T-CONT, díky čemuž umožňuje dynamicky alokovat přenosové pásmo ve vzestupném směru komunikace,
- Linkový profil linkový profil slouží k navázání DBA profilu k dané ONU a namapování příslušného GEM portu a T-CONTu,
- Servisní profil poskytuje kanál, pomocí jenž je možné protokolem OMCI spravovat jednotku ONU.

Doporučil bych nejdříve shlédnout tabulku všech nakonfigurovaných profilů. Začneme s DBA profily.

- 1. V konfiguračním režimu pomocí příkazu display zobrazte všechny nakonfigurované DBA profily.
- 2. Jak první je vhodné začít u konfigurace DBA profilů (Dynamic Bandwidth Allocation). Profil nakonfigurujte tak, aby koncový uživatel měl k dispozici maximální přenosovou rychlost 100 Mbit/s a zaručenou rychlost 80 Mbit/s.

3. Vycházejte z konfiguračního režimu pomocí příkazu dba-profile add, jak je ukázáno níže ve výpise [6.4.](#page-57-0)

Výpis 6.4: Ukázka vytvoření DBA profilu

```
MA 5683 T ( config )# dba - profile add
{ profile - id <K >| profile - name <K >| type 1 <K >| type 2 <K >| type 3 <K >| type 4 <K >|
type 5 < K>}:
```
4. Profil nakonfigurujte podle zadání v následující tabulce Tab. [6.3](#page-57-1)

| Parametr            | Zadání                                         |  |  |
|---------------------|------------------------------------------------|--|--|
| profile-name        | Váš VUT login (xnovak01)                       |  |  |
|                     | Z výpisu všech linkových profilů,              |  |  |
| profile-id          | zjistěte nevyužitou hodnotu ID,                |  |  |
|                     | a tu použijte.                                 |  |  |
|                     | Jedná se o typ dynamické alokace,              |  |  |
| Type                | jenž je blíže popsána v teoretickém úvodě.     |  |  |
|                     | Zvolte typ, jenž Vám umožní nastavit zaručenou |  |  |
|                     | (assure) i maximální (max) hodnotu přenosu.    |  |  |
| Přenosové rychlosti | $Assure - 800000$                              |  |  |
|                     | $Max - 1024000$                                |  |  |

<span id="page-57-1"></span>Tab. 6.3: Zadání pro vytvoření DBA profilu

5. Nyní je potřeba nakonfigurovat linkový profil, který slouží k přiřazení transportního kontejneru (T-CONT) k Vámi vytvořenému DBA profilu. Dále je pak k linkovému profilu nastaven a namapován GEM port. Instrukce k provedení naleznete v Tab. [6.4](#page-57-2) a výpise [6.5,](#page-58-0) [6.6.](#page-58-1)

| Parametr     | Zadání                          |
|--------------|---------------------------------|
| lineprofile  | gpon                            |
| profile-name | Váš VUT login (xnovak01)        |
|              | Z výpisu všech dba profilů,     |
| profile-id   | zjistěte nevyužitou hodnotu ID, |
|              | a tu použijte.                  |

<span id="page-57-2"></span>Tab. 6.4: Zadání pro vytvoření linkového profilu

6. Nyní ověřte, že jste správně linkových profil nakonfigurovali pomocí příkazu ve výpise [6.7](#page-58-2)

Výpis 6.5: Ukázka vytvoření linkového profilu

```
MA 5683 T ( config )# ont - lineprofile
{ epon <K >| gpon <K > }:
```

```
Výpis 6.6: Ukázka konfigurace linkového profilu
```

```
MA 5683 T ( config - gpon - lineprofile - id )#
tcont " hodnota " dba - profile - name " jm é no Va š eho DBA profilu "
//tímto přiřadíte T-CONT k~Vámi vytvořenému DBA profilu
MA 5683 T ( config - gpon - lineprofile - id )#
gem add 255 eth tcont "hodnota" //tímto vytvoříte hodnotu
identifikátoru GEM a přiřadíte ji danému transportnímu kontejneru
MA 5683 T ( config - gpon - lineprofile - id )#
gem mapping 255 0 vlan 2 //tímto namapujete identifikátor dané vlan
MA 5683T (config-gpon-line profile-id) # commit // jeliko ž se nacházíte v~konfi-
guraci konkrétního profilu je nutné změny potvrdit příkazem commit
```
Výpis 6.7: Ukázka konfigurace linkového profilu

<span id="page-58-2"></span>MA 5683 T# display ont-line profile gpon

- 7. Zde byste měli vidět svůj linkový profil.
- 8. Nyní je potřeba nakonfigurovat servisní profil. Ten se konfiguruje analogickým způsobem jako profil linkový. Profil nakonfigurujte pomocí Tab. [6.5](#page-58-3) a výpisu [6.8](#page-59-0)

| Parametr     | Zadání                             |
|--------------|------------------------------------|
| sryprofile   | gpon                               |
| profile-name | Váš VUT login (xnovak01)           |
|              | Z výpisu všech servisních profilů, |
| profile-id   | zjistěte nevyužitou hodnotu ID,    |
|              | a tu použijte.                     |

<span id="page-58-3"></span>Tab. 6.5: Zadání pro vytvoření servisního profilu

9. Tímto máte vytvořeny všechny profily nutné ke zprovoznění PON sítě a zaregistrování ONU jednotky.

Výpis 6.8: Ukázka konfigurace servisního profilu

```
MA 5683 T# ont - srvprofile "doplňte" //tímto příkazem konfigurujete
servisní profil
MA 5683T (config-gpon-srvprofile-id)# ont-port eth adaptive //příkaz adaptive
zaručí, že systém automaticky rozezná skutečný počet portů na daném ONU
MA 5683 T ( config - gpon - srvprofile - id )# commit
```
### **6.5.2 Přidání ONU jednotky do PON**

Po dokončení konfigurace profilů, jenž budete používat je čas přistoupit k samotnému připojení koncové jednotky. Věnujte pozornost metodiky zapojení a vyhněte se ostrým ohybům optického vlákna, aby se předešlo jeho poškození.

- 1. Na pracovišti máte nevyužitý patchcord. Stranu, na které je zelený konektor připojte do libovolného portu pasivního rozbočovače, zatímco modrý konektor zapojte do koncové jednotky.
- 2. Nyní se v konzolovém okně OLT dostaňte do konfiguračního režimu, a přejděte do konfigurace správného rozhraní viz začátek postupu.
- 3. Dále je potřeba spustit funkci, jenž na daném rozhraní a portu spustí automatické vyhledávání neregistrovaných ONU jednotek. Tento příkaz je v následujícím výpise [6.9.](#page-59-1)

Výpis 6.9: Detekce neregistrovaných ONU

```
MA 5683T (config-if-gpon-0/2)# port 5 ont-auto-find enable //timto příkazem
zapnete funkci automatického vyhledání ONU jednotek
MA 5683T (config-if-gpon-0/2) #display ont autofind 5 //timto příkazem
zobrazíte výsledky, číslo 5 označuje GPON port na OLT
```
- 4. Tento výpis si nejlépe nakopírujte do poznámkového bloku, informace v něm obsažené budete následovně potřebovat.
- 5. Příkaz na přidání ONU je velmi dlouhý, proto věnujte pozornost jeho správnému zadávání. Informace potřebné k jeho úspěšnému zadání naleznete v Tab. [6.6](#page-60-0) a výpise [6.10.](#page-59-2) Dávejte si pozor, ve výpise příkazu jsou dva parametry, jenž nejsou v zadání Tab. [6.6.](#page-60-0) Věnujte zadávání pozornost a kontrolujte sled příkazu ve výpise a v zadání.

Výpis 6.10: Registrace ONU

```
MA 5683T (config-if-gpon-0/2)# ont add portid <0,7> ontid <0,127 > sn-auth
sn - value < Length 12 -16 > omci ont - lineprofile - id ont - lineprofile - name
ont - srvprofile - id ont - srvprofile - name desc
```

| Parametr              | Zadání                                        |
|-----------------------|-----------------------------------------------|
| portid                | 5                                             |
| ontid                 | Vyberte vlastního uvážení                     |
| Sn-Value              | Sériové číslo ONU z předchozího výpisu        |
| Ont-lineprofile-id    | Zadejte ID Vašeho linkového profilu           |
| Ont-line profile-name | Jméno Vašeho linkového profilu                |
| Ont-sryprofile-id     | Zadejte ID Vašeho servisního profilu          |
| Ont-sryprofile-name   | Přiřazení servisního profilu na základě jména |
| Desc                  | Přidejte vhodný popis Vaší jednotky           |

<span id="page-60-0"></span>Tab. 6.6: Zadání pro registraci ONU

<span id="page-60-1"></span>6. Pokud bylo ONU úspěšně přidáno uvidíte hlášku informující Vás o úspěšné registraci, jak je vyobrazeno ve výpise [6.11.](#page-60-1)

Výpis 6.11: Příklad úspěšné registrace ONU

```
MA 5683T (config-if-gpon-0/2)# ont add 50 50 sn-auth 123456789 ABCDEFGH
omci ont - lineprofile - id 50 ont - srvprofile - name 50
  Command :
           ont add 50 50 sn - auth 123456789 ABCDEFGH omci
           ont - lineprofile - id 50 ont - srvprofile - name 50
  Number of ONTs that can be added: 1, success: 1
  PortID : 0, ONTID : 1
```
7. Jestli jste při zadávání příkazu udělali chybu, můžete jej doplnit pomocí příkazu ont modify a analogicky následně stejně jako u původního příkazu. Příkazem ont delete ji můžete taktéž smazat.

## **6.5.3 Konfigurace IP adresy**

Protože OLT platforma je používána i mimo laboratorní výuku v rámci projektů, je nutné koncové jednotky ONU nastavit ručně na statické nastavení IP adresy. V Tab. [6.7](#page-61-0) a výpise [6.12](#page-60-2) naleznete instrukce k zadání příkazu pro statické nastavení sítě.

Výpis 6.12: Registrace ONU

```
MA 5683T (config-if-gpon-0/2)# ont ipconfig <portid> <ontid> static ip-address
x . x . x . x mask x . x . x . x gateway x . x . x . x pri - dns x . x . x . x slave - dns x . x . x . x
vlan 2
// parametry portid a ontid si najděte z ~ předchozích konfigurací
```
<span id="page-61-0"></span>

| Parametr   | Zadání                    |
|------------|---------------------------|
| portid     | 5                         |
| ontid      | Vámi zvolené u registrace |
| ip-address | 10.0.0.233                |
| mask       | 255.255.255.0             |
| gateway    | 10.0.0.50                 |
| pri-dns    | 8.8.8.8                   |
| slave-dns  | 8.8.4.4                   |

Tab. 6.7: Zadání pro konfiguraci síťového nastavení u ONU

### **6.5.4 Konfigurace servisního portu a tabulek provozu**

Ačkoliv DBA profil určitým způsobem slouží k omezení provozu, je tomu tak pouze ve vzestupném směru komunikace. Aby bylo možné nastavit např. tarifní rychlost pro koncového zákazníka, je třeba použít tabulku provozu. Ta funguje na principu nastavení rychlostí CIR (Minimální garantovaná přenosová rychlost – Commited Information Rate) a PIR (Špičková přenosová rychlost – Peak Information Rate).

1. Pomocí instrukcí v Tab. [6.8](#page-61-1) a výpise [6.13](#page-61-2) nakonfigurujte tabulku provozu pro Vaši ONU jednotku.

Výpis 6.13: Konfigurace tabulky provozu

```
MA 5683T (config)# traffic table ip name "doplňte" cir "doplňte" pir "doplňte
priority "doplňte" priority-policy local-setting
//v konfiguračním režimu můžete tabulku provozu nakonfigurovat pomocí
tohoto příkazu, příkaz priority-policy aktivuje možnost volby priority
```

| Parametr | Zadání                                      |
|----------|---------------------------------------------|
| name     | Váš VUT login (xnovak01)                    |
| cir      | Zvolte rychlost dle Vašeho uvážení (v kbps) |
| pir      | Zvolte rychlost dle Vašeho uvážení (v kbps) |
| priority | $0$ (0 odpovídá best-effort)                |

<span id="page-61-1"></span>Tab. 6.8: Zadání pro konfiguraci tabulky s pravidly

- 2. Pokud byste chtěli asymetrické rychlosti připojení např. 100 Mbit/s v sestupném a 10 Mbit/s ve vzestupném směru, musíte vytvořit tabulku pro každý směr zvlášť.
- 3. Nyní je potřeba nakonfigurovat servisní port. Každé ONU v PON síti je přiřazen unikátní servisní port, díky čemuž je možné jednotky z hlediska vzdálené

správy odlišit. Jedná se o složitější příkaz, proto postupujte obezřetně dle výpisu [6.14](#page-62-0) a zadání v Tab. [6.9](#page-62-1)

Výpis 6.14: Konfigurace servisního portu

```
MA 5683T (config)# service-port "doplňte" vlan 2 "rozhraní a port" ont
"ID Vaší ONU" gemport "doplňte" multi-service user-vlan 2 tag-transform
translate
```

| Parametr     | Zadání                            |
|--------------|-----------------------------------|
| service-port | Vyberte nepoužité ID              |
| rozhraní     | interface $0/2/5$ (včetně portu)  |
| ont          | ID Vaší registrované ONU          |
| gemport      | Zadávali jste u linkového profilu |

<span id="page-62-1"></span>Tab. 6.9: Zadání pro konfiguraci service portu

4. Po vytvoření tabulky a servisního portu je nutné k danému portu přiřadit tabulky ve směru sestupném a vzestupném. Příkaz k provedení naleznete v následujícím výpise [6.15](#page-62-2)

Výpis 6.15: Konfigurace servisního portu

```
MA 5683T (config)#service port "doplňte" inbound traffic-table index
" doplňte" outband traffic-table index " doplňte"
```
5. Tímto je konfigurace na straně OLT hotová.

### **6.5.5 Konfigurace ONU a ověření funkčnosti**

V následující části úlohy budete konfigurovat koncovou jednotku ONU, a to pomocí webového rozhraní.

- 1. Vezměte kabel RJ-45 a připojte jej z ONU do PC.
- 2. Nyní otevřete internetový prohlížeč a do adresního řádku zadejte výchozí IP adresu koncové jednotky (192.168.100.1).
- 3. Pokud se do administrace nemůžete dostat, zkontrolujte nastavení síťového rozhraní. Stiskněte klávesovou zkratku pro příkaz run (Win+R), a do otevřeného okna napište příkaz "ncpa.cpl". Následně otevřete síťové rozhraní pro připojení laboratorní sítě a zkontrolujte statické nastavení IPv4 adresy. To by mělo obsahovat:
	- IP adresu: 192.168.100.10
- Maska sítě: 255.255.255.0
- Brána: 192.168.100.1
- DNS: 8.8.8.8, 8.8.4.4
- 4. Pro naše účely síťové konfigurace zařízení nestačí pouze administrátorský účet k zařízení. Je nutné se přihlásit pomocí servisních přihlašovací údajů, které naleznete níže.
	- Přihlašovací jméno: admin
	- Heslo: admin
- 5. Po úspěšném přihlášení do ONU jednotky se přepněte do záložky LAN, a z nabídky v levém sloupci vyberte položku "LAN Port Work Mode". Ze seznamu zatrhněte všechny porty a potvrďte tlačítkem "Apply". Tato akce je vystižena na Obr. [6.9.](#page-63-0)

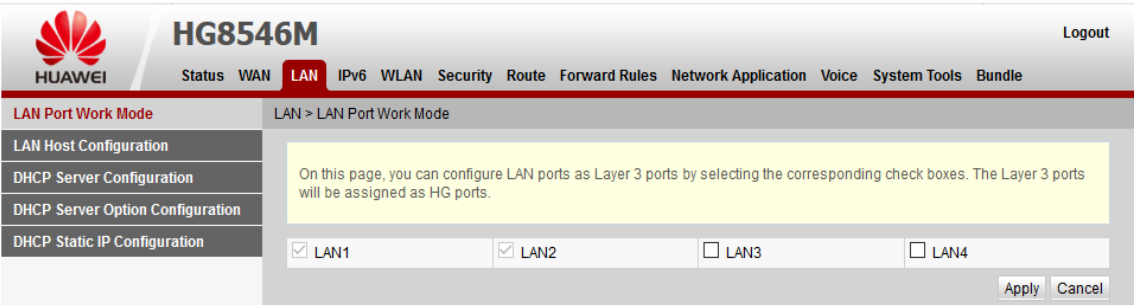

<span id="page-63-0"></span>Obr. 6.9: Nastavení LAN portů u ONU HG8546M

- 6. Nyní přejděte do záložky WAN. Zde bude nutné nakonfigurovat WAN rozhraní. Kliknutím na tlačítko new se otevře okno, jenž doplňte dle následujících instrukcí v Tab. [6.10.](#page-64-0) Ostatní možnosti neměňte.
- 7. Po úspěšné konfiguraci WAN připojení se přepněte do záložky Route. V menu Default Route Configuration zatrhněte volbu enabled a u volby WAN name zvolte Vámi vytvořenou WAN konfiguraci z minulého kroku.
- 8. Nyní se přepněte zpět do záložky LAN a vyberte z menu položku DHCP Server Configuration. Ověřte, že je DHCP server povolen, a že má adresního rozsahu nakonfigurován také DNS server (zvolte 8.8.8.8).
- 9. V nastavení síťového rozhraní v PC zrušte staticky nastavenou IP adresu a místo ní nastavte přiřazení IP adresy pomocí DHCP.
- 10. Připojení by se mělo obnovit a měli byste mít funkční připojení k Internetu.
- 11. Vámi nastavenou PON a ONU ověřte na webové stránce http://Speedtest.cesnet.cz/. Vámi nakonfigurované rychlosti připojení by se měli promítnout do změřené rychlosti.
- 12. Zavolejte vyučujícího, aby provedl výstupní kontrolu Vaší práce.

| Parametr            | Hodnota                                  |
|---------------------|------------------------------------------|
| WAN mode            | Route WAN                                |
| Enable VLAN         | ano                                      |
| <b>VLAN ID</b>      | 2                                        |
| 802.1p Policy       | Copy form IP precedence                  |
| <b>MTU</b>          | 1500                                     |
| Binding options     | Zvolte LAN porty zvolené v minulém kroku |
| IP Acquisition mode | Static                                   |
| NAT type            | Port-restricted cone NAT                 |
| IP Address          | 10.0.0.241                               |
| Subnet mask         | 255.255.255.0                            |
| Gateway             | 10.0.0.50                                |
| Primary DNS         | 8.8.8.8                                  |

<span id="page-64-0"></span>Tab. 6.10: Zadání pro konfiguraci WAN v HG8546M

- 13. V záložce System Tools zvolte možnost Restore Default Configuration proveďte obnovu do továrního nastavení.
- 14. Dle výpisu [6.16](#page-64-1) smažete Vámi vytvořenou konfiguraci.

Výpis 6.16: Smazání laboratorní konfigurace

```
MA 5683T (config)#undo-service-port "vaše ID service portu"
MA 5683 T ( config - interface - gpon -0/2)# interface gpon 0/2
MA 5683T (config-interface-gpon-0/2)# ont delete "port" "onu ID"
MA 5683T (config)#undo ont-srvprofile gpon profile-id "vaše ID"
MA 5683T (config)# undo ont-line profile gpon profile-id "vaše ID"
MA 5683T (config)# undo ont-srvprofile gpon profile-id "vaše ID"
MA 5683T (config)#dba-profile delete profile-id "vaše ID"
```
15. Ukažte vyučujícímu smazanou konfiguraci.

### **Kontrolní otázky**

- 1. Proč se pasivní optické sítě nazývají pasivní, a kde byste v těchto sítích hledali aktivní prvky?
- 2. Jaký je význam pojmu FTTx? Kde byste se s ním setkali?
- 3. Jaká je alespoň jedna z důležitých vlastností sítě GPON?
- 4. Pokud je maximální přenosová rychlost v síti GPON okolo 2,5 Gbit/s, je možné aby měl každý koncový zákazník ve stejné PON síti tuto rychlost? Vysvětlete.
- 5. Jaké jsou dvě metody, pomocí kterých je indikovaná aktivita koncových jednotek pro funkci dynamické alokace přenosového pásma?
- 6. Jaké používá GPON profily, a k čemu tyto profily slouží?
- 7. Pomocí čeho omezíte provoz v sestupném i vzestupném směru komunikace, aby upravené rychlosti lépe vyhovovali tarifikaci zákazníka?

## **Literatura**

- <span id="page-66-0"></span>[1] FILKA, M. *Optoelektronika pro telekomunikace a informatiku.* 1. vyd. Brno. 369 s. ISBN 978-80-214-4444-7.
- <span id="page-66-2"></span>[2] F. Effenberger, D. Cleary, O. Haran, G. Kramer, R. Li, M. Oron, and T. Pfeiffer *An introduction to PON technologies [Topics in Optical Communications]*, in IEEE Communications Magazine, 2007, vol. 45, no. 3, pp. S17-S25. [cit. 2018-10-20]. DOI: 10.1109/MCOM.2007.344582 Dostupné z URL:*<*[https://](https://ieeexplore.ieee.org/document/4150568) [ieeexplore.ieee.org/document/4150568](https://ieeexplore.ieee.org/document/4150568)*>*.
- <span id="page-66-1"></span>[3] Keiser, Gerd *FTTX concepts and applications*. Hoboken, N.J.: IEEE, 2006. ISBN 978-0-471-70420-1.
- [4] ITU-T Recommendation G.984.1 *G.984.1 : Gigabit-capable passive optical networks (GPON): General characteristics* [online]. 2008 [cit.2018-10-26]. Dostupné z URL: *<*<https://www.itu.int/rec/T-REC-G.984.1>*>*.
- <span id="page-66-3"></span>[5] ITU-T Recommendation G.984.2 *G.984.2 : Gigabit-capable Passive Optical Networks (G-PON): Physical Media Dependent (PMD) layer specification* [online]. 2003 [cit.2018-10-26]. Dostupné z URL: *<*[https://www.itu.int/rec/](https://www.itu.int/rec/T-REC-G.984.2) [T-REC-G.984.2](https://www.itu.int/rec/T-REC-G.984.2)*>*.
- <span id="page-66-4"></span>[6] ITU-T Recommendation G.984.3, *G.984.3 : Gigabit-capable passive optical networks (G-PON): Transmission convergence layer specification* [online]. 2014 [cit.2018-10-26]. Dostupné z URL: *<*[https://www.itu.int/rec/T-REC-G.](https://www.itu.int/rec/T-REC-G.984.3) [984.3](https://www.itu.int/rec/T-REC-G.984.3)*>*.
- <span id="page-66-5"></span>[7] ITU-T Recommendation G.984.4, *G.984.4 : Gigabit-capable passive optical networks (G-PON): ONT management and control interface specification* [online]. 2008 [cit.2018-10-26]. Dostupné z URL: *<*[https://www.itu.int/rec/](https://www.itu.int/rec/T-REC-G.984.4/en) [T-REC-G.984.4/en](https://www.itu.int/rec/T-REC-G.984.4/en)*>*.
- <span id="page-66-7"></span>[8] Key Differences Between GPON SFP Class B+ and C+. [Online]. [cit.2018-12-10]. Dostupné z URL: *<*[http://lab1\\_gponsolution.com/](http://lab1_gponsolution.com/key-differences-gpon-sfp-class-b-c.html) [key-differences-gpon-sfp-class-b-c.html](http://lab1_gponsolution.com/key-differences-gpon-sfp-class-b-c.html)*>*.
- <span id="page-66-6"></span>[9] SmartAX MA5680T. [Online]. [cit.2018-12-10]. Dostupné z URL: *<*[https://](https://files.wifihw.cz/attachstore/StoItem/_3/3708/ma5680t.pdf) [files.wifihw.cz/attachstore/StoItem/\\_3/3708/ma5680t.pdf](https://files.wifihw.cz/attachstore/StoItem/_3/3708/ma5680t.pdf)*>*.

# **7 Konfigurace sítě XG-PON**

# **7.1 Cíl úlohy**

Za pomoci laboratorního návodu proveďte základní konfiguraci pasivní optické sítě XG-PON (Next Generation Passive Optical Network) a následně k ní připojte koncovou jednotku ONU (Optical Network Unit). Nastavené parametry připojení k Internetu ověřte pomocí webového nástroje Speedtest.

# **7.2 Zadání**

- 1. Nastudujte obecnou problematiku PON (Passive Optical Network) a jejich standardů GPON (Gigabit PON) a XG-PON.
- 2. Dle pokynů se připojte k ovládací konzoly platformy OLT (Optical Line Termination) a pomocí návodů a výpisu příkazů nakonfigurujte potřebné profily:
	- DBA profil vhodný pro reálné použití,
	- linkový profil,
	- servisní profil.
- 3. Dále registrujte přiloženou jednotku ONU.
- 4. Vytvořte tabulku s pravidly provozu.
- 5. Pro danou jednotku nakonfigurujte servisní port a přiřaďte ji tabulku provozu.
- 6. Přihlaste se do webového rozhraní jednotky ONU a proveďte její konfiguraci.
- 7. Ověřte správnou funkčnost nastavené konektivity pomocí Internetového nástroje Speedtest.

# **7.3 Teoretický úvod**

Pasivní optické sítě (PON) jsou aktuálně jedny z nejperspektivnějších metod přístupových technologií v moderních telekomunikacích. Vyznačují se využitím pouze pasivních prvků v optické distribuční síti. PON jsou realizovány jako architektura PtM (Point-to-Multipoint), kde je rozdělení optického signálu mezi koncové účastníky provedeno pomocí pasivního rozbočovače. Dalším, avšak méně častým, typem použití je PtP (Point-to-Point) spojení, typicky používané pro podniky [\[1\]](#page-91-0). Výhodou vlastního dedikovaného vlákna je dostupnost připojení bez jakékoliv agregace mezi skupinou zákazníků.

PON s sebou přináší značné výhody např. výrazné snížení nákladů na výstavbu a dlouhodobou údržbu, kdy nenapájený pasivní prvek má daleko vyšší průměrnou dobu mezi selháním, než-li zařízení elektronické [\[3\]](#page-91-1). Pasivní prvky lze rovněž využít v budoucích standardech sítí PON, kdy je typicky nutné vyměnit pouze aktivní prvky na straně centrály (CO – Central Office) a účastníka [\[2\]](#page-91-2).

Mezi hlavní nevýhody PON sítí patří nižší maximální fyzický dosah, a to okolo 20 km. Vlivem použití pasivních prvků je také nutné zajistit vhodné rozdělení přenosového pásma mezi jednotlivé účastníky. Nejpoužívanější metodou pro rozdělení šířky pásma v PON je časové dělení TDMA (Time Division Multiple Access), kdy je každému účastníku je vyhrazeno vysílací okno [\[3\]](#page-91-1).

PON cílí na nahrazení nedostačující metalické rozvody v přístupových sítích za optické vlákno tzv. *FTTx* (Fiber to the X), kde X je bod, kde dochází k přechodu optické části sítě na síť tvořenou odlišným přenosovým médiem. Typicky se jedná o již existující metalickou síť, avšak existují i alternativní formy přenosového média jako na např. vzduch. Rozdělení a popis typů FTTx je možné vidět na Obr[.7.1](#page-68-0) [\[3\]](#page-91-1).

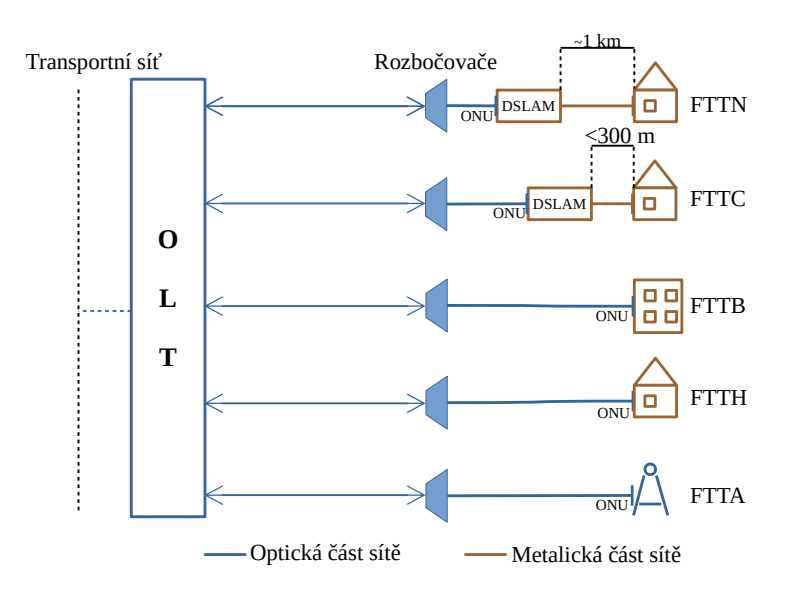

<span id="page-68-0"></span>Obr. 7.1: Grafické znázornění FTTX

- FTTN (Fiber to the Neighborhood) optická část přístupové sítě je zakončena přibližně kilometr od koncového zákazníka, odkud je vedena z DSLAMu metalickým přenosovým médiem,
- FTTC (Fiber to the Curb) optická část sítě ve vzdálenosti do 300 metrů od koncového zákazníka. Od DSLAMu navazuje metalická část sítě,
- FTTB (Fiber to the Building) optická část sítě je zakončena až uvnitř zákaznické budovy,
- FTTH (Fiber to the Home) optická síť je přivedena až do domu nebo konkrétní bytové jednotky koncového uživatele,

• FTTA (Fiber to the Antenna) – zde je optická síť je přivedena do distribučního boxu telekomunikační věže nebo antén instalovaných na střechách budov.

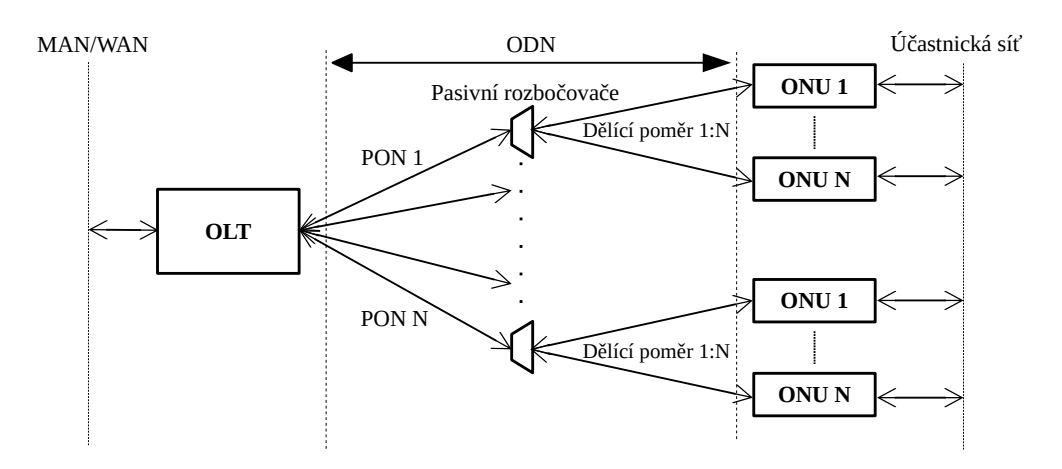

### **7.3.1 Prvky PON sítě**

<span id="page-69-0"></span>Obr. 7.2: Schéma PON sítí

#### **OLT**

Optické linkové zakončení (OLT) je umístěno v CO na straně poskytovatele připojení. Působí zde, jako přechod mezi sítěmi MAN (Metropolitan Area Network), případně WAN (Wide Area Network) a optickou přístupovou sítí PON.

Samotné OLT zařízení obsahuje několik optických portů, kde každý port slouží jako OLT pro jednu PON síť. Z jednoho OLT zařízení je tak možné obsluhovat až několik samostatných PON sítí, jak je možné vidět na Obr. [7.2.](#page-69-0)

#### **ODN**

Optická distribuční síť (ODN) je jediná část PON sítě, která je plně pasivní, neboli neobsahuje žádné aktivně napájené prvky s logickými obvody. Skládá se typicky z jednoho optického kabelu tzv. feeder cable (FC), což ve volném překladu znamená vyživující kabel. FC je zakončen v pasivním rozbočovači, což je prvek, jenž optický signál v sestupném směru rozdělí v daném dělícím poměru, zatímco ve směru vzestupném, části signálu skládá dohromady.

#### **ONU/ONT**

Optická síťová jednotka (ONU – Optical Network Unit/ONT – Optical Network Terminal) se nachází v koncovém bodě optické sítě. Úkolem zařízení je zajistit vzájemný převod optického signálu na straně PON sítě a elektrického signálu na straně účastnické sítě [\[3\]](#page-91-1).

#### **7.3.2 První generace PON**

První standard PON sítě, s označením ITU-T G.983.1, byl schválen v roce 1998 pod jménem BPON (Broadband PON). Využíval k přenosu výhradně technologii asynchronního přenosového módu ATM (Asynchronous Transfer Mode), díky čemuž byl původně v době uvedení označován jako APON (ATM PON) [\[3\]](#page-91-1).

Standard byl v roce 2001 rozšířen a byly do něj implementovány nové technologie, jenž jsou v PON sítích dodnes hojně využívány. Jedná se o technologii vlnového dělení (WDM – Wavelength Division Multiplex), jenž je v PON používána k multiplexování několika vlnových délek na jednom optickém vláknu. Prvotní použití sloužilo v PON k multiplexování tzv. triple play služeb, jenž zahrnují připojení k Internetu, CATV (Kabelová televize) a IP telefonii.

#### **7.3.3 ITU-T G.984 – GPON**

Standard GPON (Gigabit PON) byl standardizovaný společností ITU v roce 2003. Hlavní iniciativou pro vývoj nové PON bylo zajištění nového standardu, který by více než uspokojil rychlostní požadavky poskytovaných služeb, a zároveň nabídl co nejsnadnější a relativně nenákladnou možnost budoucí implementace nových technologií [\[3\]](#page-91-1).

GPON je, obdobně jako její předchůdce BPON nebo alternativa EPON, založen na architektuře oddělení sestupného a vzestupného směru pro digitální služby pomocí vlnového multiplexu (WDM). Pro sestupný směr se dále multiplexuje vlnová délka určená pro datové služby a pro distribuci kabelové televize. Na straně ONU je provedena demultiplexace. Ve vzestupném směru je vysílaná jen jedna vlnová délka s pilotní vlnovou délkou 1310 nm [\[5\]](#page-91-3).

Mezi největší evoluční změny oproti předchůdci, standardu BPON, patří použití nové rámcové struktury GEM (GPON Encapsulation Method). Díky zapouzdření této rámcové struktury je řešení GPON schopno poskytovat přenos širokého spektra služeb a jiných datových struktur např. Ethernet, ISDN, POTS, digitální video nebo linky E1, T1 [\[5\]](#page-91-3), a je mimo nazýváno jako tzv. "Full-service" služba. Tím je docílena vyšší konvergence sítě, než-li u sítí BPON nebo EPON, jelikož GEM zajišťuje podporu přenosu paketových i přepínaných služeb [\[3\]](#page-91-1).

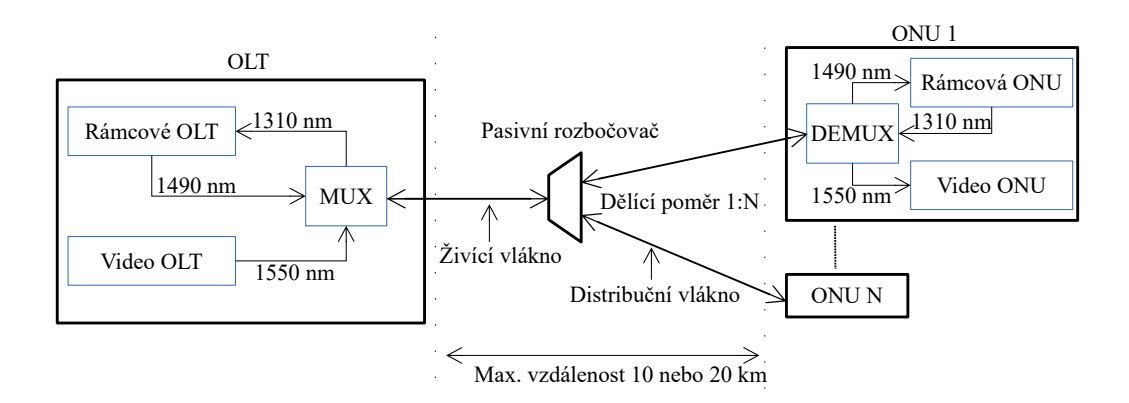

Obr. 7.3: Architektura sítě GPON

#### **Vrstvový model**

Z hlediska síťového modelu lze GPON rozdělit na vrstvy, jak je vyobrazeno na Obr. [7.4.](#page-72-0)

PMD (Physical Media Dependent) svou funkcí odpovídá fyzické vrstvě referenčního modelu ISO/OSI. Ve vrstvě jsou specifikovaný konkrétní přenosové parametry sítě GPON [\[3\]](#page-91-1). Tyto parametry jsou shrnuty v Tab. [7.1.](#page-71-0) V síti GPON jsou převzaty útlumové třídy ze sítě BPON, což umožňuje i využití většiny optických prvků ve vysílacích ústrojích.

| Parametr                          | Sestupný směr             | Vzestupný směr                   |
|-----------------------------------|---------------------------|----------------------------------|
| Bitová rychlost                   | 2,488 nebo $1,244$ Gbit/s | 2,488 nebo $1,244$ Gbit/s,       |
|                                   |                           | 622 nebo $155,52 \text{ Mbit/s}$ |
| Vlnová délka [nm]                 | 1480-1500                 | $1260 - 1360$                    |
| Protokol na druhé vrstvě [-]      | <b>GEM</b>                | <b>GEM</b>                       |
| Linkové kódování $\left[-\right]$ | <b>NRZ</b>                | <b>NRZ</b>                       |
| Zabezpečení $\lceil - \rceil$     | AES (nepovinné)           |                                  |
| Max. fyzický dělící poměr $[-]$   | 1:64                      |                                  |
| Max. logický dělící poměr [-]     | 1:128                     |                                  |
| Max. fyzický dosah sítě [km]      | 20                        | 20                               |
| Max. logický dosah sítě [km]      | 60                        | 60                               |
| $FEC$ $[-]$                       | $RS(255,239)$ (nepovinné) | $RS(255,239)$ (nepovinné)        |

<span id="page-71-0"></span>Tab. 7.1: Parametry standardu GPON [\[5\]](#page-91-3)

Útlumovou třídou, nebo také optickou třídou, je rozuměn minimální a maximální útlumový rozsah, jenž na dané optické trase s danými optickými prvky v OLT, ODN
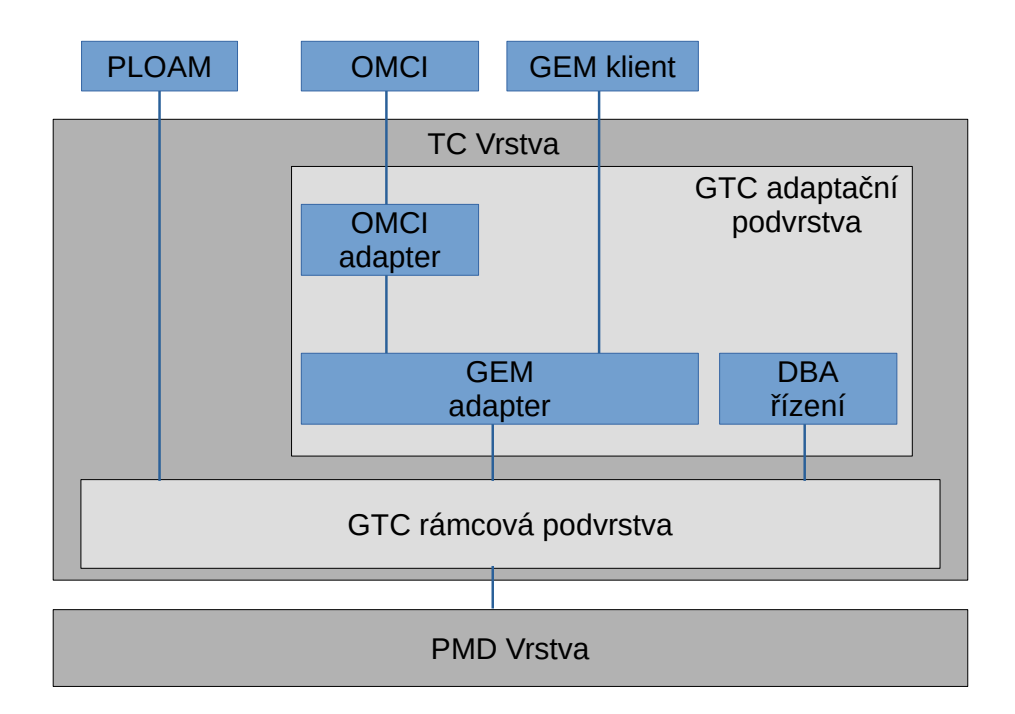

Obr. 7.4: Protokolová sada TC vrstvy [\[6\]](#page-91-0)

a ONU musí být využit. Použity jsou 3 optické třídy s následujícími rozsahy [\[3\]](#page-91-1):

- Třída A: 5–20 dB
- Třída B: 10–25 dB
- Třída C: 15–30 dB

Tyto rozsahy jsou kritickým parametrem při samotném návrhu optické trasy, protože je zapotřebí zohlednit několik parametrů např. degradace trasy, tedy je potřeba optické trase nechat útlumovou rezervu. Degradace, může být způsobena opravou poškozeného optického kabelu, enviromentálními faktory nebo degradací konektorů [\[3\]](#page-91-1).

Mezi nejdůležitější parametry patří:

- Vložný útlum je útlum způsobený vložením pasivních prvků do optické trasy např. optické rozbočovače nebo spojky,
- Měrný útlum je narůst útlumu závislý na délce optické trasy a použité vlnové délce.

TC (Transmission Convergence), nebo také GTC (GPON Transmission Convergence), vrstva odpovídá linkové vrstvě referenčního modelu ISO/OSI. Důležitou funkcí TC vrstvy je řízení přístupu k médiu MAC (Media Access Control) ve vzestupném směru. Informace o přidělených vysílacích oknech jsou distribuovány pomocí rámců přenesených v sestupném směru [\[6\]](#page-91-0).

Další důležitou funkcí TC vrsty je ONU registrace. Při připojení ONU do PON je potřebné, aby ONU prošla tří fázovým aktivačním procesem.

První fáze je učící proces, kdy jsou získány přenosové parametry pro vzestupný směr. V následující fázi je provedeno ověření sériového čísla ONU, na základě kterého je ONU přiděleno ONU-ID (Identita). Třetí fází je nastavení vysílacích intervalů, avšak pro jejich správnou funkčnost, je potřeba brát v potaz i několik dalších vlivů [\[6\]](#page-91-0).

Protože se ONU jednotky nacházejí v odlišných vzdálenostech od OLT, je nutné brát v potaz rozdílná zpoždění přenosu mezi jednotlivými ONU a OLT. Toto zpoždění, tzv. round-trip delay, nebo-li obousměrné zpoždění se skládá z propagačního zpoždění, což je míra zpoždění při přenosu v optické trase, a dále odezva daného ONU. Protože míra zpoždění za těchto okolností je jiná pro každé ONU, je nutné aby OLT pro každé ONU vypočítala speciální ekvalizační zpoždění, které zajistí, aby za normálních okolností byla délka zpoždění stejná pro všechna spojení [\[6\]](#page-91-0).

#### **Protokoly v síti GPON**

PLOAM (Physical Layer Operations, Administration and Maintenance) nebo-li Kanál operací, správy a údržby fyzické vrstvy, slouží pro přenos řídících informací PMD a TC vrstvě např. přiřazení ONU-ID u ONU aktivace, výměny šifrovacích klíčů, k nastavení vysílacích intervalů a dalších [\[6\]](#page-91-0).

OMCI (ONU Management and Control Interface) je rozhraní správy a řízení ONU. Protokol, jenž umožňuje OLT ovládat ONU. Samotné spojení je typu Master (OLT)–Slave (ONU) a probíhá přes unikátní kanál OMMC (ONU Management and Control Channel). Pro přenos informací je použito zapouzdření GEM [\[6\]](#page-91-0).

Protokol je zodpovědný za:

- navázání a uvolnění spojení s ONU,
- správu uživatelů u ONU,
- vyžádání statistik o konfiguraci a výkonu,
- autonomní informování o výpadku [\[7\]](#page-91-2).

GEM (GPON Encapsulation Method) je rámcová struktura používaná k přenosu dat v síti GPON. K identifikaci přenášené služby a k správnému přiřazení fragmentů dané službě slouží GEM Port-ID. OLT je může klasifikovat až do 8 různých front, čímž je v vzestupném směru zajištěn systém kvality služeb QoS (Quality of Service) [\[6\]](#page-91-0).

#### **Alokace šířky pásma**

Dynamická alokace šířky pásma (DBA–Dynamic Bandwidth Allocation) je založena na realokaci přenosových kapacit vzestupného směru na základě aktivity a konfiguraci konkrétních ONU, respektive také tarifikace koncových zákazníků [\[6\]](#page-91-0).

Indikace aktivity probíhá dvojím způsobem, a sice:

- Report statusu (SR–Status Reporting) kde je přenosové pásmo přidělováno jednotlivým ONU na základě poskytnutých informací o zaplnění jejich vyrovnávací paměti (bufferu),
- Monitorování provozu (TR–Trafic Monitoring) je metoda založená na monitorování přijatých prázdných rámců GEM v OLT a následné úpravě přenosových kapacit [\[2\]](#page-91-3) [\[6\]](#page-91-0).

Rozdělování pásma mezi koncové jednotky probíhá na základě parametru Alloc-ID v jednotce ONU. Každému Alloc-ID je přidělen přidělen popisovač provozu (Traffic Descriptor), pomocí jehož je dané Alloc-ID přiděleno do jedné z následujících referenčních kategorií:

- 1. Pevné pásmo rezervuje část přenosového pásma pro vzestupný přenos,
- 2. Garantované pásmo rezervuje část přenosového pásma pro konkrétní Alloc-ID po dobu komunikace a posléze pásmo alokuje jinému Alloc-ID,
- 3. Maximální pásmo je maximální přenosové pásmo, jenž lze danému Alloc-ID alokovat.

Mezi garantovaným a maximálním pásmem je typicky použita negarantovaná alokace šířky pásma známá jako "best-effort".

Protože je komunikace ve vzestupném směru složena z několika shluků, pocházejících od jiných ONU (Alloc-ID) a náležících jiným službám (GEM Port-ID), je potřeba vzestupnou komunikaci identifikovat jako skupinu logických spojení, řízených přes kanál OMCC, a přistupovat k těmto skupinám jako jednotným entitám. Tyto entity se nazývají transportní kontejnery (T-CONT) [\[2\]](#page-91-3) [\[6\]](#page-91-0). Počet těchto kontejnerů je v každé ONU jednotce pevný, a jsou vytvořeny automaticky při první synchronizaci ONU jednotky s OLT a jejich aktivaci daného T-CONT má na starost OLT. Doporučení ITU-T definuje pouze 5 základních typů T-CONT, nicméně jejich konečný počet může být mnohem vyšší, vždy záleží na implementaci výrobce.

T-CONT se dělí do těchto základních kategorií:

- Typ 1 rezervuje pevnou šířku pásma pro časově kritické služby s nízkou hodnotou jitteru např. VoIP, VoD
- Typ 2 používá garantovanou šířku pásma pro časově nekritické služby,
- Typ 3 používá převážně negarantovanou šířku pásma s minimem garantované šířky pro danou službu,
- Typ  $4$  negarantuje šířku pásma (best-effort),

• Typ 5 – je kombinací všech zmíněných typů a může být aplikován na většinu obecného datového toku [\[3\]](#page-91-1) [\[6\]](#page-91-0).

## **7.4 ITU-T G.987 – XG-PON**

Standard XG-PON (Next Generation PON) byl standardizovaný společností ITU v doporučeních ITU-T G.987.x. Jeho finální specifikace byly uvolněny v roce 2010. Vychází převážně z původního standardu GPON. Velkou výhodou tohoto standardu je fakt, že podporuje koexistenci s předchůdcem GPON na stejném ODN [\[10\]](#page-91-4). Jakým způsobem je kompatibilita se sítí GPON možná je vyobrazeno na Obr. [7.5.](#page-75-0)

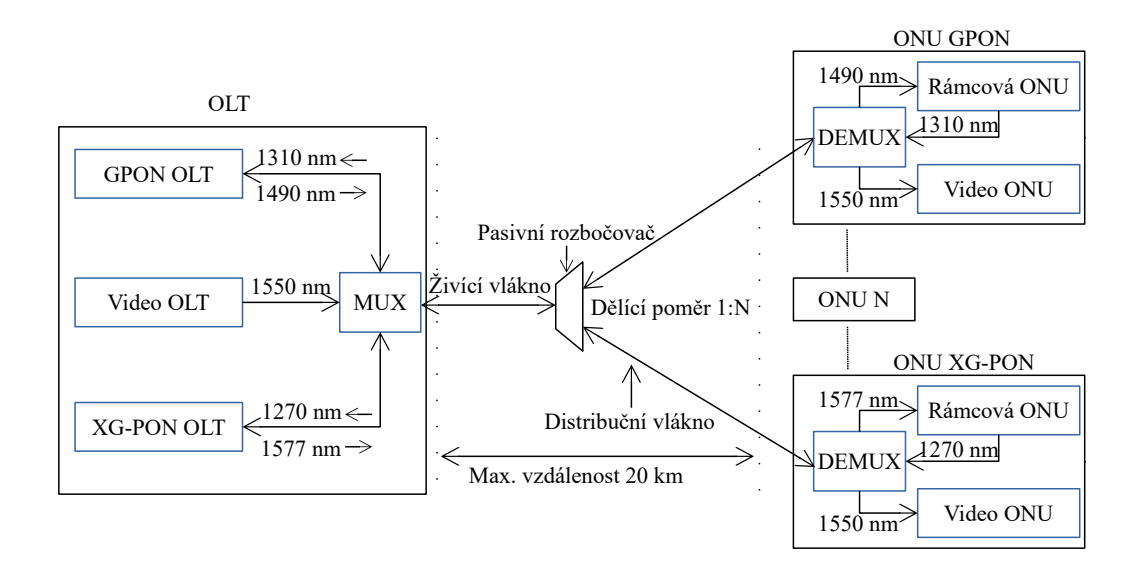

<span id="page-75-0"></span>Obr. 7.5: Architektura sítě XG-PON

Hlavní novinkou na poli zabezpečení u standardu XG-PON je možnost šifrování datových částí rámců v obou směrech komunikace a možnost vzájemné ověření identity [\[12\]](#page-92-0). Pro konfiguraci šifrování mezi OLT a ONU slouží kanál OMCI. Kryptografický protokol použitý pro šifrování datové části posléze symetrická šifra AES s délkou šifrovacího klíče nejméně 128 bitů.

Protože standard XG-PON funkčně vychází ze standardu GPON, budou v této kapitole zmíněny jen ty nejdůležitější změny, díky kterým se standard od svého předchůdce znatelně odlišuje.

#### **7.4.1 Vrstvový model**

Fyzická vrstva prošla zásadními změnami. Pro sestupným směr je použita vlnová délka v rozsahu 1570–1580 nm. Pro vzestupný směr je použito vlnové pásmo v roz-

| Parametr                                  | Sestupný směr            | Vzestupný směr                    |
|-------------------------------------------|--------------------------|-----------------------------------|
| Bitová rychlost                           | $9,953 \text{ Gbit/s}$   | 2,488 nebo $9,953 \text{ Gbit/s}$ |
| Vlnová délka [nm]                         | 1570-1580                | 1260-1280                         |
| Protokol na druhé vrstvě $\left[-\right]$ | <b>XGEM</b>              | <b>XGEM</b>                       |
| Linkové kódování $\left[-\right]$         | <b>NRZ</b>               | <b>NRZ</b>                        |
| Zabezpečení $\left[-\right]$              | <b>AES</b>               | <b>AES</b>                        |
| Max. fyzický dělící poměr $[-]$           | 1:64                     |                                   |
| Max. logický dělící poměr $[-]$           | 1:128                    |                                   |
| Max. fyzický dosah sítě [km]              | 20 (N1, N2), 40 (E1, E2) | 20 (N1, N2), 40 (E1, E2)          |
| Max. logický dosah sítě [km]              | 100                      | 100                               |
| $FEC$ $\Box$                              | $RS(248,216)$ povinné    | $RS(255,223)$ nepovinné           |

<span id="page-76-0"></span>Tab. 7.2: Parametry standardu XG-PON [\[11\]](#page-92-1)

Tab. 7.3: Parametry útlumových tříd sítě XG-PON [\[11\]](#page-92-1)

<span id="page-76-1"></span>

|     | Útlumová třída   Útlumový rozsah [dB] |
|-----|---------------------------------------|
| N1  | $14 - 29$                             |
| N2  | $16 - 31$                             |
| E1  | $18 - 33$                             |
| F.2 | $20 - 35$                             |

sahu 1260–1280 nm, což koliduje s vysílacím pásmem pro vzestupný směr u sítě GPON. Aby bylo možné zachovat koexistenci obou standardů, bylo v doporučení ITU-T G.984.5 navrženo nové uspořádání vlnových pásem pro síť GPON, a sice 1290–1330 nm. Standard XG-PON původně podporoval pouze asymetrickou variantu rychlostí, a to v poměru 10/2,5 Gbit/s. Symetrická varianta byla vydána v roce 2016 pod označením ITU-T G.9807.1 a jmenuje se XGS-PON. Výčet parametrů standardu XG-PON shrnuje Tab. [7.2.](#page-76-0) Výraznou změnou prošli také útlumové třídy, jejichž parametr shrnuje Tab. [7.3.](#page-76-1)

### **7.4.2 TC vrstva**

Oproti GTC vrstvě u standardu GPON, je nově navržená XGTC rozdělena do tří podvrstev, a to adaptační podvrstvu služeb, rámcovou podvrstvu a adaptační fyzickou podvrstvu [\[12\]](#page-92-0).

Adaptační podvrstva služeb plní funkci zapouzdření datových jednotek SDU (Service Data Unit) do datové části rámců XGEM. Dále multiplexuje XGEM datové jednotky do datové části XGTC pro rámcovou podvrstvu.

Rámcová podvrstva je zodpovědná za sestavení XGTC rámce. V rámci jsou obsaženy veškerá pole a záhlaví protokolů nutných pro správné fungování PON. Patří mezi ně především protokoly PLOAM a OMCI.

Fyzická adaptační podvrstva obsahuje funkce, jenž modifikují bitový tok modulující optický vysílač za účelem zlepšit detekci, příjem a vymezující vlastnosti přenášeného optického signálu [\[12\]](#page-92-0). V sestupném směru povinně využívá FEC a dále provádí skramblování vysílaného signálu [\[12\]](#page-92-0).

## **7.5 Laboratorní XG-PON síť**

Laboratorní úloha využívá plně zprovozněného řešení XG-PON od společnosti Huawei. XG-PON je kvůli probíhajícímu projektu již zapojena a zprovozněna, a není nutné provádět její počáteční konfiguraci. OLT této sítě XG-PON je zapojeno jak do Internetu, tak i do fakultní sítě, díky čemuž je umožněno OLT spravovat pomocí konzolového připojení přes SSH. Na počítači Vám byl k tomuto účelu vytvořen vzdálený přístup. Na Obr. [7.6](#page-77-0) je znázorněno schéma zapojení univerzitní testovací sítě XG-PON.

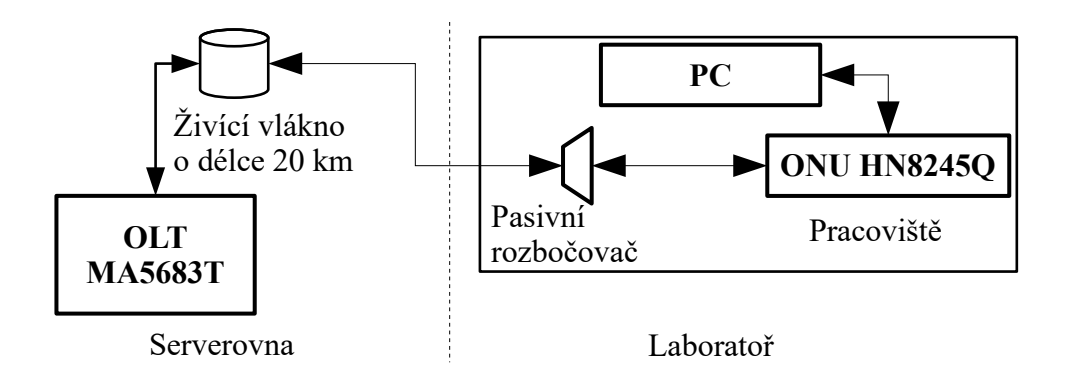

<span id="page-77-0"></span>Obr. 7.6: Schéma zapojení laboratorní sítě XG-PON

### **7.5.1 OLT**

Použitý model OLT je jednotka Huawei MA5683T. Jedná se o univerzální OLT platformu uzpůsobenou pro zapojení do rackové skříně. OLT umožňuje připojení až 8 rozšiřujících karet. Nabízí celkem 6 slotů pro karty pro GPON a EPON, kde jedna z těchto z těchto karet nabízí 8 GPON/EPON portů [\[9\]](#page-91-5).

Každý z těchto portů umožňuje vytvoření samostatné PON sítě s maximální dělícím poměrem 1:128. Je tedy možné k jedné servisní GPON kartě připojit až 1024 klientů. Obsluhu všech potencionálních připojených koncových jednotek zajišťuje vnitřní přepínací kapacita 480 Gbit/s. Při plném osazení všemi kartami je model 5683T schopen obsloužit přes 6 tisíc koncových jednotek [\[9\]](#page-91-5). Jednotka je rovněž i plně kompatibilní se servisní kartou XG-PON, jenž nabízí maximální přenosovou rychlost až 10 Gbit/s.

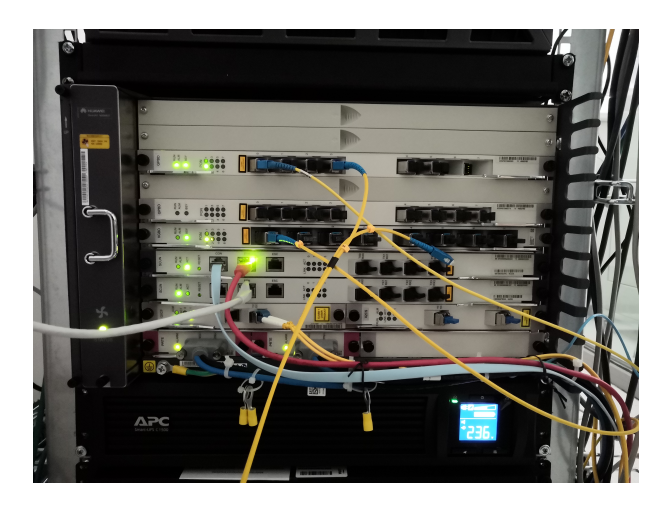

Obr. 7.7: Fotografie OLT platformy MA5683T

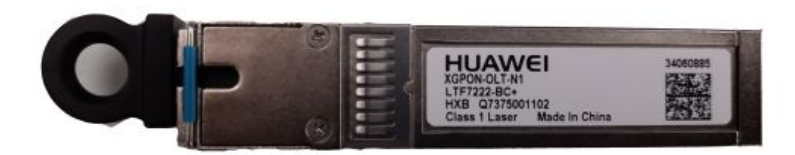

Obr. 7.8: Fotografie SFP+ modulu použitého v OLT

Použitá útlumová třída je typu N1, jedná s o nejvýkonnější dostupnou útlumovou třídu pro síť XG-PON. Její výkonové parametry shrnuje Tab. [7.4](#page-79-0)

## **7.5.2 ODN**

ODN testovací sítě je, jak je možné vidět na Obr. [7.6,](#page-77-0) tvořeno živícím optickým vláknem o délce 20 km. Z OLT v rackové skříni je vyvedeno optické vlákno k 20 km válci živícího optického vlákna. Odtud je dále vyvedeno optické vlákno do prostorů laboratoře a k Vašemu pracovišti. Toto vlákno by mělo následně být zapojeno do pasivního rozbočovače, ke kterému je pomocí distribučního vlákna připojena ONU.

## **7.5.3 ONU**

K Vaší PON síti budete mít připojenu pouze jednu jednotku ONU, a sice model Huawei HN8245Q. Pro připojení optického vlákna zařízení obsahuje integrovaný ko-

| Parametr                                  | Sestupný směr            | Vzestupný směr                    |
|-------------------------------------------|--------------------------|-----------------------------------|
| Bitová rychlost                           | $9,953 \text{ Gbit/s}$   | 2,488 nebo $9,953 \text{ Gbit/s}$ |
| Vlnová délka [nm]                         | 1570-1580                | 1260-1280                         |
| Protokol na druhé vrstvě $\left[-\right]$ | <b>XGEM</b>              | <b>XGEM</b>                       |
| Linkové kódování [-]                      | <b>NRZ</b>               | <b>NRZ</b>                        |
| Zabezpečení $\left[-\right]$              | <b>AES</b>               | AES                               |
| Max. fyzický dělící poměr $[-]$           | 1:64                     |                                   |
| Max. logický dělící poměr $[-]$           | 1:128                    |                                   |
| Max. fyzický dosah sítě [km]              | 20 (N1, N2), 40 (E1, E2) | 20 (N1, N2), 40 (E1, E2)          |
| Max. logický dosah sítě [km]              | 100                      | 100                               |
| $FEC$ $\Box$                              | $RS(248,216)$ povinné    | $RS(255,223)$ nepovinné           |

<span id="page-79-0"></span>Tab. 7.4: Přenosové parametry útlumové třídy N1 [\[11\]](#page-92-1)

nektor optický port SC s broušením SM. Další výbava zahrnuje čtyři gigabitové Ethernet porty a dva telefonní porty POTS. Další možností konektivity je dvoupásmová Wi-Fi. V cenové hladině se tato ONU od běžných domácích směrovačů výrazně neodlišují.

Konfigurace ONU probíhá přes webové rozhraní, podobně jako u běžných domácích směrovačů. Pro přístup do administrace zařízení je nutné se v internetovém prohlížeči připojit na výchozí bránu koncové jednotky a zde se autentizovat pomocí správných přihlašovacích údajů. Uživatelé by měli vstup do webového rozhraní by měli zabezpečit adekvátním přihlašovacími údaji, k čemuž je ONU při prvním přihlášení do konfiguračního rozhraní vyzve, nicméně **pro laboratorní účely budete tuto výzvu ignorovat**. Pro konfigurační režim je nutno se připojit do speciálního servisního profilu. Přihlašovací údaje na tento profil jsou bohužel velmi snadno vyhledatelné na Internetu, a představují potencionální bezpečnostní riziko, pokud by se případný útočník chtěl zmocnit kontroly nad ONU.

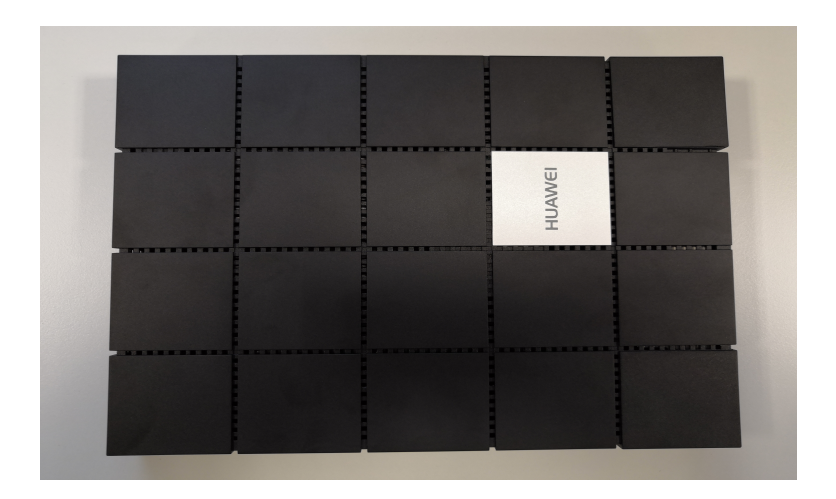

Obr. 7.9: Fotografie ONU HN8245Q

# **7.6 Pracovní postup**

Na ploše naleznete zástupce připojení ke vzdálené ploše, pomocí kterého se připojte na server. Na vzdálené ploše naleznete zástupce programu PuTTy. Ze seznamu uložených připojeních otevřete položku OLT a po výzvě zadejte následující přihlašovací údaje:

- Uživatelské jméno admin
- Heslo admin

Nyní jste připojeni do konfigurační konzole OLT. Tento systém má velmi široké spektrum funkcí, **proto se neodchylujte od příkazů v tomto pracovním postupu**. Tento typ OLT se příkazovou logikou příliš podobá systému Cisco.

- 1. Po přihlášení do konzole je nejdříve potřeba se přihlásit do privilegovaného režimu, a to pomocí příkazu enable.
- 2. Nyní je možné přistoupit ke všem příkazům v kategorii display, jenž umožňuje výpis dále specifikované cesty a configure, pomocí kterého se dostanete do konfiguračního režimu.

Příkazy typu display můžete využít libovolně, nicméně v konfiguračním režimu se budete pohybovat pouze na rozhraní **interface gpon 0/5**, proto při zadávání příkazů dbejte na správné označení.

- 3. Vyzkoušejte nejdříve příkazy display. U zadávání všech příkazů využívejte automatického doplňování příkazů, jenž použijete pomocí stisku klávesi TAB. Začněte v privilegovaném režimu psát příkaz display, a před dopsáním celého slova si jej nechte automaticky doplnit. Posléze stiskněte klávesu ENTER, pomocí které vypíšete všechny možnosti, jak může příkaz pokračovat.
- 4. Můžete vidět velmi dlouhý výpis nejrůznějších zobrazitelných parametrů. Pro začátek si zkuste zobrazit další aktivní ONU jednotky v síti, a to pomocí

tohoto sledu příkazů:

Výpis 7.1: Výpis informací o připojených jednotkách ONU

```
MA 5683 T# config // příkaz pro přechod do konfigurovacího módu
MA 5683T (config)#interface gpon 0/2 //zvolení rozhraní 0/2 výjimečné
MA 5683T (config-if-gpon-0/2)#display ont optical-info 4 all //čislo 4
vyjadřuje využitý OLT port
```
5. Měli byste obdržet následující výpis informací:

Výpis 7.2: Výpis informací o všech připojených jednotkách ONU

|           | MA5683T(config-if-gpon-0/2)#display ont optical-info 4 all |                   |                  |                        |                |                 |
|-----------|------------------------------------------------------------|-------------------|------------------|------------------------|----------------|-----------------|
| ONT<br>ΙD | Rx power<br>(dBm)                                          | Tx power<br>(dBm) | $power(dBm)$ (C) | OLT Rx ONT Temperature | Voltage<br>(V) | Current<br>(mA) |
| 20.       | $-1.64$                                                    | 2.34              | $-1.76$          | 48                     | 3.280          | 15              |

6. Všimněte si, že při postupném zadávání sledu příkazů pomocí klávesy ENTER Vám OLT samo nabízí jaké další možnosti v konfiguraci máte.

Výpis 7.3: Výpis možností funkce našeptávání

```
MA 5683 T# display ont // stisk klávesy Enter
{ auto - load <K >| autofind <K >| capability <K >| ftp - server - profile <K >|
global - config <K >| home - gateway - profile <K >| info <K >| load <K >| port <K >|
power - shedding - profile <K >| statistics <K >| tdm - vcl <K >|
tr 069 - server - profile <K >| version <K >| wan - info <K > }:
```
- 7. Nyní přikročíme k samotné konfiguraci. Optické vlákno z OLT, dovedené k Vašemu pracovišti, je zapojeno do portu 0 na rozhraní interface gpon 0/5.
- 8. Základní konfigurace a zprovoznění OLT jednotky jako celku je již provedena. Vaším úkolem bude konfigurace pouze pro Vaši konkrétní PON síť na portu 0, ale nejdříve bude nutné nakonfigurovat jednotlivé profily.

## **7.6.1 Konfigurace profilů**

V této části úlohy bude Vaším úkolem nakonfigurovat provozní profily, jenž Vaše PON síť bude využívat. Patří mezi ně následující:

• DBA profil – definuje přenosové parametry PON sítě, a to navázáním se na vybraný T-CONT, díky čemuž umožňuje dynamicky alokovat přenosové pásmo ve vzestupném směru komunikace,

- Linkový profil linkový profil slouží k navázání DBA profilu k dané ONU a namapování příslušného GEM portu a T-CONTu,
- Servisní profil poskytuje kanál, pomocí jenž je možné protokolem OMCI spravovat jednotku ONU.

Doporučil bych nejdříve shlédnout tabulku všech nakonfigurovaných profilů. Začneme s DBA profily.

- 1. V konfiguračním režimu pomocí příkazu display zobrazte všechny nakonfigurované DBA profily.
- 2. Jako první je vhodné začít u konfigurace DBA profilů (Dynamic Bandwidth Allocation). Profil nakonfigurujte tak, aby koncový uživatel měl k dispozici maximální přenosovou rychlost 300 Mbit/s a zaručenou rychlost 220 Mbit/s.
- 3. Vycházejte z konfiguračního režimu pomocí příkazu dba-profile add, jak je ukázáno níže v příkladu.

Výpis 7.4: Ukázka vytvoření DBA profilu

```
MA 5683 T ( config )# dba - profile add
{ profile - id <K >| profile - name <K >| type 1 <K >| type 2 <K >| type 3 <K >| type 4 <K >|
type 5 <K >}:
```
4. Profil nakonfigurujte podle zadání v následující tabulce Tab. [7.5](#page-82-0)

| Parametr            | Zadání                                         |
|---------------------|------------------------------------------------|
| profile-name        | Váš VUT login (xnovak01)                       |
|                     | Z výpisu všech linkových profilů,              |
| profile-id          | zjistěte nevyužitou hodnotu ID,                |
|                     | a tu použijte.                                 |
|                     | Jedná se o typ dynamické alokace,              |
| Type                | jenž je blíže popsána v teoretickém úvodě.     |
|                     | Zvolte typ, jenž Vám umožní nastavit zaručenou |
|                     | (assure) i maximální (max) hodnotu přenosu.    |
| Přenosové rychlosti | $\text{Assure} - 220000$                       |
|                     | $Max - 307200$                                 |

<span id="page-82-0"></span>Tab. 7.5: Zadání pro vytvoření DBA profilu

5. Nyní je potřeba nakonfigurovat linkový profil, který slouží k přiřazení transportního kontejneru (T-CONT) k Vámi vytvořenému DBA profilu. Dále je pak k linkovému profilu nastaven a namapován GEM port. Instrukce k provedení naleznete v Tab. [7.6](#page-83-0) a výpise [7.5,](#page-83-1) [7.6.](#page-83-2)

<span id="page-83-0"></span>Tab. 7.6: Zadání pro vytvoření linkového profilu

| Parametr     | Zadání                          |
|--------------|---------------------------------|
| lineprofile  | gpon                            |
| profile-name | Váš VUT login (xnovak01)        |
|              | Z výpisu všech dba profilů,     |
| profile-id   | zjistěte nevyužitou hodnotu ID, |
|              | a tu použijte.                  |

Výpis 7.5: Ukázka vytvoření linkového profilu

```
MA 5683 T ( config )# ont - lineprofile
{ epon <K >| gpon <K > }:
```
Výpis 7.6: Ukázka konfigurace linkového profilu

```
MA 5683 T ( config - gpon - lineprofile - id )#
tcont " hodnota " dba - profile - name " jm é no Va š eho DBA profilu "
//timto přiřadíte T-CONT k~Vámi vytvořenému DBA profilu
MA 5683 T ( config - gpon - lineprofile - id )#
gem add 255 eth tcont "hodnota" //timto vytvoříte hodnotu
identifikátoru GEM a přiřadíte ji danému transportnímu kontejneru
MA 5683 T ( config - gpon - lineprofile - id )#
gem mapping 255 0 vlan 2 //tímto namapujete identifikátor dané vlan
MA 5683T (config-gpon-lineprofile-id)# commit // jelikož se nacházíte v~konfi-
guraci konkrétního profilu je nutné změny potvrdit příkazem commit
```
6. Nyní ověřte, že jste správně linkových profil nakonfigurovali pomocí příkazu ve výpise [7.7](#page-84-0)

Výpis 7.7: Ukázka konfigurace linkového profilu

<span id="page-84-0"></span>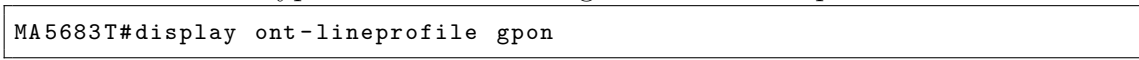

- 7. Zde byste měli vidět svůj linkový profil.
- 8. Nyní je potřeba nakonfigurovat servisní profil. Ten se konfiguruje analogickým způsobem jako profil linkový. Profil nakonfigurujte pomocí Tab. [7.7](#page-84-1) a výpisu [7.8](#page-84-2)

<span id="page-84-1"></span>Tab. 7.7: Zadání pro vytvoření servisního profilu

| Parametr     | Zadání                             |
|--------------|------------------------------------|
| sryprofile   | gpon                               |
| profile-name | Váš VUT login (xnovak01)           |
|              | Z výpisu všech servisních profilů, |
| profile-id   | zjistěte nevyužitou hodnotu ID,    |
|              | a tu použijte.                     |

Výpis 7.8: Ukázka konfigurace servisního profilu

```
MA 5683 T# ont-srvprofile //tímto příkazem konfigurujete servisní profil
MA 5683T (config-gpon-srvprofile-"id")# ont-port eth adaptive //příkaz adaptive
zaručí, že systém automaticky rozezná skutečný počet portů na daném ONU
MA 5683 T ( config - gpon - srvprofile -" id ")# commit
```
9. Tímto máte vytvořeny všechny profily nutné ke zprovoznění PON sítě a zaregistrování ONU jednotky.

## **7.6.2 Přidání ONU jednotky do PON**

Po dokončení konfigurace profilů, jenž budete používat je čas přistoupit k samotnému připojení koncové jednotky. Věnujte pozornost metodiky zapojení a vyhněte se ostrým ohybům optického vlákna, aby se předešlo jeho poškození.

1. Na pracovišti máte nevyužitý patchkord. Stranu, na které je zelený konektor připojte do libovolného portu pasivního rozbočovače, zatímco modrý konektor zapojte do koncové jednotky.

- 2. Nyní se v konzolovém okně OLT dostaňte do konfiguračního režimu, a přejděte do konfigurace správného rozhraní viz začátek postupu.
- 3. Dále je potřeba spustit funkci, jenž na daném rozhraní a portu spustí automatické vyhledávání neregistrovaných ONU jednotek. Tento příkaz je v následujícím výpise [7.9.](#page-85-0)

```
Výpis 7.9: Detekce neregistrovaných ONU
```

```
MA 5683T (config-if-gpon-0/5)#port 0 ont-auto-find enable //timto příkazem
zapnete funkci automatického vyhledání ONU jednotek
MA 5683T (config-if-gpon-0/5)#display ont autofind 0 //timto příkazem
zobrazíte výsledky, číslo O označuje XG-PON port na OLT
```
- 4. Tento výpis si nejlépe nakopírujte do poznámkového bloku, informace v něm obsažené budete následovně potřebovat.
- 5. Příkaz na přidání ONU je velmi dlouhý, proto věnujte pozornost jeho správnému zadávání. Informace potřebné k jeho úspěšnému zadání naleznete v Tab. [7.8](#page-85-1) a výpise [7.10.](#page-85-2) Dávejte si pozor, ve výpise příkazu jsou dva parametry, jenž nejsou v zadání Tab. [7.8.](#page-85-1) Věnujte zadávání pozornost a kontrolujte sled příkazu ve výpise a v zadání.

Výpis 7.10: Registrace ONU

<span id="page-85-2"></span>MA 5683T (config-if-gpon-0/2)# ont add portid <0,7> ontid <0,127 > sn-auth sn-value <Length 12-16> omci ont-lineprofile-id ont-lineprofile-name ont - srvprofile - id ont - srvprofile - name desc

| Parametr             | Zadání                                        |
|----------------------|-----------------------------------------------|
| portid               | $\left( \right)$                              |
| ontid                | Vyberte vlastního uvážení                     |
| Sn-Value             | Sériové číslo ONU z předchozího výpisu        |
| Ont-lineprofile-id   | Zadejte ID Vašeho linkového profilu           |
| Ont-lineprofile-name | Jméno Vašeho linkového profilu                |
| Ont-sryprofile-id    | Zadejte ID Vašeho servisního profilu          |
| Ont-sryprofile-name  | Přiřazení servisního profilu na základě jména |
| Desc                 | Přidejte vhodný popis Vaší jednotky           |

<span id="page-85-1"></span>Tab. 7.8: Zadání pro registraci ONU

6. Pokud bylo ONU úspěšně přidáno uvidíte hlášku informující Vás o úspěšné registraci, jak je vyobrazeno ve výpise [7.11.](#page-86-0)

Výpis 7.11: Příklad úspěšné registrace ONU

```
MA 5683 T ( config - if - gpon -0/2)# ont add 50 50 sn - auth 123456789 ABCDEFGH
omci ont - lineprofile - id 50 ont - srvprofile - name 50
  Command :
           ont add 50 50 sn - auth 123456789 ABCDEFGH omci
           ont - lineprofile - id 50 ont - srvprofile - name 50
  Number of ONTs that can be added: 1, success: 1
  PortID : 0, ONTID : 1
```
7. Jestli jste při zadávání příkazu udělali chybu, můžete jej doplnit pomocí příkazu ont modify a analogicky následně stejně jako u původního příkazu. Příkazem ont delete ji můžete taktéž smazat.

#### **7.6.3 Konfigurace IP adresy**

Protože OLT platforma je používána i mimo laboratorní výuku v rámci projektů, je nutné koncové jednotky ONU nastavit ručně na statické nastavení IP adresy. V Tab. [7.9](#page-86-1) a výpise [7.12](#page-86-2) naleznete instrukce k zadání příkazu pro statické nastavení sítě.

Výpis 7.12: Registrace ONU

```
MA 5683T (config-if-gpon-0/2)# ont ipconfig <portid> <ontid> static ip-address
x. x. x. x mask x. x. x. x gateway x. x. x. x pri-dns x. x. x. x slave-dns x. x. x. x
vlan 2
// parametry portid a ontid si najděte z ~ předchozích konfigurací
```
<span id="page-86-1"></span>

| Parametr   | Zadání                    |
|------------|---------------------------|
| portid     | $\left( \right)$          |
| ontid      | Vámi zvolené u registrace |
| ip-address | 10.0.0.233                |
| mask       | 255.255.255.0             |
| gateway    | 10.0.0.50                 |
| pri-dns    | 8.8.8.8                   |
| slave-dns  | 8.8.4.4                   |

Tab. 7.9: Zadání pro konfiguraci síťového nastavení u ONU

### **7.6.4 Konfigurace servisního portu a tabulek provozu**

Ačkoliv DBA profil určitým způsobem slouží k omezení provozu, je tomu tak pouze ve vzestupném směru komunikace. Aby bylo možné nastavit např. tarifní rychlost pro koncového zákazníka, je třeba použít tabulku provozu. Ta funguje na principu nastavení rychlostí CIR (Minimální garantovaná přenosová rychlost – Commited Information Rate) a PIR (Špičková přenosová rychlost – Peak Information Rate).

1. Pomocí instrukcí v Tab. [7.10](#page-87-0) a výpise [7.13](#page-87-1) nakonfigurujte tabulku provozu pro Vaši ONU jednotku.

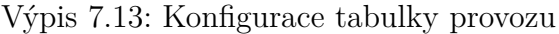

```
MA 5683T (config)# traffic table ip name "doplňte" cir "doplňte" pir "doplňte
priority "doplňte" priority-policy local-setting
//v konfiguračním režimu můžete tabulku provozu nakonfigurovat pomocí
tohoto příkazu, příkaz priority-policy aktivuje možnost volby priority
```
<span id="page-87-0"></span>Tab. 7.10: Zadání pro konfiguraci tabulky s pravidly

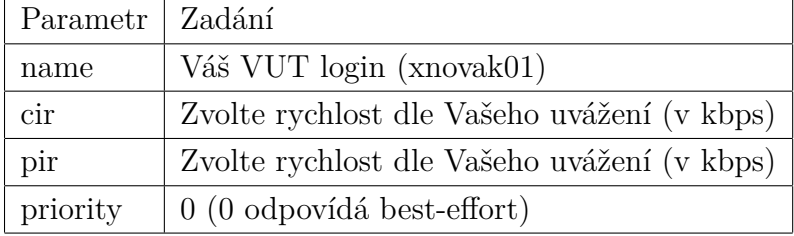

- 2. Pokud byste chtěli asymetrické rychlosti připojení např. 250 Mbit/s v sestupném a 25 Mbit/s ve vzestupném směru, musíte vytvořit tabulku pro každý směr zvlášť.
- 3. Nyní je potřeba nakonfigurovat servisní port. Každé ONU v PON síti je přiřazen unikátní servisní port, díky čemuž je možné jednotky z hlediska vzdálené správy odlišit. Jedná se o složitější příkaz, proto postupujte obezřetně dle výpisu [7.14](#page-87-2) a zadání v Tab. [7.11](#page-88-0)

Výpis 7.14: Konfigurace servisního portu

```
MA 5683T (config)# service-port "doplňte" vlan 2 "rozhraní a port" ont
" ID Vaší ONU" gemport "doplňte" multi-service user-vlan 2 tag-transform
translate
```
- 4. Po vytvoření tabulky a servisního portu je nutné k danému portu přiřadit tabulky ve směru sestupném a vzestupném. Příkaz k provedení naleznete v následujícím výpise [7.15](#page-88-1)
- 5. Tímto je konfigurace na straně OLT hotová.

| Parametr     | Zadání                            |
|--------------|-----------------------------------|
| service-port | Vyberte nepoužité ID              |
| rozhraní     | interface $0/5/0$ (včetně portu)  |
| ont          | ID Vaší registrované ONU          |
| gemport      | Zadávali jste u linkového profilu |

<span id="page-88-0"></span>Tab. 7.11: Zadání pro konfiguraci service portu

Výpis 7.15: Konfigurace servisního portu

```
MA 5683T (config)# service port "doplňte" inbound traffic-table index
" doplňte" outband traffic-table index " doplňte"
```
## **7.6.5 Konfigurace ONU a ověření funkčnosti**

V následující části úlohy budete konfigurovat koncovou jednotku ONU, a to pomocí webového rozhraní.

- 1. Vezměte kabel RJ-45 a připojte jej z ONU do PC.
- 2. Nyní otevřete internetový prohlížeč a do adresního řádku zadejte výchozí IP adresu koncové jednotky (192.168.100.1).
- 3. Pokud se do administrace nemůžete dostat, zkontrolujte nastavení síťového rozhraní. Stiskněte klávesovou zkratku pro příkaz run (Win+R), a do otevřeného okna napište příkaz "ncpa.cpl". Následně otevřete síťové rozhraní pro připojení laboratorní sítě a zkontrolujte statické nastavení IPv4 adresy. To by mělo obsahovat:
	- IP adresu: 192.168.100.10
	- Maska sítě: 255.255.255.0
	- Brána: 192.168.100.1
	- DNS: 8.8.8.8, 8.8.4.4
- 4. Pro naše účely síťové konfigurace zařízení nestačí pouze administrátorský účet k zařízení. Je nutné se přihlásit pomocí servisních přihlašovací údajů, které naleznete níže.
	- Přihlašovací jméno: admin
	- Heslo: admin
- 5. Po úspěšném přihlášení do ONU jednotky se přepněte do záložky LAN, a z nabídky v levém sloupci vyberte položku "LAN Port Work Mode". Ze seznamu zatrhněte všechny porty a potvrďte tlačítkem "Apply". Tato akce je vystižena na Obr. [7.10.](#page-89-0)
- 6. Nyní přejděte do záložky WAN. Zde bude nutné nakonfigurovat WAN rozhraní. Kliknutím na tlačítko new se otevře okno, jenž doplňte dle následujících

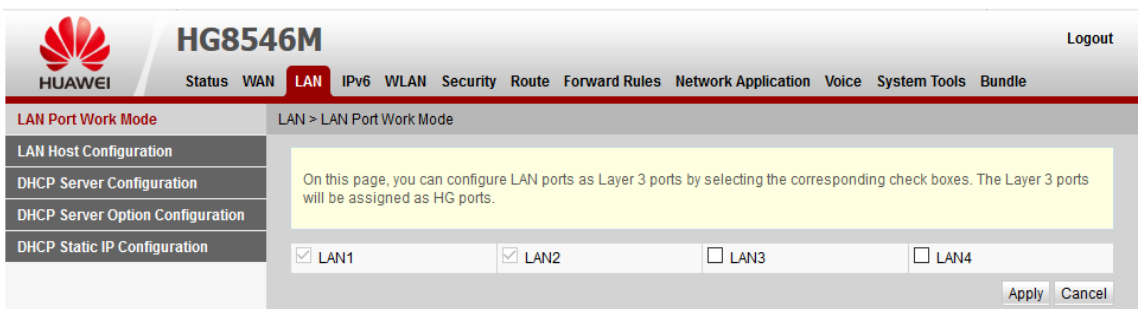

<span id="page-89-0"></span>Obr. 7.10: Nastavení LAN portů u ONU HN8245Q

instrukcí v Tab. [7.12.](#page-89-1) Ostatní možnosti neměňte.

| Parametr            | Hodnota                                  |
|---------------------|------------------------------------------|
| WAN mode            | Route WAN                                |
| Enable VLAN         | ano                                      |
| <b>VLAN ID</b>      | 2                                        |
| 802.1p Policy       | Copy form IP precedence                  |
| <b>MTU</b>          | 1500                                     |
| Binding options     | Zvolte LAN porty zvolené v minulém kroku |
| IP Acquisition mode | Static                                   |
| NAT type            | Port-restricted cone NAT                 |
| IP Address          | 10.0.0.241                               |
| Subnet mask         | 255.255.255.0                            |
| Gateway             | 10.0.0.50                                |
| Primary DNS         | 8.8.8.8                                  |

<span id="page-89-1"></span>Tab. 7.12: Zadání pro konfiguraci WAN v HG8546M

- 7. Po úspěšné konfiguraci WAN připojení se přepněte do záložky Route. V menu Default Route Configuration zatrhněte volbu enabled a u volby WAN name zvolte Vámi vytvořenou WAN konfiguraci z minulého kroku.
- 8. Nyní se přepněte zpět do záložky LAN a vyberte z menu položku DHCP Server Configuration. Ověřte, že je DHCP server povolen, a že má adresního rozsahu nakonfigurován také DNS server (zvolte 8.8.8.8).
- 9. V nastavení síťového rozhraní v PC zrušte staticky nastavenou IP adresu a místo ní nastavte přiřazení IP adresy pomocí DHCP.
- 10. Připojení by se mělo obnovit a měli byste mít funkční připojení k Internetu.
- 11. Vámi nastavenou PON a ONU ověřte na webové stránce http://Speedtest.cesnet.cz/. Vámi nakonfigurované rychlosti připojení by se měli promítnout do změřené rychlosti.
- 12. Zavolejte vyučujícího, aby provedl výstupní kontrolu Vaší práce.
- 13. V záložce System Tools zvolte možnost Restore Default Configuration proveďte obnovu do továrního nastavení.
- 14. Dle výpisu [7.16](#page-90-0) smažete Vámi vytvořenou konfiguraci.

Výpis 7.16: Smazání laboratorní konfigurace

```
MA 5683T (config)#undo-service-port "vaše ID service portu"
MA 5683 T ( config - interface - gpon -0/5)# interface gpon 0/5
MA 5683 T ( config - interface - gpon -0/5)# ont delete " port " " onu ID "
MA 5683T (config)# undo ont-srvprofile gpon profile-id "vaše ID"
MA 5683T (config)# undo ont-line profile gpon profile-id "vaše ID"
MA 5683T (config)#undo ont-srvprofile gpon profile-id "vaše ID"
MA 5683T (config)#dba-profile delete profile-id "vaše ID"
```
15. Ukažte vyučujícímu smazanou konfiguraci.

### **Kontrolní otázky**

- 1. Proč se pasivní optické sítě nazývají pasivní, a kde byste v těchto sítích hledali aktivní prvky?
- 2. Jaký je význam pojmu FTTx? Kde byste se s ním setkali?
- 3. Porovnejte sítě GPON a XG-PON. V čem se zásadně odlišují?
- 4. Pokud má síť XG-PON přenosovou rychlost až 10 Gbit/s, jaké by bylo vhodné nastavení tarifikace pro bytovou jednotku s 32 byty?
- 5. Jaké jsou dvě metody, pomocí kterých je indikovaná aktivita koncových jednotek pro funkci dynamické alokace přenosového pásma?
- 6. Jaké používá GPON/XG-PON profily, a k čemu tyto profily slouží?
- 7. Na jaké omezení byste v laboratorní XG-PON síti narazili, pokud by Vaše zakoupená rychlost připojení přesahovala rychlost 1 Gbit/s? Jak byste tento problém řešili?

# **Literatura**

- [1] FILKA, M. *Optoelektronika pro telekomunikace a informatiku.* 1. vyd. Brno. 369 s. ISBN 978-80-214-4444-7.
- <span id="page-91-3"></span>[2] F. Effenberger, D. Cleary, O. Haran, G. Kramer, R. Li, M. Oron, and T. Pfeiffer *An introduction to PON technologies [Topics in Optical Communications]*, in IEEE Communications Magazine, 2007, vol. 45, no. 3, pp. S17-S25. [cit. 2018-10-20]. DOI: 10.1109/MCOM.2007.344582 Dostupné z URL:*<*[https://](https://ieeexplore.ieee.org/document/4150568) [ieeexplore.ieee.org/document/4150568](https://ieeexplore.ieee.org/document/4150568)*>*.
- <span id="page-91-1"></span>[3] KEISER, Gerd *FTTX concepts and applications*. Hoboken, N.J.: IEEE, 2006. ISBN 978-0-471-70420-1.
- [4] ITU-T Recommendation G.984.1 *G.984.1 : Gigabit-capable passive optical networks (GPON): General characteristics* [online]. 2008 [cit.2018-10-26]. Dostupné z URL: *<*<https://www.itu.int/rec/T-REC-G.984.1>*>*.
- [5] ITU-T Recommendation G.984.2 *G.984.2 : Gigabit-capable Passive Optical Networks (G-PON): Physical Media Dependent (PMD) layer specification* [online]. 2003 [cit.2018-10-26]. Dostupné z URL: *<*[https://www.itu.int/rec/](https://www.itu.int/rec/T-REC-G.984.2) [T-REC-G.984.2](https://www.itu.int/rec/T-REC-G.984.2)*>*.
- <span id="page-91-0"></span>[6] ITU-T Recommendation G.984.3, *G.984.3 : Gigabit-capable passive optical networks (G-PON): Transmission convergence layer specification* [online]. 2014 [cit.2018-10-26]. Dostupné z URL: *<*[https://www.itu.int/rec/T-REC-G.](https://www.itu.int/rec/T-REC-G.984.3) [984.3](https://www.itu.int/rec/T-REC-G.984.3)*>*.
- <span id="page-91-2"></span>[7] ITU-T Recommendation G.984.4, *G.984.4 : Gigabit-capable passive optical networks (G-PON): ONT management and control interface specification* [online]. 2008 [cit.2018-10-26]. Dostupné z URL: *<*[https://www.itu.int/rec/](https://www.itu.int/rec/T-REC-G.984.4/en) [T-REC-G.984.4/en](https://www.itu.int/rec/T-REC-G.984.4/en)*>*.
- [8] Key Differences Between GPON SFP Class B+ and C+. [Online]. [cit.2018-12-10]. Dostupné z URL: *<*[http://lab2\\_gponsolution.com/](http://lab2_gponsolution.com/key-differences-gpon-sfp-class-b-c.html) [key-differences-gpon-sfp-class-b-c.html](http://lab2_gponsolution.com/key-differences-gpon-sfp-class-b-c.html)*>*.
- <span id="page-91-5"></span>[9] SmartAX MA5680T. [Online]. [cit.2018-12-10]. Dostupné z URL: *<*[https://](https://files.wifihw.cz/attachstore/StoItem/_3/3708/ma5680t.pdf) [files.wifihw.cz/attachstore/StoItem/\\_3/3708/ma5680t.pdf](https://files.wifihw.cz/attachstore/StoItem/_3/3708/ma5680t.pdf)*>*.
- <span id="page-91-4"></span>[10] ITU-T Recommendation G.987.1, *10-Gigabit-capable passive optical networks (XG-PON): General requirements* [online]. 2016 [cit.2019-03-26]. Dostupné z URL: *<*<https://www.itu.int/rec/T-REC-G.987.1/en>*>*.
- <span id="page-92-1"></span>[11] ITU-T Recommendation G.987.2, *10-Gigabit-capable passive optical networks (XG-PON): Physical media dependent (PMD) layer specification* [online]. 2016 [cit.2019-03-26]. Dostupné z URL: *<*[https://www.itu.int/rec/T-REC-G.](https://www.itu.int/rec/T-REC-G.987.2/en) [987.2/en](https://www.itu.int/rec/T-REC-G.987.2/en)*>*.
- <span id="page-92-0"></span>[12] ITU-T Recommendation G.987.3, *10-Gigabit-capable passive optical networks (XG-PON): Transmission convergence (TC) layer specification* [online]. 2016 [cit.2019-03-26]. Dostupné z URL: *<*[https://www.itu.int/rec/T-REC-G.](https://www.itu.int/rec/T-REC-G.987.3/en) [987.3/en](https://www.itu.int/rec/T-REC-G.987.3/en)*>*.

# **8 Konfigurace sítě EPON**

## **8.1 Cíl úlohy**

Pomocí přiložených materiálů a zařízení zapojte a proveďte základní konfiguraci pasivní optické sítě EPON (Ethernet Passive Optical Network). Následně do této sítě připojte koncovou jednotku ONU (Optical Network Unit) a dle zadaných parametrů ji nakonfigurujte. Nastavené parametry připojení k Internetu ověřte pomocí webového nástroje Speedtest.

# **8.2 Zadání**

- 1. Dle návodu zapojte pasivní optickou síť EPON.
- 2. Následujte instrukce a připojte se do administrace OLT.
- 3. Proveďte základní konfiguraci sítě EPON a podle zadání registrujte přiložené ONU jednotky.
- 4. Nakonfigurujte DBA profily, které následně přiřaďte ONU jednotkám.
- 5. Proveďte test Vašeho nastavení pomocí webového nástroje Speedtest.
- 6. Ukažte výsledky vyučujícímu a OLT obnovte do výchozí konfigurace.
- 7. Ukliďte pracoviště do původního stavu.

# **8.3 Teoretický úvod**

Pasivní optické sítě (PON) jsou aktuálně jedny z nejperspektivnějších metod přístupových technologií v moderních telekomunikacích. Vyznačují se využitím pouze pasivních prvků v optické distribuční síti. PON jsou realizovány jako architektura PtM (Point-to-Multipoint), kde je rozdělení optického signálu mezi koncové účastníky provedeno pomocí pasivního rozbočovače. Dalším, avšak méně častým, typem použití je PtP (Point-to-Point) spojení, typicky používané pro podniky [\[1\]](#page-106-0). Výhodou vlastního dedikovaného vlákna je dostupnost připojení bez jakékoliv agregace mezi skupinou zákazníků.

PON s sebou přináší značné výhody např. výrazné snížení nákladů na výstavbu a dlouhodobou údržbu, kdy nenapájený pasivní prvek má daleko vyšší průměrnou dobu mezi selháním, než-li zařízení elektronické [\[3\]](#page-106-1). Pasivní prvky lze rovněž využít v budoucích standardech sítí PON, kdy je typicky nutné vyměnit pouze aktivní prvky na straně centrály (CO – Central Office) a účastníka [\[2\]](#page-106-2).

Mezi hlavní nevýhody PON sítí patří nižší maximální fyzický dosah, a to okolo 20 km. Vlivem použití pasivních prvků je také nutné zajistit vhodné rozdělení přenosového pásma mezi jednotlivé účastníky. Nejpoužívanější metodou pro rozdělení šířky pásma v PON je časové dělení TDMA (Time Division Multiple Access), kdy je každému účastníku je vyhrazeno vysílací okno [\[3\]](#page-106-1).

PON cílí na nahrazení nedostačující metalické rozvody v přístupových sítích za optické vlákno tzv. *FTTx* (Fiber to the X), kde X je bod, kde dochází k přechodu optické části sítě na síť tvořenou odlišným přenosovým médiem. Typicky se jedná o již existující metalickou síť, avšak existují i alternativní formy přenosového média jako na např. vzduch. Rozdělení a popis typů FTTx je možné vidět na Obr[.8.1](#page-94-0) [\[3\]](#page-106-1).

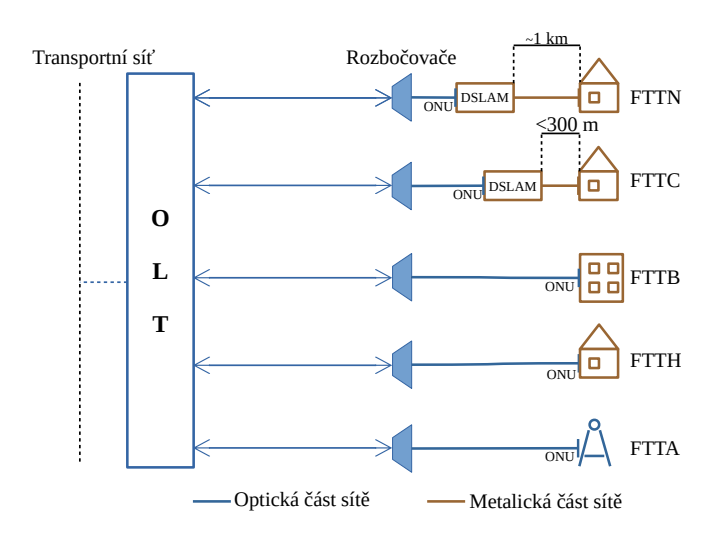

<span id="page-94-0"></span>Obr. 8.1: Grafické znázornění FTTX

- FTTN (Fiber to the Neighborhood) optická část přístupové sítě je zakončena přibližně kilometr od koncového zákazníka, odkud je vedena z DSLAMu metalickým přenosovým médiem,
- FTTC (Fiber to the Curb) optická část sítě ve vzdálenosti do 300 metrů od koncového zákazníka. Od DSLAMu navazuje metalická část sítě,
- FTTB (Fiber to the Building) optická část sítě je zakončena až uvnitř zákaznické budovy,
- FTTH (Fiber to the Home) optická síť je přivedena až do domu nebo konkrétní bytové jednotky koncového uživatele,
- FTTA (Fiber to the Antenna) zde je optická síť je přivedena do distribučního boxu telekomunikační věže nebo antén instalovaných na střechách budov.

### **8.3.1 Prvky PON sítě**

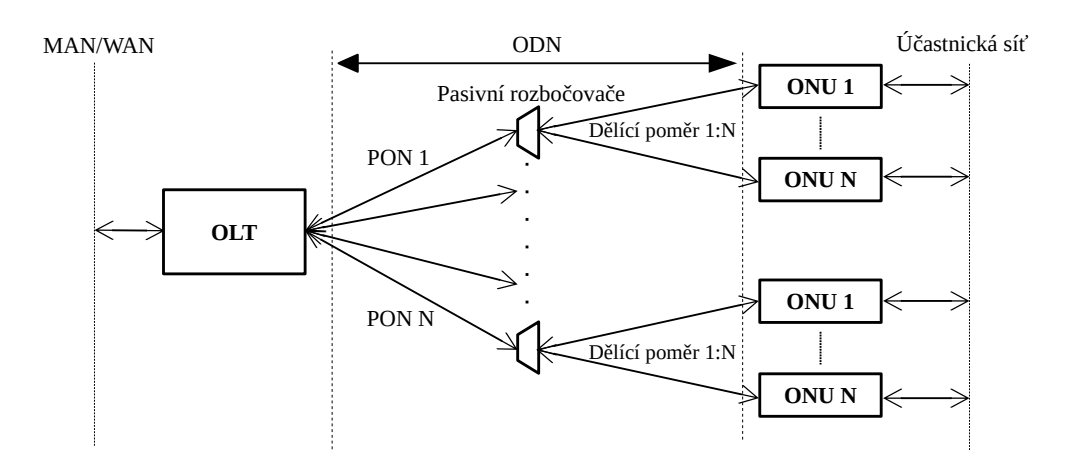

<span id="page-95-0"></span>Obr. 8.2: Schéma PON sítí

#### **OLT**

Optické linkové zakončení (OLT) je umístěno v CO na straně poskytovatele připojení. Působí zde, jako přechod mezi sítěmi MAN (Metropolitan Area Network), případně WAN (Wide Area Network) a optickou přístupovou sítí PON.

Samotné OLT zařízení obsahuje několik optických portů, kde každý port slouží jako OLT pro jednu PON síť. Z jednoho OLT zařízení je tak možné obsluhovat až několik samostatných PON sítí, jak je možné vidět na Obr. [8.2.](#page-95-0)

#### **ODN**

Optická distribuční síť (ODN) je jediná část PON sítě, která je plně pasivní, neboli neobsahuje žádné aktivně napájené prvky s logickými obvody. Skládá se typicky z jednoho optického kabelu tzv. feeder cable (FC), což ve volném překladu znamená vyživující kabel. FC je zakončen v pasivním rozbočovači, což je prvek, jenž optický signál v sestupném směru rozdělí v daném dělícím poměru, zatímco ve směru vzestupném, části signálu skládá dohromady.

#### **ONU/ONT**

Optická síťová jednotka (ONU – Optical Network Unit/ONT – Optical Network Terminal) se nachází v koncovém bodě optické sítě. Úkolem zařízení je zajistit vzájemný převod optického signálu na straně PON sítě a elektrického signálu na straně účastnické sítě [\[3\]](#page-106-1).

### **8.3.2 První generace PON**

#### **BPON**

První standard PON sítě, s označením ITU-T G.983.1, byl schválen v roce 1998 pod jménem BPON (Broadband PON). Využíval k přenosu výhradně technologii asynchronního přenosového módu ATM (Asynchronous Transfer Mode), díky čemuž byl původně v době uvedení označován jako APON (ATM PON) [\[3\]](#page-106-1).

Standard byl v roce 2001 rozšířen a byly do něj implementovány nové technologie, jenž jsou v PON sítích dodnes hojně využívány. Jedná se o technologii vlnového dělení (WDM – Wavelength Division Multiplex), jenž je v PON používána k multiplexování několika vlnových délek na jednom optickém vláknu. Prvotní použití sloužilo v PON k multiplexování tzv. triple play služeb, jenž zahrnují připojení k Internetu, CATV (Kabelová televize) a IP telefonii.

#### **GPON**

Standard GPON (Gigabit PON) byl standardizovaný společností ITU-T (International Telecommunication Union) v roce 2003. Výrazně vylepšil vlastnosti svých předchůdců, a to především v použití nové rámcové struktury GEM (GPON Encapsulation Method). Díky této struktuře je možné zajistit přenos velkého množství datových struktur např. Ethernet, hlasové služby, digitální video aj., a proto je též nazývaná jako "Full-service" služba [\[3\]](#page-106-1).

### **8.3.3 EPON**

Po úspěchu prvních PON sítí vzrostl zájem o využití Ethernetu v tzv. první míli (EFM–Ethernet in the First Mile). Bylo to dáno především díky jeho rozšířenosti v sítích LAN (Local Area Network) a MAN (Metropolitan Area Network). Mezi další jeho četné výhody patří nižší cena samotného vývoje i zařízení, protože ta nejsou narozdíl od řešení BPON nebo GPON natolik komplexnější [\[3\]](#page-106-1). V roce 2000 byla organizací IEEE (Institute of Electrical and Electronics Engineers) vytvořena pracovní skupinu, s cílem navrhnout na základě referenčního modelu ISO/OSI (International Organization for Standardization/Open Systems Interconnection) fyzickou a linkovou vrstvu pro Ethernetovou PON (EPON) [\[2\]](#page-106-2).

Samotná EFM nezaštiťuje pouze samotný EPON, ale hned tři typy přístupové sítě s využitím Ethernetu, jak je možné vidět na Obr. [8.3.](#page-97-0) Jedná se přípojení point-topoint, kdy má každý koncový účastník své dedikované optické vlákno na celé optické trase. Tento typ připojení využívají především firmy. Dalším typem připojení, kde se Ethernet ve značné míře využíval bylo připojení typu AON, neboli k rozdělení signálu mezi koncové zákazníky obstarával přepínač. Výhodou tohoto typu připojení je vyšší maximální vzdálenost, ovšem za cenu vyšších nákladů.

S technologií EPON byl zaznamenán velký úspěch, a to hlavně díky výrazně nižší ceně v porovnání s řešením GPON (Gigabit PON) [\[2\]](#page-106-2). Úspěchu bylo přispěno také faktem, že v optické doméně je použit Ethernetový rámec s mírnou modifikací záhlaví pro fungování v PON [\[3\]](#page-106-1). Standardy EPON jsou dodnes rozvíjeny, s aktuální pozorností věnované standardu 50G EPON (IEEE 802.3ca) [\[10\]](#page-128-0).

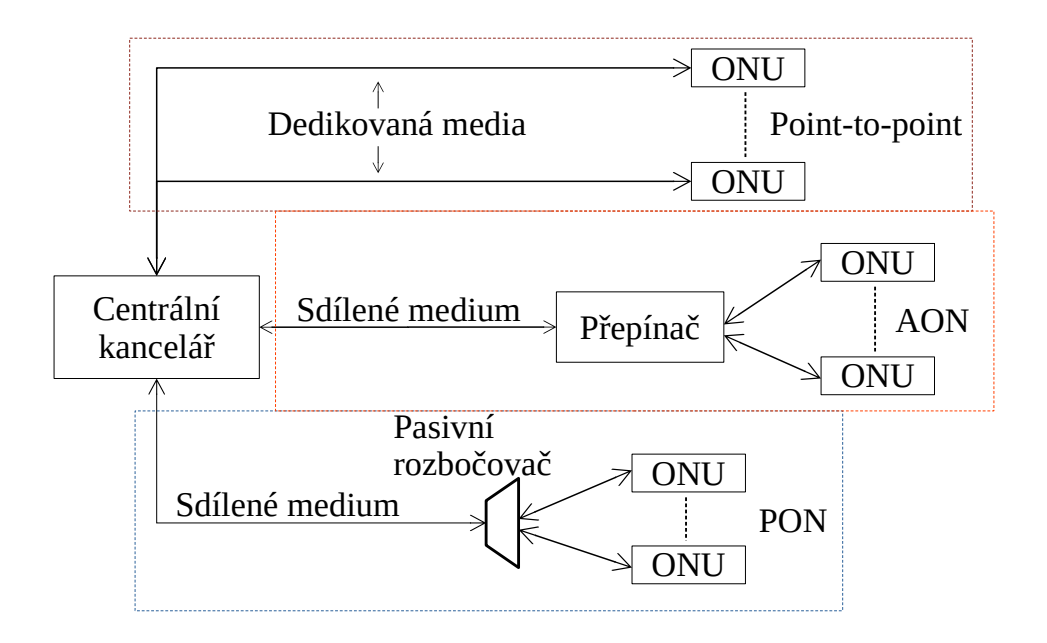

<span id="page-97-0"></span>Obr. 8.3: Tři druhy EFM [\[3\]](#page-106-1)

#### **8.3.4 Fyzická vrstva**

Fyzická vrstva sítě EPON se skládá ze tří podvrstev, a sice PMD (Physical Media Dependent–Fyzicky závislého media), PMA (Physical Media Attachment–Fyzicky přiloženého média) a PCS (Physical Coding Sublayer–Podvrstva fyzického kódování) [\[4\]](#page-106-3).

PMD podvrstva implementuje dvě výkonnostní třídy 1000Base-PX10 a 1000Base-PX20. Ty zajišťují přenos dat v PON síti a také definují rozdílné parametry. Porovnání těchto výkonnostních tříd shrnuje Tab. [8.1.](#page-99-0)

Podvrstva PMA je zodpovědná za řízení fyzické vrstvy, kontrolu linkového spojení a obnovu hodinového signálu [\[4\]](#page-106-3). Je zodpovědná za uvedení fyzické vrstvy do operačního stavu.

PCS poté plní důležitou funkci z hlediska zpracování rámců. Je odpovědná za kódování a dekódování rámců, a dále jejich skramblování a deskramblování. Rovněž

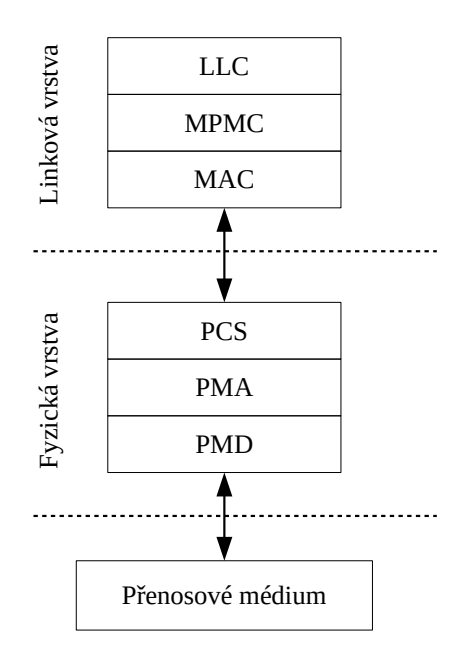

<span id="page-98-1"></span>Obr. 8.4: Vrstvový model standardu EPON [\[4\]](#page-106-3)

na této podvrstvě probíhá implementace FEC, ovšem implementace této technologie není povinná a musí ji podporovat oba koncové body sítě.

### **8.3.5 Linková vrstva**

Linková vrstva standardu EPON obsahuje několik důležitých mechanismů pro manipulaci s přijímáním Ethernetových rámců v síti EPON. Ethernetový rámec je kompatibilní se standardním Ethernetovým rámce známým ze sítí LAN, nicméně má mírně pozměněná pole v hlavičce, aby mohla být pole lépe využita. Délka trvání ethernetového rámce je 2 ms. Na Obr. [8.5](#page-98-0) je vyobrazeno ethernetový rámec využívaný v sítích EPON.

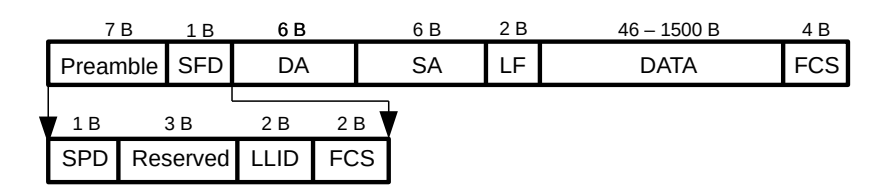

<span id="page-98-0"></span>Obr. 8.5: Stuktura rámce v EPON síti [\[3\]](#page-106-1)

- SPD obsahuje informace o hodinovém signálu.
- Reserved tři rezerované byty pro budoucí účely.

| Parametr                                               | PX10                        | PX20           |
|--------------------------------------------------------|-----------------------------|----------------|
| Přenosová rychlost sestupná [Gbit/s]                   | 1,25                        | 1,25           |
| Přenosová rychlost vzestupná [Gbit/s]                  | 1,25                        | 1,25           |
| Vlnová délka – sestupný směr $\lceil \text{nm} \rceil$ | 1480-1500                   | 1260-1360      |
| Vlnová délka – vzestupný směr [nm]                     | 1480-1500                   | 1260-1360      |
| Protokol druhé vrstvy  -                               | Ethernet                    | Ethernet       |
| Linkové kódování [-]                                   | 8B/10B                      | 8B/10B         |
| Maximální dělící poměr [-]                             | 1:16(32 s FEC)              | 1:16(32 s FEC) |
| Maximální fyzický dosah [km]                           | 10                          | 20             |
| Maximální logický dosah [km]                           | 60                          | 60             |
| Maximální vysílací výkon sestupně [dBm]                | $\mathcal{D}_{\mathcal{L}}$ | $\overline{7}$ |
| Minimální vysílací výkon sestupně [dBm]                | $-3$                        | $\overline{2}$ |
| Maximální citlivost přijímače sestupně [dBm]           | $-24$                       | $-27$          |
| Maximální citlivost přijímače vzestupně [dBm]          | $-24$                       | $-24$          |

<span id="page-99-0"></span>Tab. 8.1: Přenosové parametry útlumových tříd v EPON sítích [\[4\]](#page-106-3)

• LLID – slouží k identifikaci ONU.

• FCS – obsahuje informaci o detekci chyb.

Jak již bylo vyobrazeno na Obr. [8.4,](#page-98-1) linková vrstva obsahuje až čtyři podvrstvy.

#### **MAC**

Podvrstva řízení přístupu k médiu (MAC–Media Access Control) zajišťuje přístup, řízení a interpretaci přijímaných rámců. Využívá mechanismus CSMA/CD (Carrier Sense Multiple Access with Collision Detection), známý z raných Ethernetových technologií ve standardních metalických sítích [\[4\]](#page-106-3). Dnes už v metalických sítích jsou téměř výhradně využívány přepínače, jenž tento mechanismus překonávají.

Protokol CSMA/CD je využíván k detekci vysílacích kolizích u sítí s vícenásobným přístupem. Princip fungování spočívá v naslouchání na médiu, zda-li zrovna není vysílán datový tok [\[6\]](#page-106-4). Pokud nic detekováno není, tak může být zahájen přenos. Ten je ale přerušen, pokud nastane detekce kolize. Následně nastane čekání po náhodnou dobu před započetím nového vysílání.

Protože PON sítě fungují na principu PTMP v sestupném směru, kde všechny ONU přijímají stejný signál a datový tok, ve vzestupném směru se jedná o komunikace PTP [\[6\]](#page-106-4). To znamená, že žádné z ONU není standardním způsobem schopno detekovat jiná ONU v síti. Protokol proto v EPON funguje na principu, kdy OLT zasílá informace o detekci kolize ovlivněným ONU.

#### **MPCP**

MPCP (Multipoint Control Protocol–Vícebodový řídící protokol) je signalizační protokol pro implementaci dynamické alokace šířky pásma (DBA) a rozhodování o přidělení vysílacích oken mezi ONU [\[6\]](#page-106-4).

Fungování protokolu probíhá pomocí dvou zpráv, a sice zpráva Gate (Brána) a Report (Hlášení) [\[5\]](#page-106-5). Zprávu Gate využívá OLT k alokaci vysílacích oken, zatímco zprávu Report využívají ONU k indikaci svého stavu.

Protokol umožňuje taky funkci Auto-discovery (Auto objevení). Tento proces je využit při registraci ONU a jsou k němu využity zprávy Register, Register\_request a Register\_ack [\[3\]](#page-106-1).

#### **LLC**

Podvrstva LLC (Logical Link Control–Řízení logického spoje) je zodpovědná za řízení toku dat mezi koncovými body EPON sítě. Mezi její další funkce patří také identifikace koncových jednotek a přiřazování tzv. LLID (Logical Link Identification– Identifikátor logického spoje), jenž jsou v EPON síti použity jako identifikátory registrovaných ONU jednotek [\[5\]](#page-106-5).

## **8.4 Laboratorní síť EPON**

V rámci laboratorní úlohy se seznámíte se sítí EPON od výrobce ZyXEL. Provedete její zapojení a základní konfiguraci. Na Obr. [8.6](#page-100-0) naleznete schéma zapojení, které Vám poslouží jako reference k zapojení EPON sítě.

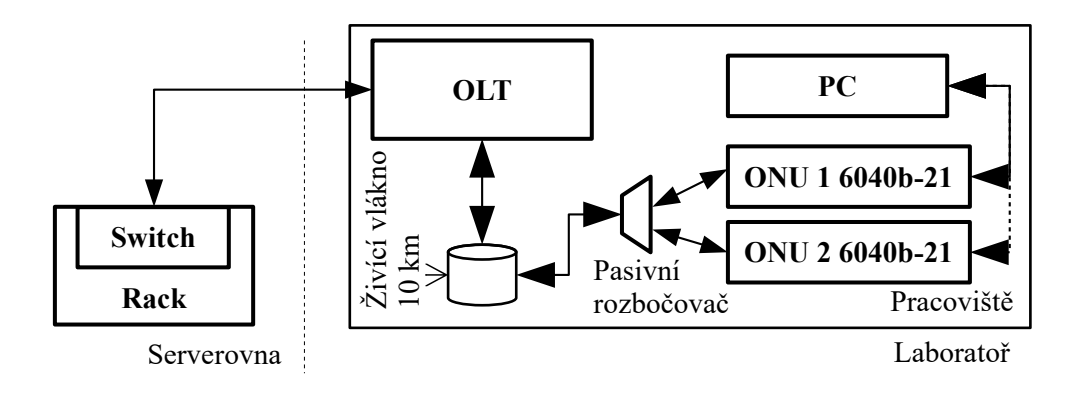

<span id="page-100-0"></span>Obr. 8.6: Zapojení laboratorní sítě EPON

## **8.4.1 OLT**

Jako OLT bude využita OLT jednotka ZyXEL olt-1308s-22. Jedná se o jednotku v základním provedení pouze s jednou rozšiřující kartou, a tak je v tomto stavu OLT schopno provozovat až 4 EPON sítě současně. Pomocí rozšiřujících karet, je možné jejich počet rozšířit o dalších 4 EPON portů. Mezi další využitelné porty patří 2 GbE (Gigabit Ethernet) porty pro konektor RJ-45 a 4 Gbe Kombo port umožňující připojení SFP (Small Form Pluggable) konektoru. Pro konfiguraci OLT slouží FastEthernet port s označením MGMT (Management/Maintenance). Dále je pro konfiguraci možné využít i konzolový port RS-232. Na Obr. [8.7](#page-101-0) se nachází fotografie čelní strany OLT jednotky ZyXEL OLT-1308S-22.

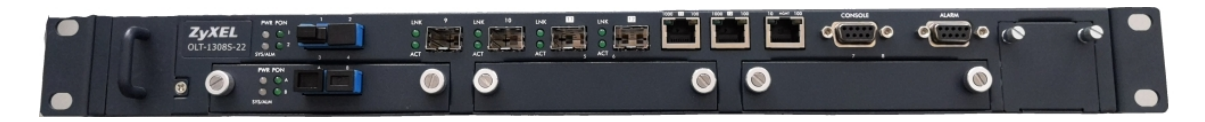

Obr. 8.7: Fotografie čelní strany OLT ZyXEL 1308S-22

## <span id="page-101-0"></span>**8.4.2 ODN**

ODN Vaší EPON sítě bude tvořeno živícím vláknem o délce 10 km. Ačkoliv je OLT i síť EPON schopna fungování na vzdálenost až 20 km, ONU jednotky jenž máte k dispozici jsou certifikovány na optickou třídu PX10 [4.1.](#page-36-0) Dále Vám bude k dispozici pasivní rozbočovač s dělícím poměrem 1:4 a nutné optické patchkordy na propojení všech prvků PON sítě.

## **8.4.3 ONU**

K dispozici jsou ONU jednotky ZyXEL 6040b-21. Jedná se o zařízení pracující na L2 vrstvě, což znamená, že pro využití je nutné zapojit vlastní směrovač. ONU je certifikováno na útlumovou třídu PX10, s maximálním dosahem 10 km. V rámci konektivity nabízí jeden optický konektor pro připojení do PON, a dále čtyři standardní gigabitové Ethernet porty.

# **8.5 Pracovní postup**

Na pracovišti naleznete všechny PON prvky nutné k funkčnímu zapojení EPON sítě. Dále se na pracovišti nachází obslužné PC, jenž připojením do správného portu v OLT Vám dovolí jednotku konfigurovat pomocí webového rozhraní. Protože pracujete s optickými prvky, využívejte zásad s prací s optickými prvky a dbejte na čistotu konektorů a míru ohybu optických vláken.

## **8.5.1 Sestavení EPON sítě**

- 1. Zapojte EPON síť dle přiloženého schématu
- 2. Po zapojení všech komponent EPON sítě, zapněte OLT a ONU.
- 3. Vyčkejte přibližně 3 minut, než se OLT zcela zapne.
- 4. Nyní propojte PC a OLT port s označením MGMT pomocí UTP kabelu s konektorem RJ-45.
- 5. V PC pomocí klávesové zkrátky Win+R otevřete nabídku spustit a zde napište příkaz ncpa.cpl. Tímto otevřete nabídku síťových rozhraní ve Windows.
- 6. Na síťovém rozhraní, které je k MGMT připojeno nastavte následující IP nastavení:
	- IP adresa: 192.168.0.10
	- Maska: 255.255.255.0
	- Brána: 192.168.0.1
- 7. Otevřete internetový prohlížeč a do adresního řádku zadejte IP adresu výchozí brány MGMT portu (192.168.0.1). Tím se dostanete do administrace OLT. Přihlašovací údaje jsou následující:
	- Přihlašovací jméno: admin
	- Heslo: 1234
- 8. Je možné, že Vás jednotka vyzve ke změně hesla. Opět jen napište jako nové heslo:  $0.1234$ ".
- 9. V záložce Basic Setting zvolte v levém sloupci položku General setup a následujícím způsobem ji vyplňte podle Tab. [8.2.](#page-102-0)

| Parametr                     | Zadání<br>ponechte původní |  |
|------------------------------|----------------------------|--|
| System name                  |                            |  |
| Location                     | FEKT LAB SC5.35            |  |
| Use time server when boot up | <b>NTP</b>                 |  |
| Adresa NTP                   | $217.11.233.7$ (napr)      |  |

<span id="page-102-0"></span>Tab. 8.2: Obecné nastavení v OLT

- 10. Změny potvrďte tlačítkem Apply.
- 11. Dále přejděte do záložky IP setup. Zde je nutné vyplnit IP adresu DNS serveru (8.8.8.8) a nastavení nechte na možnosti inband. Dále nakonfigurujte IP adresu pro přístup OLT z interní sítě podle Tab. [8.3.](#page-103-0)

| TAU. 0.0. POORTAVUH IL V VII |              |                |  |  |  |
|------------------------------|--------------|----------------|--|--|--|
|                              | Parametr     | Zadání         |  |  |  |
|                              | IP adresa    | 192.168.100.10 |  |  |  |
|                              | Maska        | 255.255.255.0  |  |  |  |
|                              | <b>Brána</b> | 192.168.100.1  |  |  |  |

<span id="page-103-0"></span>Tab. 8.3: Nastavení IP v OLT

#### **8.5.2 Registrace a konfigurace ONU jednotek**

- 1. Dalším krokem je registrace ONU. Přejděte do záložky ONU setup a pokračujte na Vaším EPON portem. Zde zaškrtněte položku Active. Dále pojmenujte koncovou jednotku dle vlastního uvážení. Posledním krokem v tuto chvíli je registrace MAC adresy. MAC adresu naleznete na štítku spodní strany ONU jednotky, nicméně OLT by mělo být schopno si MAC adresu nalézt samo.
- 2. Pod 6 poli, kde byste standardně MAC adresu vepsali, se nachází otevíratelná kolonka. Zde by již měly být detekovány všechny dosud neregistrované MAC adresy ONU jednotek. Vyberte MAC adresu z tohoto výběru a akci potvrďte na konci stránky tlačítkem add.
- 3. Tuto akci opakujte pro všechny ONU jednotky.
- 4. Konfiguraci nyní uložte tlačítkem Save v liště v pravém horním rohu. Po uložení konfigurace se z administrace odhlaste tlačítkem logout.
- 5. Nyní odpojte PC od MGMT portu v OLT a připojte jej k jedné z ONU jednotek. Změňte nastavení síťového rozhraní PC na následující:
	- IP adresa: 192.168.100.20
	- Maska: 255.255.255.0
	- Brána: 192.168.100.1
- 6. Měli byste získat konektivitu a do OLT se nyní můžete dostat na IP adrese 192.168.100.10
- 7. V menu ONU profile nakonfigurujte na Vašem EPON portu 2 ONU profily. Nejdříve zaškrtněte možnost active a profil pojmenujte. Jméno vyberte jednoznačné, nezapomeňte že nastavujete rychlostní parametry.
- 8. Pokračujte konfigurací Logical Link 1 Setup podle následujícího zadaní v Tab. [8.4.](#page-104-0)
- 9. Pomocí extra možností pro SLA (Service Level Agreement) je možné v sestupném směru nastavit rychlostní parametry v závislosti na zpoždění, nicméně

| Sekce<br>Parametr        |                      | ONU <sub>1</sub> | ONU <sub>2</sub> |
|--------------------------|----------------------|------------------|------------------|
|                          | Granting mode        | Dynamic          | Dynamic          |
| Upstream DBA             | Delay                | Low              | Low              |
|                          | Guaranteed Bandwidth | $5$ Mbit/s       | $80$ Mbit/s      |
|                          | Maximum Bandwidth    | $10$ Mbit/s      | $100$ Mbit/s     |
| Downstream SLA           | Delay                | Low              | Low              |
|                          | Guaranteed Bandwidth | $35$ Mbit/s      | $80$ Mbit/s      |
|                          | Maximum Bandwidth    | $50$ Mbit/s      | $100$ Mbit/s     |
| Extra Downstream SLA 1-8 | Delay                | Low              | Low              |
|                          | Guaranteed Bandwidth | $35$ Mbit/s      | $80$ Mbit/s      |
|                          | Maximum Bandwidth    | $50$ Mbit/s      | $100$ Mbit/s     |

<span id="page-104-0"></span>Tab. 8.4: Zadání pro vytvoření ONU profilů

jelikož tato funkce není v laboratorní úloze ověřitelná, nastavte všech 8 položek stejně jako SLA primární.

- 10. Přibližně v polovině stránky naleznete sekci ONU PHY. Ta určuje rychlost Ethernetových rozhraní u ONU jednotek. Nastavte proto pro ONU na Vašem EPON portu rychlost 1000 Mbit/s v obousměrném režimu (Full-Duplex).
- 11. Profil uložte ve spodní části stránky tlačítkem Add.
- 12. Vytvořte profil i pro druhou ONU jednotku dle Tab. [8.4.](#page-104-0)
- 13. Nyní už pouze schází přiřazení vytvořených profilů k registrovaným ONU. Přepněte se zpět do záložky ONU setup, vyberte svůj EPON port a sjeďte až na konec stránky. Zde naleznete své registrované ONU jednotky. Otevřete jednu z nich, a u položky ONU profile vyberte jeden z Vámi vytvořených profilů. Změnu potvrďte tlačítkem Add.
- 14. Analogicky přiřaďte druhý vytvořený profil druhé ONU jednotce.
- 15. Pomocí webového nástroje Speedtest http://Speedtest.net/, otestujte správné nastavení Vašich profilů.
- 16. Výsledky ukažte vyučujícímu.
- 17. V administraci OLT otevřete záložku Management, dále potom z levého sloupce vyberte možnost Maintenance. Nyní nalezněte možnost obnovení továrního nastavení Restore Factory Defaults a obnovu nastavení proveďte.
- 18. Ukliďte pracoviště do původního stavu.

# **Kontrolní otázky**

- 1. Jak byste definovali pojmy OLT, ODN a ONU?
- 2. Co je to FTTx?
- 3. Jaká je maximální přenosová rychlost standardu EPON?
- 4. Z jaké, běžně používané síťové komunikační technologie standard EPON vznikl?
- 5. Jak rozumíte pojmu Ethernet in the first mile? Jaká výhoda této technologie?
- 6. Jaká je hlavní výhoda řešení EPON oproti řešení GPON?

# **Literatura**

- <span id="page-106-0"></span>[1] FILKA, M. *Optoelektronika pro telekomunikace a informatiku.* 1. vyd. Brno. 369 s. ISBN 978-80-214-4444-7.
- <span id="page-106-2"></span>[2] F. Effenberger, D. Cleary, O. Haran, G. Kramer, R. Li, M. Oron, and T. Pfeiffer *An introduction to PON technologies [Topics in Optical Communications]*, in IEEE Communications Magazine, 2007, vol. 45, no. 3, pp. S17-S25. [cit. 2018-10-20]. DOI: 10.1109/MCOM.2007.344582 Dostupné z URL:*<*[https://](https://ieeexplore.ieee.org/document/4150568) [ieeexplore.ieee.org/document/4150568](https://ieeexplore.ieee.org/document/4150568)*>*.
- <span id="page-106-1"></span>[3] Keiser, Gerd *FTTX concepts and applications*. Hoboken, N.J.: IEEE, 2006. ISBN 978-0-471-70420-1.
- <span id="page-106-3"></span>[4] IEEE. "802.3ah-2004 - IEEE Standard for Information technology– Local and metropolitan area networks– Part 3: CSMA/CD Access Method and Physical Layer Specifications Amendment: Media Access Control Parameters, Physical Layers, and Management Parameters for Subscriber Access Networks" v *IEEE standards* [online]. 7.9. 2004 [cit. 2019-05-05]. DOI: 10.1109/IEE-ESTD.2004.94617. ISBN 978-0-7381-4076-6. Dostupné z URL: *<*[https://](https://ieeexplore.ieee.org/document/1337489) [ieeexplore.ieee.org/document/1337489](https://ieeexplore.ieee.org/document/1337489)*>*.
- <span id="page-106-5"></span>[5] KRAMER, G. a G. PESAVENTO. Ethernet passive optical network (EPON): building a next-generation optical access network. *IEEE Communications Magazine* [online]. 40(2), 66-73 [cit. 2019-05-15]. DOI: 10.1109/35.983910. ISSN 01636804. Dostupné z URL: *<*[http://ieeexplore.ieee.org/document/](http://ieeexplore.ieee.org/document/983910/) [983910/](http://ieeexplore.ieee.org/document/983910/)*>*.
- <span id="page-106-4"></span>[6] ZHENG, J. a H. T. MOUFTAH. Media access control for Ethernet passive optical networks: an overview. *IEEE Communications Magazine* [online]. 2005, 43(2), 145-150 [cit. 2019-05-12]. DOI: 10.1109/MCOM.2005.1391515. ISSN 0163-6804. Dostupné z URL: *<*[http://ieeexplore.ieee.org/document/](http://ieeexplore.ieee.org/document/1391515) [1391515](http://ieeexplore.ieee.org/document/1391515)*>*.

# **9 Útok odepření služby (DoS) v PON**

# **9.1 Cíl úlohy**

Pomocí přiložených materiálů a funkčních prvků proveďte zarušení komunikace na sdíleném (živícím) vlákně plně funkční GPON sítě. Zarušení provedete aktivním rušením pomocí přímého laserového vysílání na vlnové délce 1310 nm ve vzestupném směru.

# **9.2 Zadání**

- 1. Nastudujte obecnou problematiku PON (Passive Optical Network) a dále nastudujte problematiku jejich bezpečnosti.
- 2. Dle pokynů zapojte síť GPON do funkčního stavu a její funkčnost ověřte pomocí plně funkční přiložené jednotky ONU:
- 3. Zkontrolujte, zda koncová jednotka indikuje připojení k PON síti, a že PC získalo konektivitu do Internetu.
- 4. Do volného portu pasivního rozbočovače připojte media konvertor.
- 5. Postupujte dle návodu a do Excelové tabulky si zapisujte výsledky, kdy se Vám úspěšně podařilo zarušit komunikaci.
- 6. Odpovězte na kontrolní otázky a ukliďte pracoviště.

# **9.3 Teoretický úvod**

Pasivní optické sítě (PON) jsou aktuálně jedny z nejperspektivnějších metod přístupových technologií v moderních telekomunikacích. Vyznačují se využitím pouze pasivních prvků v optické distribuční síti. PON jsou realizovány jako architektura PtM (Point-to-Multipoint), kde je rozdělení optického signálu mezi koncové účastníky provedeno pomocí pasivního rozbočovače. Dalším, avšak méně častým, typem použití je PtP (Point-to-Point) spojení, typicky používané pro podniky [\[1\]](#page-124-0). Výhodou vlastního dedikovaného vlákna je dostupnost připojení bez jakékoliv agregace mezi skupinou zákazníků.

PON s sebou přináší značné výhody např. výrazné snížení nákladů na výstavbu a dlouhodobou údržbu, kdy nenapájený pasivní prvek má daleko vyšší průměrnou dobu mezi selháním, než-li zařízení elektronické [\[3\]](#page-124-1). Pasivní prvky lze rovněž využít v budoucích standardech sítí PON, kdy je typicky nutné vyměnit pouze aktivní prvky na straně centrály (CO – Central Office) a účastníka [\[2\]](#page-124-2).
Mezi hlavní nevýhody PON sítí patří nižší maximální fyzický dosah, a to okolo 20 km. Vlivem použití pasivních prvků je také nutné zajistit vhodné rozdělení přenosového pásma mezi jednotlivé účastníky. Nejpoužívanější metodou pro rozdělení šířky pásma v PON je časové dělení TDMA (Time Division Multiple Access), kdy je každému účastníku je vyhrazeno vysílací okno [\[3\]](#page-124-0).

PON cílí na nahrazení nedostačující metalické rozvody v přístupových sítích za optické vlákno tzv. *FTTx* (Fiber to the X), kde X je bod, kde dochází k přechodu optické části sítě na síť tvořenou odlišným přenosovým médiem. Typicky se jedná o již existující metalickou síť, avšak existují i alternativní formy přenosového média jako na např. vzduch. Rozdělení a popis typů FTTx je možné vidět na Obr[.9.1](#page-108-0) [\[3\]](#page-124-0).

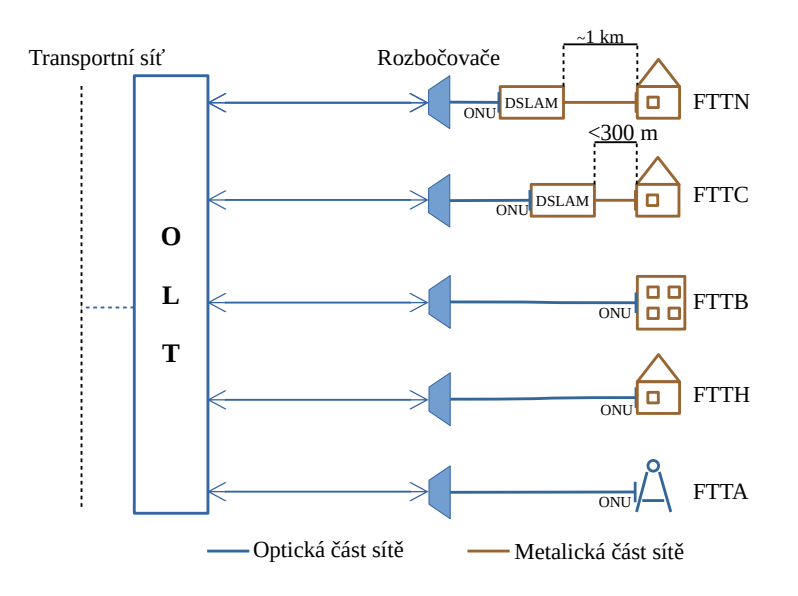

<span id="page-108-0"></span>Obr. 9.1: Grafické znázornění FTTX

- FTTN (Fiber to the Neighborhood) optická část přístupové sítě je zakončena přibližně kilometr od koncového zákazníka, odkud je vedena z DSLAMu metalickým přenosovým médiem,
- FTTC (Fiber to the Curb) optická část sítě ve vzdálenosti do 300 metrů od koncového zákazníka. Od DSLAMu navazuje metalická část sítě,
- FTTB (Fiber to the Building) optická část sítě je zakončena až uvnitř zákaznické budovy,
- FTTH (Fiber to the Home) optická síť je přivedena až do domu nebo konkrétní bytové jednotky koncového uživatele,
- FTTA (Fiber to the Antenna) zde je optická síť je přivedena do distribučního boxu telekomunikační věže nebo antén instalovaných na střechách budov.

## **9.3.1 Prvky PON sítě**

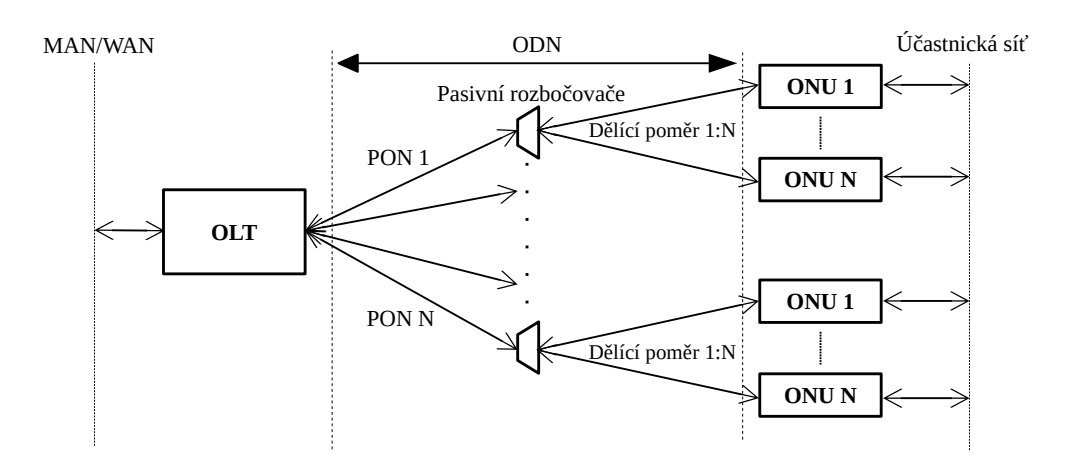

<span id="page-109-0"></span>Obr. 9.2: Schéma PON sítí

#### **OLT**

Optické linkové zakončení (OLT) je umístěno v CO na straně poskytovatele připojení. Působí zde, jako přechod mezi sítěmi MAN (Metropolitan Area Network), případně WAN (Wide Area Network) a optickou přístupovou sítí PON.

Samotné OLT zařízení obsahuje několik optických portů, kde každý port slouží jako OLT pro jednu PON síť. Z jednoho OLT zařízení je tak možné obsluhovat až několik samostatných PON sítí, jak je možné vidět na Obr. [9.2.](#page-109-0)

#### **ODN**

Optická distribuční síť (ODN) je jediná část PON sítě, která je plně pasivní, neboli neobsahuje žádné aktivně napájené prvky s logickými obvody. Skládá se typicky z jednoho optického kabelu tzv. feeder cable (FC), což ve volném překladu znamená vyživující kabel. FC je zakončen v pasivním rozbočovači, což je prvek, jenž optický signál v sestupném směru rozdělí v daném dělícím poměru, zatímco ve směru vzestupném, části signálu skládá dohromady.

#### **ONU/ONT**

Optická síťová jednotka (ONU – Optical Network Unit/ONT – Optical Network Terminal) se nachází v koncovém bodě optické sítě. Úkolem zařízení je zajistit vzájemný převod optického signálu na straně PON sítě a elektrického signálu na straně účastnické sítě [\[3\]](#page-124-0).

## **9.3.2 První generace PON**

#### **BPON**

První standard PON sítě, s označením ITU-T G.983.1, byl schválen v roce 1998 pod jménem BPON (Broadband PON). Využíval k přenosu výhradně technologii asynchronního přenosového módu ATM (Asynchronous Transfer Mode), díky čemuž byl původně v době uvedení označován jako APON (ATM PON) [\[3\]](#page-124-0).

Standard byl v roce 2001 rozšířen a byly do něj implementovány nové technologie, jenž jsou v PON sítích dodnes hojně využívány. Jedná se o technologii vlnového dělení (WDM – Wavelength Division Multiplex), jenž je v PON používána k multiplexování několika vlnových délek na jednom optickém vláknu. Prvotní použití sloužilo v PON k multiplexování tzv. triple play služeb, jenž zahrnují připojení k Internetu, CATV (Kabelová televize) a IP telefonii.

#### **GPON**

GPON byl standardizovaný společností ITU-T (International Telecommunication Union) v roce 2003. Výrazně vylepšil vlastnosti svých předchůdců, a to především v použití nové rámcové struktury GEM (GPON Encapsulation Method). Díky této struktuře je možné zajistit přenos velkého množství datových struktur např. Ethernet, hlasové služby, digitální video aj., a proto je též nazývaná jako "Full-service" služba [\[3\]](#page-124-0).

#### **EPON**

Po úspěchu prvních PON sítí vzrostl zájem o využití Ethernetu v tzv. první míli (Ethernet in the First Mile). V roce 2000 byla organizací IEEE (Institute of Electrical and Electronics Engineers) vytvořena pracovní skupinu, s cílem navrhnout na základě referenčního modelu ISO/OSI (International Organization for Standardization/Open Systems Interconnection) fyzickou a linkovou vrstvu pro Ethernetovou PON (EPON) [\[2\]](#page-124-1).

S technologií EPON byl zaznamenán velký úspěch, a to hlavně díky výrazně nižší ceně v porovnání s řešením GPON (Gigabit PON) [\[2\]](#page-124-1). Úspěchu bylo přispěno také faktem, že v optické doméně je použit Ethernetový rámec s mírnou modifikací záhlaví pro fungování v PON [\[3\]](#page-124-0). Standardy EPON jsou dodnes rozvíjeny, s aktuální pozorností věnované standardu 50G EPON (IEEE 802.3ca) [\[8\]](#page-124-2).

## **9.3.3 Zabezpečení sítě GPON**

V PON sítích je běžné využití přenosu redundantních informací a použití redundantních ochranných linek za účelem zvýšení efektivity, dostupnosti sítě a služeb. V případě sítě GPON, je implementace ochranných systémů volitelná, často z ekonomických důvodů. To platí i pro implementaci šifrování komunikace, tedy zabezpečovacího mechanismu proti neoprávněnému čtení cizí komunikace [\[6\]](#page-124-3).

## **9.3.4 Šifrování přenosu**

Přenosy dat v sestupném směru jsou z OLT uskutečněny všesměrově, tedy u sítě GPON až 64 jednotkám ONU v rámci jedné PON sítě. Ačkoliv za normálních okolností, jsou veškerá přijatá data filtrována, a ONU přijme pouze data pro sebe určená, může dojít k pokusu o zachycení veškeré komunikace útočníkem. Z tohoto důvodu GPON implementuje šifrování v sestupném směru pomocí blokové šifry AES. Šifrována je ovšem pouze datová část GEM rámce, nikoliv jeho hlavička nebo celý GTC rámec [\[6\]](#page-124-3), [\[9\]](#page-124-4).

U přenosu ve vzestupném směru je teoretický předpoklad, že je téměř nemožné vzestupnou komunikaci napadnout. Předpoklad v doporučení ITU 984.3 [\[6\]](#page-124-3) je, že existuje eventualita, kdy by se útočník mohl pokusit o odposlech vzestupné komunikace, avšak musel by tak učinit ve veřejných prostorech a pravděpodobně by narušil samotné fungování PON. Na tuto problematiku bylo vypracováno několik odborných studií [\[11\]](#page-125-0), [\[9\]](#page-124-4), které se však shodují, že je za jistých okolností teoreticky možné odposlouchávat komunikaci vzestupného směru.

#### **AES**

Pokročilý šifrovací standard (AES – Advanced Encryption Standard) je symetrická bloková šifra publikována organizací NIST (National Institute of Standards and technology) v roce 2000. Standard byl vytvořen jako náhrada za již bezpečnostně nedostačující standard DES (Data Encryption Standard), respektive jeho vylepšenou variantu 3DES. AES je dodnes dle oficiálních informací neprolomeno, díky čemu je ve velké míře rozšířeno ve všech směrech digitálního světa [\[10\]](#page-125-1).

Symetrické šifrovací systémy jsou založeny na existenci jednoho šifrovacího i dešifrovacího klíče, díky čemuž vynikají svou rychlostí. Při implementace je nutné klíč bezpečně předat protistraně. K šifrování může u AES být využito tří klíčů o délkách 128, 192, 256 bitů. Pomocí tohoto klíče jsou u AES šifrován, respektive dešifrovány 128 bitové bloky dat [\[6\]](#page-124-3) [\[10\]](#page-125-1).

#### **Výměna šifrovacích klíčů**

Před samotnou výměnou šifrovacích klíčů je nutné, aby byl proveden proces aktivace ONU a ověření identity (autentizace). Aktivace probíhá při prvním připojení ONU k PON získáním synchronizace s OLT. Ke komunikaci jsou využity zprávy PLOAM.

Ověření identity je možné provést dvojím způsobem, a sice ověřením pomocí sériové čísla ONU nebo pomocí hesla PLOAM. První zmíněný způsob autentizace je typicky využit při první registraci nové ONU jednotky. Předpokladem tohoto způsobu autentizace je, že v databázi OLT bude již v době autentizace sériový klíč předběžně uložen nebo bylo ONU v minulosti s OLT asociováno. Další možností autentizace je pomocí PLOAM hesla, které může být fixní a předem známé nebo náhodné a získané skrze předchozí autentizaci např. pomocí zmíněného sériového čísla [\[6\]](#page-124-3).

Po autentizace je ONU jednotce umožněn provoz v rámci PON sítě, prozatím bez šifrování, jelikož se jedná o volitelně aktivovatelnou funkci. Na následujícím Obr. [9.3](#page-112-0) je popsán proces výměny šifrovacích klíčů.

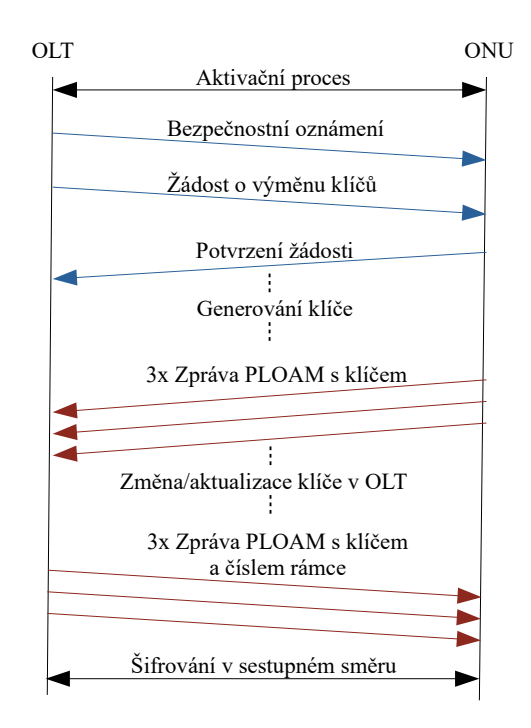

<span id="page-112-0"></span>Obr. 9.3: Průběh výměny šifrovacíh klíčů [\[12\]](#page-125-2)

Aktivace procesu šifrování je započata v OLT, ze kterého je vysláno bezpečnostní oznámení s žádostí o výměnu šifrovacích klíčů. ONU tuto žádost potvrzuje, a vygeneruje vlastní klíč. Protože je délka PLOAM zprávy nedostatečná, je tento klíč odeslán pomocí dvou PLOAM zpráv, a to celkem třikrát. Pro další postup je nutné, aby OLT obdrželo obě části PLOAM zprávy, jinak by se musel proces opakovat od bodu zaslání žádosti o výměnu klíčů. Obdržený klíč je v OLT změněn, popřípadě aktualizován, pokud je již šifrování aktivní. OLT následně odpovídá stejným klíčem, jenž byl poslán ONU v předchozích třech PLOAM zprávách. V ONU je klíč porovnán, a pokud se shodují, je tento šifrovací klíč použit [\[12\]](#page-125-2).

Zásadním nedostatkem tohoto systému, je zasílání klíčů v PLOAM zprávách v tzv. plaintext podobě, tedy v podobě nezabezpečeného textu. Na Obr. [9.3](#page-112-0) jsou tyto zprávy vyznačeny červenou barvou. Původním předpokladem v době vzniku standardu bylo, že je téměř nemožné komunikaci vzestupného směru odchytit, avšak výzkumné studie naznačili, že existuje několik potencionálních možností, jak komunikaci včetně výměny klíčů odchytit [\[12\]](#page-125-2).

#### **9.3.5 Bezpečnostní hrozby**

Pasivní optické sítě, jakožto přístupové P2M sítě, představují lákavý cíl pro útočníky, s cílem komunikaci odposlouchávat, narušit nebo ji zcela zamezit. Ze své architekturické podstaty, jsou tak PON bezpečnostní riziko, protože na tuto sdílenou přenosovou síť pro konektivitu spoléhá velké množství domácností i podniků.

Z pohledu bezpečnostních hrozeb je možné hrozby rozdělit na hrozby aktivní nebo pasivní. U aktivních hrozeb je cíleno na změnu fungování originálního systému ve prospěch útočníka např. neoprávněnou úpravou firmwaru zařízení, podvrhnutí zařízení nebo aktivním útokem (DoS, Replay, ToS, ...). Pasivní útoky jsou vedeny především na neoprávněné přístupy ke komunikaci v PON, tedy odposlouchávání a zachytávání cizí komunikace přes přenosové médium [\[13\]](#page-125-3).

Aktivní i pasivní hrozby jsou umožněny díky špatnému fyzickému nebo softwarovému zabezpečení. K fyzickému zabezpečení se váže hlavně zabezpečení pasivního rozbočovače a jednotek ONU, protože OLT se typicky nachází v CO a je z fyzického hlediska nenapadnutelné.

U pasivních rozbočovačů nejsou použity žádné aktivní logické prvky, které by např. vypnuly nepoužívané porty, útočník tak může snadno zneužít volný port rozbočovače hned k několika formám útoku. Protože je nutné, aby byly rozbočovače přístupné kvůli poruchám nebo k připojení nového ONU, jsou často umisťovány do sklepů budov nebo boxů na ulici, jejich zabezpečení je ale většinou laxní. [\[12\]](#page-125-2).

ONU jednotky mohou být instalovány na různých místech na základě použitého typu přípojky PON (FTTH, FTTB, a další). V případě použití FTTH, je ONU jednotka instalována až do rodinného domu, potažmo do bytu, čímž je z fyzického hlediska zabezpečená. Problém představují ONU u typů přípojek umístěných ve veřejných nebo sklepních prostorech (FTTN, FTTC, FTTB), kde je zabezpečení ONU jednotky v režii provozovatele PON, respektive částečně také v režii správy domu u FTTB přípojek. V případě, že útočník získá přístup k ONU, může se pokusit o prolomení zabezpečení jednotky s účelem úpravy firmwaru a narušení standardního chodu PON [\[13\]](#page-125-3).

#### <span id="page-114-0"></span>**9.3.6 DoS útok**

Mezi typické útoky, které mohou na PON síť být provedeny se řadí útoky odepření služby (DoS – Denial of Service). DoS útok je založen na cíleném vytížení komunikační linky a vypotřebováním použitelných hardwarových prostředků, čímž může dojít ke zhoršení nebo výpadku spojení. V PON je tímto typem útoku možné komunikaci ve vzestupném směru zhoršit nebo i kompletně zarušit [\[15\]](#page-125-4).

K DoS útoku v PON může být použita jednotka ONU s upraveným firmwarem, díky kterému je vysílači umožněno do sítě vysílat i mimo přidělené vysílací okno, nebo vhodný laserový vysílač s možností kontinuálního vysílání. Kromě samotného odstavení funkce dané PON, může útočník cílit na tzv. nucený restart, což může potencionálně sloužit k dalším formám útoku, které např. dokáží zneužít nabíhající systém a jeho služby [\[12\]](#page-125-2) [\[15\]](#page-125-4).

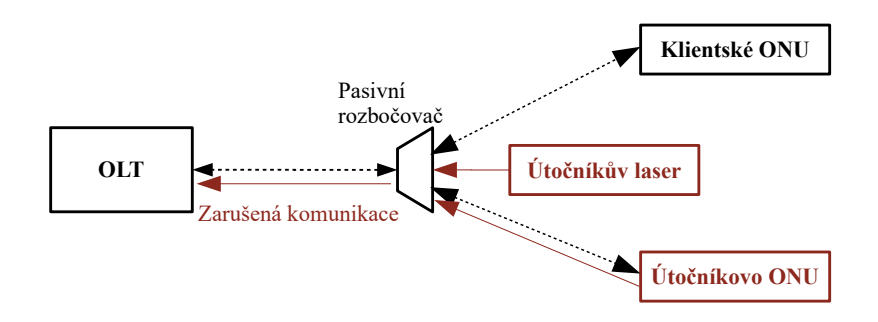

Obr. 9.4: Schéma DoS útoku v GPON

Další formou DoS útoku, kterou může útočník potencionálně zneužít jsou limitace systémově specifických služeb jako jsou např. MAC tabulky. Za předpokladu, že útočník získá přístup do více ONU v síti, je možné častými změnami MAC adres jednotlivých ONU vyčerpat maximální počet instancí v OLT a zamezit tak dalším možným registracím ONU [\[15\]](#page-125-4).

# **9.4 Laboratorní GPON síť**

Laboratorní úloha využívá plně zprovozněného řešení GPON od společnosti Huawei. GPON je kvůli probíhajícímu projektu již zapojena a zprovozněna, a není nutné provádět její počáteční konfiguraci. OLT této sítě GPON je zapojeno jak do Internetu, tak i do fakultní sítě, díky čemuž je umožněno OLT spravovat pomocí konzolového připojení přes SSH. Na počítači Vám byl k tomuto účelu vytvořen vzdálený přístup. Na Obr. [9.5](#page-115-0) je znázorněno schéma zapojení univerzitní testovací sítě GPON.

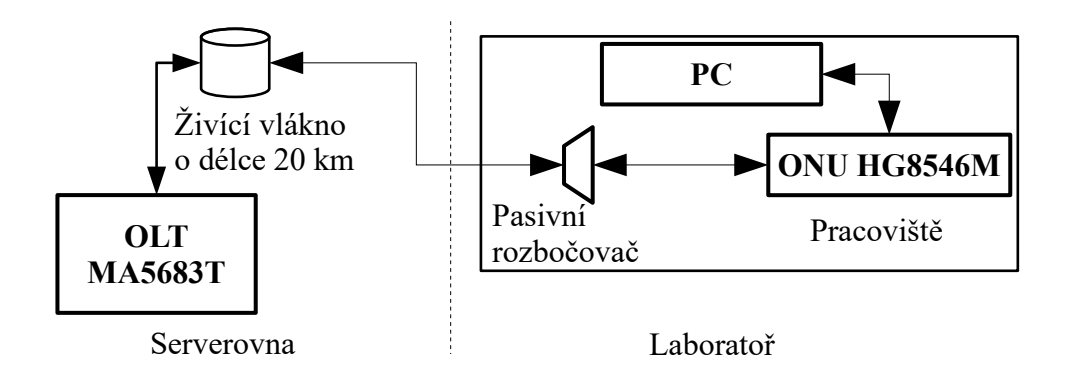

<span id="page-115-0"></span>Obr. 9.5: Schéma zapojení laboratorní sítě GPON

## **9.4.1 OLT**

Použitý model OLT je jednotka Huawei MA5683T. Jedná se o univerzální OLT platformu uzpůsobenou pro zapojení do rackové skříně. OLT umožňuje připojení velkého množství rozšiřujících karet. Nabízí celkem 6 slotů pro karty pro GPON a EPON, kde jedna z těchto z těchto karet nabízí 8 SFP portů [\[17\]](#page-125-5).

Každý z těchto portů umožňuje vytvoření samostatné PON sítě s maximální dělícím poměrem 1:128. Je tedy možné k jedné servisní GPON kartě připojit až 1024 klientů. Obsluhu všech potencionálních připojených koncových jednotek zajišťuje vnitřní přepínací kapacita 480 Gbit/s. Při plném osazení všemi kartami je model 5683T schopen obsloužit přes 6 tisíc koncových jednotek [\[17\]](#page-125-5).

Použitá útlumová třída je typu C+, jedná s o nejvýkonnější dostupnou útlumovou třídu pro síť GPON. Její výkonové parametry shrnuje Tab. [9.1](#page-116-0)

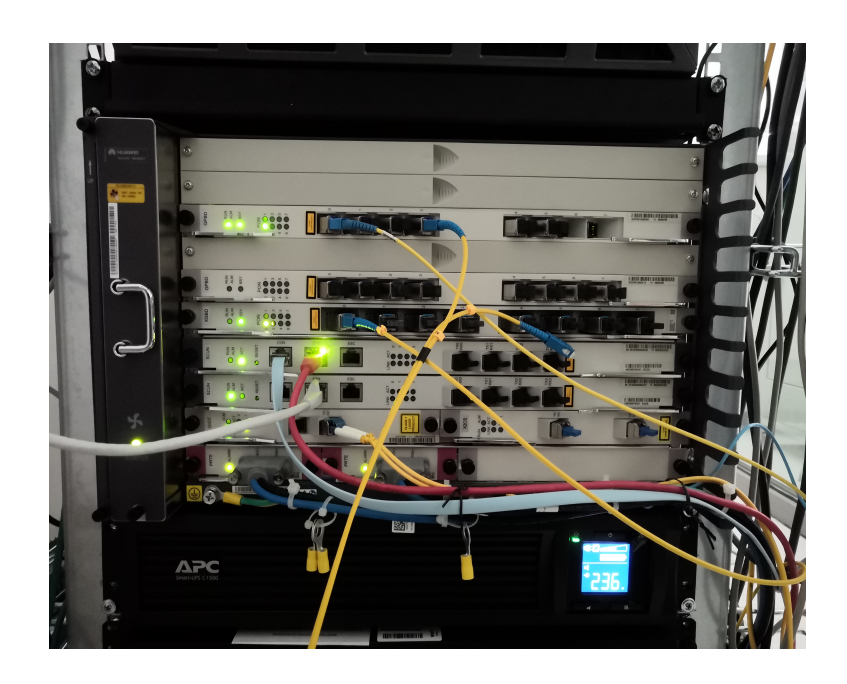

Obr. 9.6: Fotografie OLT platformy MA5683T

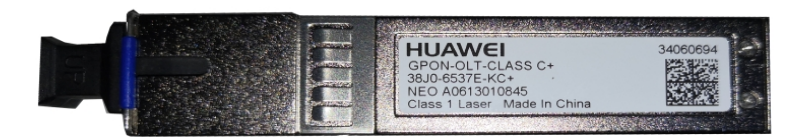

Obr. 9.7: Fotografie SFP modulu použitého v OLT

| Přenosové parametry<br>optické třídy C+ | Sestupný směr        | Vzestupný směr       |  |
|-----------------------------------------|----------------------|----------------------|--|
| Vlnová délka                            | $1490 \,\mathrm{nm}$ | $1310 \,\mathrm{nm}$ |  |
| Přenosová rychlost                      | $2,488$ Gbit/s       | $1,24$ Gbit/s        |  |
| Minimální vysílací výkon                | 3 dBm                | $0,5$ dBm            |  |
| Maximální vysílací výkon                | 7dBm                 | 5 dBm                |  |
| Maximální citlivost přijímače           | $-32\,\mathrm{dBm}$  | $-30\,\mathrm{dBm}$  |  |
| Dosah                                   | $20 \mathrm{km}$     | $20 \mathrm{km}$     |  |

<span id="page-116-0"></span>Tab. 9.1: Přenosové parametry útlumové třídy C+ [\[16\]](#page-125-6)

## **9.4.2 ODN**

ODN testovací sítě je, jak je možné vidět na Obr. [9.5,](#page-115-0) tvořena živícím optickým vláknem o délce 20 km. Z OLT v rackové skříni je vyvedeno optické vlákno k 20 km válci živícího optického vlákna. Odtud je dále vyvedeno optické vlákno do prostorů laboratoře a k Vašemu pracovišti. Toto vlákno by mělo následně být zapojeno do pasivního rozbočovače, ke kterému je pomocí distribučního vlákna připojena ONU.

## **9.4.3 ONU**

K Vaší PON síti budete mít připojenu pouze jednu jednotku ONU, a sice model Huawei HG8310M. Pro připojení optického vlákna zařízení obsahuje integrovaný konektor optický port SC. Další výbava zahrnuje pouze jeden gigabitový Ethernet port.

Konfigurace ONU probíhá přes webové rozhraní, podobně jako u běžných domácích směrovačů. Pro přístup do administrace zařízení je nutné se v internetovém prohlížeči připojit na výchozí bránu koncové jednotky a zde se autentizovat pomocí správných přihlašovacích údajů. Uživatelé by měli vstup do webového rozhraní by měli zabezpečit adekvátním přihlašovacími údaji, k čemuž je ONU při prvním přihlášení do konfiguračního rozhraní vyzve, nicméně pro laboratorní účely budete tuto výzvu ignorovat. Pro konfigurační režim je nutno se připojit do speciálního servisního profilu. Přihlašovací údaje na tento profil jsou bohužel velmi snadno vyhledatelné na Internetu, a představují potencionální bezpečnostní riziko, pokud by se případný útočník chtěl zmocnit kontroly nad ONU.

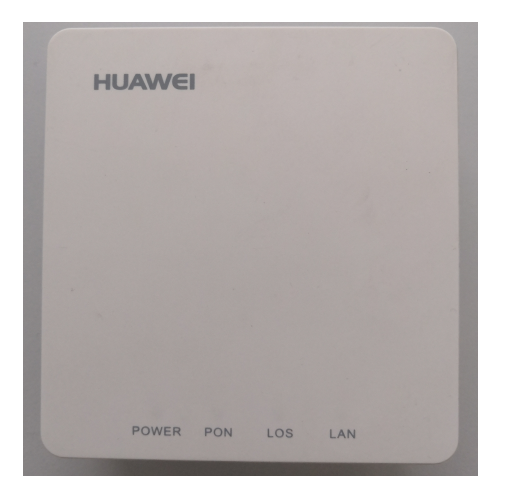

Obr. 9.8: Fotografie ONU HG8310M

# **9.4.4 Media Konvertor**

Media konvertor je zařízení pro převod optického signálu na elektrický a opačně. Jedná se o cenově dostupné zařízení, které pro vysílání a přijímaní v optické doméně používá modul SFP, zatímco v metalické doméně se typicky jedná o konektor RJ-45. V rámci měření pomocí media konventoru budou použity dva moduly SFP s vysílací vlnovou délkou 1310 nm, a odlišnou certifikací maximálního dosahu.

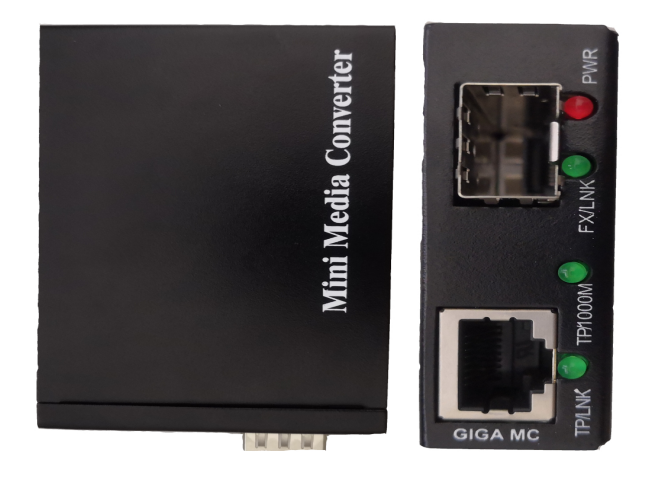

Obr. 9.9: Fotografie Media konvertoru

# **9.5 Pracovní postup**

Cílem praktické části je provést zarušení komunikace mezi OLT a plně funkční a připojenou koncovou jednotkou ONU. Provedená realizace odpovídá formě DoS útoku, popsaného v podkapitole [9.3.6.](#page-114-0) Útok je realizován zapojením laseru do pasivního rozbočovače, avšak je důležité si uvědomit, že v reálném zapojení PON např. v budově by mohl být proveden i připojením laseru namísto jednotky ONU pomocí vhodné spojky nebo by jako laserový zdroj mohla být použita modifikovaná ONU jednotka. K provedení útoku je použito funkční zapojení laboratorní sítě GPON a jako laserové zdroje jsou použity dva typy SFP modulů v kombinaci s media konvertorem.

K ověření úspěšnosti zarušení komunikace mezi OLT a ONU je možné využít výpis z příkazové konzole jednotky OLT, informující o připojených ONU jednotkách na základě jejich ID. Mezi další vypsané parametry patří informace vysílacího a provozního charakteru. Výpis je možné vyvolat pomocí následujícího sledu příkazů ve výpise [9.1.](#page-119-0)

Výpis 9.1: Výpis informací o připojených jednotkách ONU

<span id="page-119-0"></span>

|     |             |          |                                                      | MA5683T#config //příkaz pro přechod do konfigurovacího módu<br>MA5683T (config)#interface gpon 0/2 //zvolení správného rozhraní<br>MA5683T(config-if-gpon-0/2)#display ont optical-info 4 all |       |         |
|-----|-------------|----------|------------------------------------------------------|----------------------------------------------------------------------------------------------------|-------|---------|
|     |             |          | //výpis informací o~všech ONU ve skupině s~port-ID 4 |                                                                                                    |       |         |
|     |             |          |                                                      |                                                                                                    |       |         |
| ONT | Rx power    | Tx power |                                                      | OLT Rx ONT Temperature Voltage                                                                                                    |       | Current |
| ID  | (dBm)       | (dBm)    | $power(dBm)$ (C)                                     |                                                                                                    | (V)   | (mA)    |
|     |             |          |                                                      | ________________________________                                                                                                    |       |         |
|     | $20 - 1.64$ | 2.34     | $-1.76$                                              | 48                                                                                                    | 3.280 | 15      |
|     |             |          |                                                      |                                                                                                    |       |         |

Druhou indikací ztráty konektivity, jsou u ONU od firmy Huawei informační stavové diody na jednotlivých zařízeních. Pro indikaci stavu připojení k PON, slouží zelená informační dioda "PON", jenž v případě funkční komunikace s OLT svítí nepřerušovaně, zatímco ve stavu problému s komunikací v PON přerušovaně problikává.

### **9.5.1 Metodika měření**

Optický výkon SFP v media konvertoru je velmi slabý, a je nemožné s ním komunikaci zarušit. Protože změna optického výkonu není v případě media konventoru a použitého SFP možná, je v laboratorní úloze přistoupeno k metodě záměrného zatížení ONU pomocí vložených útlumových členů. Útlumové členy jsou vkládány mezi pasivní rozbočovač a ONU. Princip spočívá v umělém snížení optického výkonu koncové jednotky, aby bylo následně možné využít slabý výkon media konvertoru k zarušení komunikace na vlnové délce 1310 nm. Laboratorní úloha je provedena pro model ONU HG8310m a a dělící poměry 1:2 až 1:8. Schéma zapojení pro měření a media konvertor je znázorněno na Obr. [9.10.](#page-120-0)

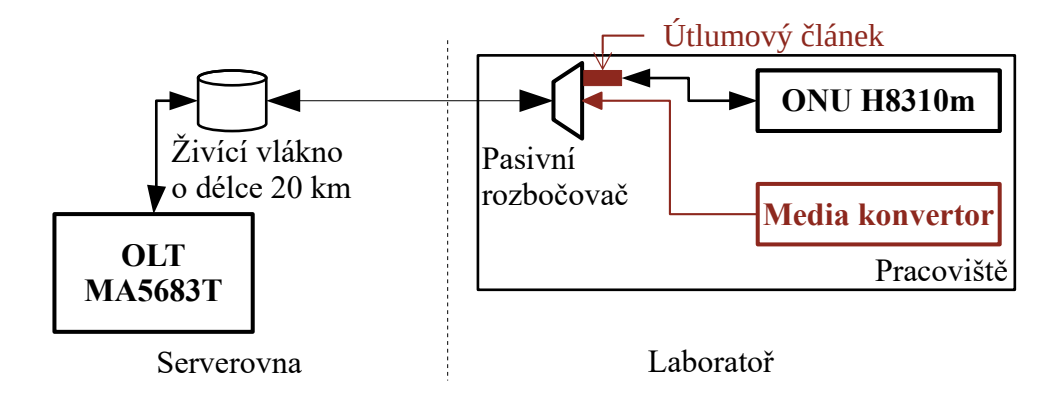

<span id="page-120-0"></span>Obr. 9.10: Schéma zapojení pro DoS útok

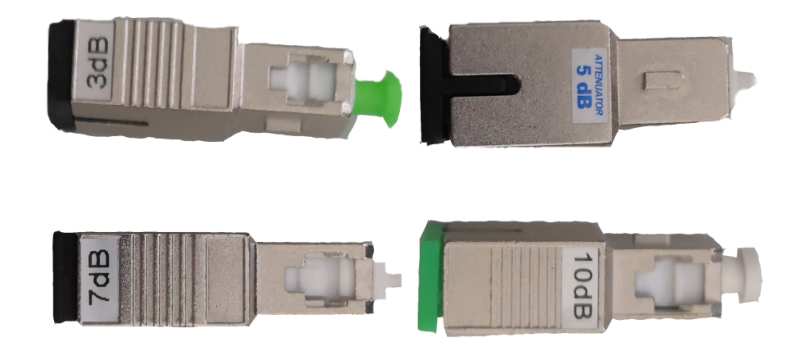

Obr. 9.11: Fotografie útlumových článků

V Tab. [9.2](#page-121-0) a Tab. [9.3](#page-121-1) jsou předlohy pro naměřené výsledky. Sloupec útlumový člen specifikuje, jaký útlumový člen byl před ONU připojen, zatímco sloupce s dělícími poměry určují, jaký dělící poměr byl v síti využit.

## **9.5.2 Postup měření**

- 1. Zkontrolujte, zda-li se na pracovišti nacházejí všechny prvky nutné k zapojení PON sítě dle schématu [9.10.](#page-120-0)
- 2. Před měřením zjistěte optický výkon vašich SFP modulů. Na pracovišti se nachází měřič optického výkonu. Pomocí vhodného patchkordu, propojte měřič optického výkonu s media konvertor s instalovaným SFP modulem. Media konvertor nyní připojte do zásuvky.

| Útlumový člen $\left[ \text{dB}\right]$   1:2 | 1:4 | 1:8 |
|-----------------------------------------------|-----|-----|
| 10                                            |     |     |
|                                               |     |     |
| 5                                             |     |     |
| 3                                             |     |     |
|                                               |     |     |

<span id="page-121-0"></span>Tab. 9.2: Tabulka výsledků s SFP 10 km

<span id="page-121-1"></span>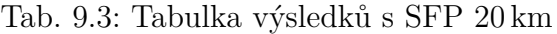

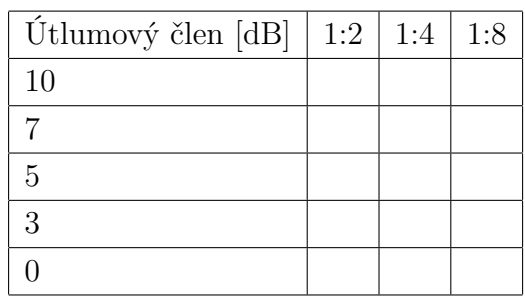

- 3. Odečtenou hodnotu z displeje si poznamenejte v jednotkách dBm a akci zopakujte pro druhý SFP modul.
- 4. Nyní přikročte k zapojení PON sítě dle uvedeného schématu [9.10.](#page-120-0) Optické vlákno vyvedené z ODN zapojte do pasivního rozbočovače s dělícím poměrem 1:2.
- 5. Do volného portu rozbočovače připojte nakonfigurovanou koncovou jednotku HG8310m a vyčkejte její registrace. Poznáte to podle indikační LED diody PON, která po úspěšném připojením přestane blikat a zůstane trvale rozsvícena. Media konvertor v této fázi zatím nezapojujte do zásuvky.
- 6. Registraci ONU ověřte pomocí připojení se do OLT, kde lze ověřit pomocí níže napsaných příkazů registraci ONU.
	- (a) Na ploše naleznete zástupce připojení ke vzdálené ploše, pomocí kterého se připojte na server. Na vzdálené ploše naleznete zástupce programu PuTTy. Ze seznamu uložených připojeních otevřete položku OLT a po výzvě zadejte následující přihlašovací údaje:
		- Uživatelské jméno gpona1
		- Heslo start1
	- (b) Po přihlášení do konzole je nejdříve potřeba se přihlásit do privilegovaného režimu, a to pomocí příkazu enable.
	- (c) Nyní je možné přistoupit ke všem příkazům v kategorii display, jenž umožňuje výpis dále specifikované cesty a configure, pomocí kterého se

dostanete do konfiguračního režimu.

Výpis 9.2: Výpis informací o připojených jednotkách ONU

```
MA 5683 T# config // příkaz pro přechod do konfigurovacího módu
MA 5683T (config)#interface gpon 0/2 //zvolení správného rozhraní
MA 5683T (config-if-gpon-0/2)# display ont optical-info 4 all // číslo 4
vyjadřuje využitý OLT port
```
(d) Měli byste obdržet přibližně následující výpis [9.3.](#page-122-0)

<span id="page-122-0"></span>

|           |                   |                   |                  | MA5683T(config-if-gpon-0/2)#display ont optical-info 4 all |                |                 |
|-----------|-------------------|-------------------|------------------|------------------------------------------------------------|----------------|-----------------|
| ONT<br>ID | Rx power<br>(dBm) | Tx power<br>(dBm) | $power(dBm)$ (C) | OLT Rx ONT Temperature                                     | Voltage<br>(V) | Current<br>(mA) |
|           | $20 - 1.64$       | 2.34              | $-1.76$          | 48                                                         | 3.280          | 15              |
|           |                   |                   |                  |                                                            |                |                 |

Výpis 9.3: Výpis informací o všech připojených jednotkách ONU

- 7. Po zapojení PON sítě a úspěšné registraci ONU zavolejte vyučujícího, aby Vám vysvětlil bezpečnou práci s optickým laserem a postup měření s útlumovými členy. Bez jeho pokynů media konvertor nezapojujte do zásuvky.
- 8. Nyní postupujte následujícím způsobem:
	- (a) Připojte ONU a vyčkejte její registrace.
	- (b) Připojte vypnutý media konvertor
	- (c) Media konvertor připojte do zásuvky, což jej ihned zapne.
	- (d) Podle výše zmíněných tabulek si zaznamenejte si zda-li v tomto zapojení je PON zarušena či nikoliv.
	- (e) Odpojte ONU z pasivního rozbočovače a Media Konvertor od napájení.
	- (f) Mezi pasivní rozbočovač a optické vlákno vedoucí do ONU připojte, respektive vyměňte útlumový článek.
	- (g) Opakujte měření do momentu, kdy na daném dělícím poměru úspěšně zarušíte komunikaci v PON.
- 9. Měření opakujte pro všechny pasivní rozbočovače, a následně v media konvertoru vyměňte SFP modul. Měření opakujte s druhým SFP modulem
- 10. Po dokončení měření rozpojte PON síť a ukliďte pracoviště do původního stavu.
- 11. Zavolejte vyučujícího a diskutujte získané výsledky.

# **Kontrolní otázky**

- 1. V čem obecně tkví bezpečnostní rizika PON sítí?
- 2. U sítě GPON je možné šifrovat pouze datovou část rámcový jednotek. Je to dle Vašeho úsudku dostatečné?
- 3. Jmenujte alespoň tři potencionální typy útoky, jenž lze na PON vykonat? Zkuste se i zamyslet nad reálnými možnostmi jejich proveditelnosti.
- 4. Je dle Vás fyzický DoS útok vhodným řešením na vyřazení funkčnosti PON? Zamyslete se nad okolnostmi, které jsou pro vykonání útoku potřeba.
- 5. Pokud byste čistě hypoteticky chtěli narušit chod celé PON sítě, jaký je podle Vás nejvhodnější způsob k provedení?

# **Literatura**

- [1] FILKA, M. *Optoelektronika pro telekomunikace a informatiku.* 1. vyd. Brno. 369 s. ISBN 978-80-214-4444-7.
- <span id="page-124-1"></span>[2] F. Effenberger, D. Cleary, O. Haran, G. Kramer, R. Li, M. Oron, and T. Pfeiffer *An introduction to PON technologies [Topics in Optical Communications]*, in IEEE Communications Magazine, 2007, vol. 45, no. 3, pp. S17-S25. [cit. 2018-10-20]. DOI: 10.1109/MCOM.2007.344582 Dostupné z URL:*<*[https://](https://ieeexplore.ieee.org/document/4150568) [ieeexplore.ieee.org/document/4150568](https://ieeexplore.ieee.org/document/4150568)*>*.
- <span id="page-124-0"></span>[3] KEISER, Gerd *FTTX concepts and applications*. Hoboken, N.J.: IEEE, 2006. ISBN 978-0-471-70420-1.
- [4] ITU-T Recommendation G.984.1 *G.984.1 : Gigabit-capable passive optical networks (GPON): General characteristics* [online]. 2008 [cit.2018-10-26]. Dostupné z URL: *<*<https://www.itu.int/rec/T-REC-G.984.1>*>*.
- [5] ITU-T Recommendation G.984.2 *G.984.2 : Gigabit-capable Passive Optical Networks (G-PON): Physical Media Dependent (PMD) layer specification* [online]. 2003 [cit.2018-10-26]. Dostupné z URL: *<*[https://www.itu.int/rec/](https://www.itu.int/rec/T-REC-G.984.2) [T-REC-G.984.2](https://www.itu.int/rec/T-REC-G.984.2)*>*.
- <span id="page-124-3"></span>[6] ITU-T Recommendation G.984.3, *G.984.3 : Gigabit-capable passive optical networks (G-PON): Transmission convergence layer specification* [online]. 2014 [cit.2018-10-26]. Dostupné z URL: *<*[https://www.itu.int/rec/T-REC-G.](https://www.itu.int/rec/T-REC-G.984.3) [984.3](https://www.itu.int/rec/T-REC-G.984.3)*>*.
- [7] ITU-T Recommendation G.984.4, *G.984.4 : Gigabit-capable passive optical networks (G-PON): ONT management and control interface specification* [online]. 2008 [cit.2018-10-26]. Dostupné z URL: *<*[https://www.itu.int/rec/](https://www.itu.int/rec/T-REC-G.984.4/en) [T-REC-G.984.4/en](https://www.itu.int/rec/T-REC-G.984.4/en)*>*.
- <span id="page-124-2"></span>[8] IEEE P802.3ca *50G-EPON* Task Force. *Baseline Proposals and Technical Motions* [online]. [cit. 2018-11-6]. Dostupné z URL:*<*[http://www.ieee802.org/](http://www.ieee802.org/3/ca/public/living_documents/motions.shtml) [3/ca/public/living\\_documents/motions.shtml](http://www.ieee802.org/3/ca/public/living_documents/motions.shtml)*>*.
- <span id="page-124-4"></span>[9] D. Gutierrez, J. Cho, and L. G. Kazovsky, "TDM-PON Security Issues: Upstream Encryption is Needed", v *OFC/NFOEC 2007 - 2007 Conference on Optical Fiber Communication and the National Fiber Optic Engineers Conference*, pp. 1-3, 2007.[cit.2018-11-9] [online]. DOI: 10.1109/OFC.2007.4348474. Dostupné z URL: *<*<https://ieeexplore.ieee.org/document/4348474>*>*.
- <span id="page-125-1"></span>[10] A. M. Abdullah, "Advanced Encryption Standard (AES) Algorithm to Encrypt and Decrypt Data" v *Eastern Mediterranean University - Cyprus*, [cit.2018-11-15] [online]. Dostupné z URL: *<*[https:](https://www.researchgate.net/publication/317615794_Advanced_Encryption_Standard_AES_Algorithm_to_Encrypt_and_Decrypt_Data) [//www.researchgate.net/publication/317615794\\_Advanced\\_Encryption\\_](https://www.researchgate.net/publication/317615794_Advanced_Encryption_Standard_AES_Algorithm_to_Encrypt_and_Decrypt_Data) Standard AES Algorithm to Encrypt and Decrypt Data>.
- <span id="page-125-0"></span>[11] C. Mendonca, M. Lima, and A. Teixeira, "Security issues due to reflection in PON physical medium", v *14th International Conference on Transparent Optical Networks (ICTON)*, pp. 1-4, 2012. [cit.2018-11-9] [online]. DOI: 10.1109/ICTON.2012.6254487. Dostupné z URL: *<*[https://ieeexplore.](https://ieeexplore.ieee.org/document/6254487) [ieee.org/document/6254487](https://ieeexplore.ieee.org/document/6254487)*>*.
- <span id="page-125-2"></span>[12] L. Malina, P. Munster, J. Hajny, and T. Horvath, "Towards Secure Gigabit Passive Optical Networks - Signal Propagation Based Key Establishment", v *Proceedings of the 12th International Conference on Security and Cryptography*, pp. 349-354, 2015. [cit.2018-11-9] [online]. DOI: 10.5220/0005559903490354. Dostupné z URL: *<*<https://ieeexplore.ieee.org/document/7518056>*>*.
- <span id="page-125-3"></span>[13] W. S. Shawbaki, "Security enhancement in passive optical networks through wavelength hopping and sequences cycling technique." v *Retrospective Theses and Dissertations*, Digital Repository @ Iowa State University. 2006 [cit.2018- 11-15] [online]. DOI: 10.31274/rtd-180813-12051. Dostupné z URL: *<*[https:](https://lib.dr.iastate.edu/rtd/1305) [//lib.dr.iastate.edu/rtd/1305](https://lib.dr.iastate.edu/rtd/1305)*>*
- [14] P. LUTIIS, R. D'AMICO, L. COSTA. "Next Generation Access Network (in)security: Security proposal for NGN standardization" *4th ETSI Security Workshop Sophia Antipolis, France*. [online]. 13. 1. 2009, [cit. 2018-11-15]. Dostupné z URL: *<*[https://docbox.etsi.org/](https://docbox.etsi.org/workshop/2009/200901_securityworkshop/telecomitalia_delutiis_nextgenerationaccessnetwork(in)security.pdf) [workshop/2009/200901\\_securityworkshop/telecomitalia\\_delutiis\\_](https://docbox.etsi.org/workshop/2009/200901_securityworkshop/telecomitalia_delutiis_nextgenerationaccessnetwork(in)security.pdf) [nextgenerationaccessnetwork\(in\)security.pdf](https://docbox.etsi.org/workshop/2009/200901_securityworkshop/telecomitalia_delutiis_nextgenerationaccessnetwork(in)security.pdf)*>*.
- <span id="page-125-4"></span>[15] M. Hajduczenia, P. R. M. Inacio, H. Ja. Da Silva, M. M. Freire, and P. P. Monteiro. "On EPON security issues", v *IEEE Communications Surveys and Tutorials*, vol. 9, no. 1, pp. 68-83, 2007. [cit. 2018-11-15]. DOI: 10.1109/COMST.2007.358972 Dostupné z URL: *<*<https://ieeexplore.ieee.org/document/4198187>*>*.
- <span id="page-125-6"></span>[16] Key Differences Between GPON SFP Class B+ and C+. [Online]. [cit.2018-12-10]. Dostupné z URL: *<*[http://lab4\\_gponsolution.com/](http://lab4_gponsolution.com/key-differences-gpon-sfp-class-b-c.html) [key-differences-gpon-sfp-class-b-c.html](http://lab4_gponsolution.com/key-differences-gpon-sfp-class-b-c.html)*>*.
- <span id="page-125-5"></span>[17] SmartAX MA5680T. [Online]. [cit.2018-12-10]. Dostupné z URL: *<*[https://](https://files.wifihw.cz/attachstore/StoItem/_3/3708/ma5680t.pdf) [files.wifihw.cz/attachstore/StoItem/\\_3/3708/ma5680t.pdf](https://files.wifihw.cz/attachstore/StoItem/_3/3708/ma5680t.pdf)*>*.

# **Závěr**

V diplomové práci byla v teoretické části úvodem vysvětlena problematika optických přístupových sítí a typů jejich přípojek s označením FTTx. Dále je rozebrána problematika primárních rozdílů ve fungování aktivních a pasivních optických sítí, následována seznáním s prvními typy PON.

Kapitola Gigabitová PON je do detailu věnována rozborem standardu GPON. Standard je nejdříve rozebrán z hlediska fungování jeho vrstvového modelu, konkrétně vrstvy fyzické (PMD) a linkové (TC). Následovně je popsána rámcová struktura pro sestupný a vzestupný směr komunikace a problematika alokace šířky pásma. Vyzdvihnuty jsou rovněž zabezpečovací mechanismy standardu GPON, mezi které patří protichybové kódování (FEC), ochranné přepínání a proces šifrování komunikace v sestupném směru. Na standard GPON je navázáno kapitolou vytyčující hlavní rozdíly mezi standardy GPON a XG-PON. Poslední kapitolou zabývající se popisem PON standardů je kapitola EPON. V této kapitole jsou rozebrány obecné informace o tomto standardu, a dále je standard rozebrán z hlediska vrstvového modelu.

Cílem praktické části bylo navrhnout čtyři laboratorní úlohy na problematiku PON sítí. Laboratorní úlohy zaměřené na konfiguraci sítí GPON a XG-PON jsou analogicky identické, jelikož u obou sítí je sdílena stejná OLT platforma. V teoretickém úvodu jsou studenti seznámeni s obecnou problematikou PON a standardem GPON, respektive XG-PON. Dále jsou seznámeni s laboratorní sítí a její topologií. V praktické části je úkolem studentů úspěšné nakonfigurovat vlastní GPON, respektive XG-PON síť, a otestovat funkčnost zadaných rychlostní parametrů pomocí webového nástroje Speedtest. Výstupem úloh by mělo být pochopení základních principů fungování PON, seznámení s jejími fyzickými prvky a nahlédnutí do problematiky jejich konfigurace.

Laboratorní úloha se sítí EPON je zaměřena nejen na samotnou konfiguraci, ale i kompletní zapojení EPON sítě. Úkolem studentů po seznámení se s problematikou PON a EPON sítě, je na základě schématu zapojit všechny prvky včetně OLT. V následujících krocích jsou studenti vedeni ke konfiguraci EPON sítě, a to pomocí webového konfiguračního rozhraní, jímž OLT disponuje. Úkolem studentů je úspěšná obecná konfigurace OLT jednotky, a dále registrace dvou dostupných ONU jednotek. Každá ONU jednotka má disponovat odlišným nastavením rychlostních profilů, což je následně otestováno pomocí webového nástroje Speedtest.

Čtvrtá laboratorní úloha je zaměřena na bezpečnost v sítích PON. Studenti jsou v teoretickém úvodu seznámeni s obecnou problematikou PON. Dále jsou seznámeni s bezpečnostní aspekty PON sítí. Vyzdviženy jsou zejména zneužitelné nedostatky v zabezpečení PON sítí. Dále jsou rozebrány možné útoky, jenž díky zmíněným bezpečnostním nedostatkům mohou vůči PON použity. V praktické části bude studenty realizován DoS útok na plně funkční GPON síť. Po zapojení prvků GPON sítě, jsou studenti instruováni k zarušení komunikace ve vzestupném směru, a to pomocí připojeného media konvertoru s SFP modulem do pasivního rozbočovače. Jelikož je optický výkon tohoto zařízení nedostatečný na úspěšné zarušení, je nutno mezi pasivní rozbočovač a komunikující ONU vložit útlumový článek. Úkolem studentů je proměřit možnost zaměření pro dělící poměry 1:2, 1:4 a 1:8 a útlumové články 3, 5, 7, 10 dB. K dispozici jsou také dva typy SFP modulů certifikovány na vzdálenosti 10 a 20 km. Výstupem úlohy jsou dvě tabulky informující o úspěšnosti zarušení pro každý dělící poměr a útlumový článek.

# **Literatura**

- [1] FILKA, M. *Optoelektronika pro telekomunikace a informatiku.* 1. vyd. Brno. 369 s. ISBN 978-80-214-4444-7.
- [2] The Fiber Optic Association, Inc. *Fiber To The Antenna For Wireless* [online]. 2014 [cit. 2016-10-31]. Dostupné z URL:*<*[http://www.thefoa.org/tech/ref/](http://www.thefoa.org/tech/ref/appln/FTTA.html) [appln/FTTA.html](http://www.thefoa.org/tech/ref/appln/FTTA.html)*>*.
- [3] Urban, P. J., K.Wang, L.Wosinka, J. Chen, C. Masmachuca, A. Gavler, and K. Brunnström *A Techno-Economic Analysis of Active Optical Network Migration Towards the Next Generation Optical Access* [online]. Duben 2017 [cit. 2018-10-20]. DOI: 10.1364/JOCN.9.000327. Dostupné z URL:*<*[https:](https://ieeexplore.ieee.org/document/7901457) [//ieeexplore.ieee.org/document/7901457](https://ieeexplore.ieee.org/document/7901457)*>*.
- [4] F. Effenberger, D. Cleary, O. Haran, G. Kramer, R. Li, M. Oron, and T. Pfeiffer *An introduction to PON technologies [Topics in Optical Communications]*, in IEEE Communications Magazine, 2007, vol. 45, no. 3, pp. S17-S25. [cit. 2018-10-20]. DOI: 10.1109/MCOM.2007.344582 Dostupné z URL:*<*[https://](https://ieeexplore.ieee.org/document/4150568) [ieeexplore.ieee.org/document/4150568](https://ieeexplore.ieee.org/document/4150568)*>*.
- [5] KEISER, G. *FTTX concepts and applications* První vydání. Canada:Wiley, 2006. 312 s. ISBN 978-0-471-70420-1.
- [6] About FSAN *FSAN* [online]. [cit. 2018-11-1]. Dostupné z URL:*<*[https://www.](https://www.fsan.org/) [fsan.org/](https://www.fsan.org/)*>*.
- [7] ITU-T Recommendation G.983.1 *G.983.1 : Broadband optical access systems based on Passive Optical Networks (PON)* [online]. 2005 [cit.2018-10-26]. Dostupné z URL: *<*<https://www.itu.int/rec/T-REC-G.983.1-200501-I/>*>*.
- [8] I. Cale, A. Salihovic, and M. Ivekovic *Gigabit Passive Optical Network GPON*, in 2007 29th International Conference on Information Technology Interfaces, 2007, pp. 679-684.[cit. 2018-10-26]. DOI: 10.1109/ITI.2007.4283853 Dostupné z URL: *<*<https://ieeexplore.ieee.org/document/4283853>*>*.
- [9] ITU-T Recommendation G.983.3 *G.983.3 : A broadband optical access system with increased service capability by wavelength allocation* [online]. 2001 [cit.2018-10-26]. Dostupné z URL: *<*[https://www.itu.int/rec/T-REC-G.](https://www.itu.int/rec/T-REC-G.983.3-200103-I/en) [983.3-200103-I/en](https://www.itu.int/rec/T-REC-G.983.3-200103-I/en)*>*.
- [10] IEEE P802.3ca *50G-EPON* Task Force. *Baseline Proposals and Technical Motions* [online]. [cit. 2018-11-6]. Dostupné z URL:*<*[http://www.ieee802.org/](http://www.ieee802.org/3/ca/public/living_documents/motions.shtml) [3/ca/public/living\\_documents/motions.shtml](http://www.ieee802.org/3/ca/public/living_documents/motions.shtml)*>*.
- [11] F. Selmanovic and E. Skaljo, *GPON in Telecommunication Network*, in International Congress on Ultra Modern Telecommunications and Control Systems, 2010, pp. 1012-1016. [cit. 2018-10-26]. DOI: 10.1109/ICUMT.2010.5676500 Dostupné z URL: *<*<https://ieeexplore.ieee.org/document/5676500>*>*.
- [12] ITU-T Recommendation G.808.1 *G.808.1 : Generic protection switching Linear trail and subnetwork protection* [online]. 2005 [cit.2018-10-26]. Dostupné z URL: *<*<https://www.itu.int/rec/T-REC-G.808.1-201405-I/en>*>*.
- [13] ITU-T Recommendation G.984.1 *G.984.1 : Gigabit-capable passive optical networks (GPON): General characteristics* [online]. 2008 [cit.2018-10-26]. Dostupné z URL: *<*<https://www.itu.int/rec/T-REC-G.984.1>*>*.
- [14] ITU-T Recommendation G.984.2 *G.984.2 : Gigabit-capable Passive Optical Networks (G-PON): Physical Media Dependent (PMD) layer specification* [online]. 2003 [cit.2018-10-26]. Dostupné z URL: *<*[https://www.itu.int/rec/](https://www.itu.int/rec/T-REC-G.984.2) [T-REC-G.984.2](https://www.itu.int/rec/T-REC-G.984.2)*>*.
- [15] ITU-T Recommendation G.984.3, *G.984.3 : Gigabit-capable passive optical networks (G-PON): Transmission convergence layer specification* [online]. 2014 [cit.2018-10-26]. Dostupné z URL: *<*[https://www.itu.int/rec/T-REC-G.](https://www.itu.int/rec/T-REC-G.984.3) [984.3](https://www.itu.int/rec/T-REC-G.984.3)*>*.
- [16] ITU-T Recommendation G.984.4, *G.984.4 : Gigabit-capable passive optical networks (G-PON): ONT management and control interface specification* [online]. 2008 [cit.2018-10-26]. Dostupné z URL: *<*[https://www.itu.int/rec/](https://www.itu.int/rec/T-REC-G.984.4/en) [T-REC-G.984.4/en](https://www.itu.int/rec/T-REC-G.984.4/en)*>*.
- [17] ITU-T Recommendation G.984.5, *G.984.5 : Gigabit-capable passive optical networks (G-PON): Enhancement band* [online]. 2014 [cit.2018-10-26]. Dostupné z URL: *<*<https://www.itu.int/rec/T-REC-G.984.5/en>*>*.
- [18] H. S. Abbas and M. A. Gregory. "The next generation of passive optical networks: A review", V *Journal of Network and Computer Applications*, vol. 67, pp. 53-74, 2016, [cit.2018-11-9] [online]. DOI: 10.1016/j.jnca.2016.02.015. Dostupné z URL: *<*[https://www-sciencedirect-com.ezproxy.lib.vutbr.cz/](https://www-sciencedirect-com.ezproxy.lib.vutbr.cz/science/article/pii/S1084804516000989) [science/article/pii/S1084804516000989](https://www-sciencedirect-com.ezproxy.lib.vutbr.cz/science/article/pii/S1084804516000989)*>*.
- [19] C. Mendonca, M. Lima, and A. Teixeira, "Security issues due to reflection in PON physical medium", v *14th International Conference on Transparent Optical Networks (ICTON)*, pp. 1-4, 2012. [cit.2018-11-9] [online]. DOI: 10.1109/ICTON.2012.6254487. Dostupné z URL: *<*[https://ieeexplore.](https://ieeexplore.ieee.org/document/6254487) [ieee.org/document/6254487](https://ieeexplore.ieee.org/document/6254487)*>*.
- [20] T. Horvath, L. Malina, and P. Munster, "On security in gigabit passive optical networks", v *International Workshop on Fiber Optics in Access Network (FOAN)*, pp. 51-55, 2015. [cit.2018-11-9] [online]. DOI: 10.1109/FOAN.2015.7320479. Dostupné z URL: *<*[https://ieeexplore.ieee.](https://ieeexplore.ieee.org/document/7320479) [org/document/7320479](https://ieeexplore.ieee.org/document/7320479)*>*.
- [21] L. Malina, P. Munster, J. Hajny, and T. Horvath, "Towards Secure Gigabit Passive Optical Networks - Signal Propagation Based Key Establishment", v *Proceedings of the 12th International Conference on Security and Cryptography*, pp. 349-354, 2015. [cit.2018-11-9] [online]. DOI: 10.5220/0005559903490354. Dostupné z URL: *<*<https://ieeexplore.ieee.org/document/7518056>*>*.
- [22] D. Gutierrez, J. Cho, and L. G. Kazovsky, "TDM-PON Security Issues: Upstream Encryption is Needed", v *OFC/NFOEC 2007 - 2007 Conference on Optical Fiber Communication and the National Fiber Optic Engineers Conference*, pp. 1-3, 2007.[cit.2018-11-9] [online]. DOI: 10.1109/OFC.2007.4348474. Dostupné z URL: *<*<https://ieeexplore.ieee.org/document/4348474>*>*.
- [23] N. Skorin-Kapov, Jiajia Chen, and L. Wosinska, "A New Approach to Optical Networks Security: Attack-Aware Routing and Wavelength Assignment", v *IEEE/ACM Transactions on Networking*, vol. 18, no. 3, pp. 750-760, 2010.[cit.2018-11-9] [online]. DOI: 10.1109/TNET.2009.2031555. Dostupné z URL: *<*[https://ieeexplore.ieee.org/document/5337927?](https://ieeexplore.ieee.org/document/5337927?arnumber=5337927) [arnumber=5337927](https://ieeexplore.ieee.org/document/5337927?arnumber=5337927)*>*
- [24] W.S. Shawbaki, "Security enhancement in passive optical networks through wavelength hopping and sequences cycling technique." v *Retrospective Theses and Dissertations*, Digital Repository @ Iowa State University. 2006 [cit.2018- 11-15] [online]. DOI: 10.31274/rtd-180813-12051. Dostupné z URL: *<*[https:](https://lib.dr.iastate.edu/rtd/1305) [//lib.dr.iastate.edu/rtd/1305](https://lib.dr.iastate.edu/rtd/1305)*>*
- [25] Heckart, David, G. Roybal, Glen B.; Walker, Betty R.; Pratt, Thomas Joseph; Gossage, Steven Allen; Trujillo, Sandra M. et al. "SNL evaluation of Gigabit Passive Optical Networks (GPON).", report, 2009; United States. University of North Texas Libraries, Digital Library [cit.2018-11-15] Dostupné z URL: *<*<https://digital.library.unt.edu/ark:/67531/metadc835101/m1/12/>*>*
- [26] T. Horvath, L. Malina, and P. Munster, "Novel Unique Parameter for Increasing of Security in GPON Networks", v *International Workshop on Fiber Optics in Access Network (FOAN)*, pp. 51-55, 2015. [cit.2018-11-15] [online]. DOI: 10.1109/FOAN.2015.7320479. Dostupné z URL: *<*[https://ieeexplore.ieee.](https://ieeexplore.ieee.org/document/7320479) [org/document/7320479](https://ieeexplore.ieee.org/document/7320479)*>*.
- [27] W. Shawbaki and A. Kamal, "Security for FTTx Optical Access Networks, Proceedings." v *31st IEEE Conference on Local Computer Networks*, pp. 221- 228, 2006. [cit.2018-11-15] [online]. DOI: 10.1109/LCN.2006.322103. Dostupné z URL: *<*<https://ieeexplore.ieee.org/document/4116550>*>*.
- [28] A. M. Abdullah, "Advanced Encryption Standard (AES) Algorithm to Encrypt and Decrypt Data" v *Eastern Mediterranean University - Cyprus*, [cit.2018-11-15] [online]. Dostupné z URL: *<*[https:](https://www.researchgate.net/publication/317615794_Advanced_Encryption_Standard_AES_Algorithm_to_Encrypt_and_Decrypt_Data) [//www.researchgate.net/publication/317615794\\_Advanced\\_Encryption\\_](https://www.researchgate.net/publication/317615794_Advanced_Encryption_Standard_AES_Algorithm_to_Encrypt_and_Decrypt_Data) [Standard\\_AES\\_Algorithm\\_to\\_Encrypt\\_and\\_Decrypt\\_Data](https://www.researchgate.net/publication/317615794_Advanced_Encryption_Standard_AES_Algorithm_to_Encrypt_and_Decrypt_Data)*>*.
- [29] IEEE. "802.3ah-2004 IEEE Standard for Information technology– Local and metropolitan area networks– Part 3: CSMA/CD Access Method and Physical Layer Specifications Amendment: Media Access Control Parameters, Physical Layers, and Management Parameters for Subscriber Access Networks" v *IEEE standards* [online]. 7.9. 2004 [cit. 2019-05-05]. DOI: 10.1109/IEE-ESTD.2004.94617. ISBN 978-0-7381-4076-6. Dostupné z URL: *<*[https://](https://ieeexplore.ieee.org/document/1337489) [ieeexplore.ieee.org/document/1337489](https://ieeexplore.ieee.org/document/1337489)*>*.
- [30] P. Kim. "IT Security Research by Pierre". [Online]. [cit.2018- 11-25]. Dostupné z URL: *<*[https://pierrekim.github.io/](https://pierrekim.github.io/blog/2016-11-01-gpon-ftth-networks-insecurity.html#studying-the-onts) [blog/2016-11-01-gpon-ftth-networks-insecurity.html#](https://pierrekim.github.io/blog/2016-11-01-gpon-ftth-networks-insecurity.html#studying-the-onts) [studying-the-onts](https://pierrekim.github.io/blog/2016-11-01-gpon-ftth-networks-insecurity.html#studying-the-onts)*>*.
- [31] P. Kim. "Home of Pierre". [Online]. [cit.2018-11-25]. Dostupné z URL: *<*[https:](https://pierrekim.github.io/) [//pierrekim.github.io/](https://pierrekim.github.io/)*>*.
- [32] Únik přístupových údajů společnosti Alcatel [Online]. [cit.2018-11-25]. Dostupné z URL: *<*[http://lists.busybox.net/pipermail/busybox/](http://lists.busybox.net/pipermail/busybox/2009-July/070031.html) [2009-July/070031.html](http://lists.busybox.net/pipermail/busybox/2009-July/070031.html)*>*.
- [33] vpnMentor blog [Online]. [cit.2018-11-25]. Dostupné z URL: *<*[https://www.](https://www.vpnmentor.com/blog/critical-vulnerability-gpon-router/) [vpnmentor.com/blog/critical-vulnerability-gpon-router/](https://www.vpnmentor.com/blog/critical-vulnerability-gpon-router/)*>*.
- [34] S. Khandelwal. "5 Powerful Botnets Found Exploiting Unpatched GPON Router Flaws." [cit.2018-11-25]. Dostupné z URL: *<*[https://thehackernews.com/](https://thehackernews.com/2018/05/botnet-malware-hacking.html) [2018/05/botnet-malware-hacking.html](https://thehackernews.com/2018/05/botnet-malware-hacking.html)*>*.
- [35] M. Hajduczenia, P. R. M. Inacio, H. Ja. Da Silva, M. M. Freire, and P. P. Monteiro. "On EPON security issues", v *IEEE Communications Surveys and Tutorials*, vol. 9, no. 1, pp. 68-83, 2007. [cit. 2018-11-15]. DOI: 10.1109/COMST.2007.358972 Dostupné z URL: *<*<https://ieeexplore.ieee.org/document/4198187>*>*.
- [36] P. LUTIIS, R. D'AMICO, L. COSTA. "Next Generation Access Network (in)security: Security proposal for NGN standardization" *4th ETSI Security Workshop Sophia Antipolis, France*. [online]. 13. 1. 2009, [cit. 2018-11-15]. Dostupné z URL: *<*[https://docbox.etsi.org/](https://docbox.etsi.org/workshop/2009/200901_securityworkshop/telecomitalia_delutiis_nextgenerationaccessnetwork(in)security.pdf) workshop/2009/200901 securityworkshop/telecomitalia delutiis [nextgenerationaccessnetwork\(in\)security.pdf](https://docbox.etsi.org/workshop/2009/200901_securityworkshop/telecomitalia_delutiis_nextgenerationaccessnetwork(in)security.pdf)*>*.
- [37] Y. Yan, S. Yamashita, S. H. Yen, P. T. Afshar, V. Gudla, L. G. Kazovsky, and S. W. Wong, "Challenges in next-generation optical access networks", v *IET Optoelectronics*, 2011, vol. 5, no. 4, pp. 133-143. [cit. 2018-11-15]. DOI: 10.1049/ietopt.2011.0027 Dostupné z URL: *<*[https://ieeexplore.ieee.org/document/](https://ieeexplore.ieee.org/document/5984711) [5984711](https://ieeexplore.ieee.org/document/5984711)*>*.
- [38] ITU-T Recommendation G.987.1, *10-Gigabit-capable passive optical networks (XG-PON): General requirements* [online]. 2016 [cit.2019-03-26]. Dostupné z URL: *<*<https://www.itu.int/rec/T-REC-G.987.1/en>*>*.
- [39] ITU-T Recommendation G.987.2, *10-Gigabit-capable passive optical networks (XG-PON): Physical media dependent (PMD) layer specification* [online]. 2016 [cit.2019-03-26]. Dostupné z URL: *<*[https://www.itu.int/rec/T-REC-G.](https://www.itu.int/rec/T-REC-G.987.2/en) [987.2/en](https://www.itu.int/rec/T-REC-G.987.2/en)*>*.
- [40] ITU-T Recommendation G.987.3, *10-Gigabit-capable passive optical networks (XG-PON): Transmission convergence (TC) layer specification* [online]. 2016 [cit.2019-03-26]. Dostupné z URL: *<*[https://www.itu.int/rec/T-REC-G.](https://www.itu.int/rec/T-REC-G.987.3/en) [987.3/en](https://www.itu.int/rec/T-REC-G.987.3/en)*>*.
- [41] KRAMER, G. a G. PESAVENTO. Ethernet passive optical network (EPON): building a next-generation optical access network. *IEEE Communications Magazine* [online]. 40(2), 66-73 [cit. 2019-05-15]. DOI: 10.1109/35.983910. ISSN 01636804. Dostupné z URL: *<*[http://ieeexplore.ieee.org/document/](http://ieeexplore.ieee.org/document/983910/) [983910/](http://ieeexplore.ieee.org/document/983910/)*>*.
- [42] ZHENG, J. a H. T. MOUFTAH. Media access control for Ethernet passive optical networks: an overview. *IEEE Communications Magazine* [online]. 2005, 43(2), 145-150 [cit. 2019-05-12]. DOI: 10.1109/MCOM.2005.1391515. ISSN 0163-6804. Dostupné z URL: *<*[http://ieeexplore.ieee.org/document/](http://ieeexplore.ieee.org/document/1391515) [1391515](http://ieeexplore.ieee.org/document/1391515)*>*.
- [43] About Huawei . [Online]. [cit.2018-12-10]. Dostupné z URL: *<*[https://www.](https://www.huawei.com/en/about-huawei) [huawei.com/en/about-huawei](https://www.huawei.com/en/about-huawei)*>*.
- [44] Key Differences Between GPON SFP Class B+ and C+. [Online]. [cit.2018-12-10]. Dostupné z URL: *<*[http://gponsolution.com/](http://gponsolution.com/key-differences-gpon-sfp-class-b-c.html) [key-differences-gpon-sfp-class-b-c.html](http://gponsolution.com/key-differences-gpon-sfp-class-b-c.html)*>*.
- [45] SmartAX MA5680T. [Online]. [cit.2018-12-10]. Dostupné z URL: *<*[https://](https://files.wifihw.cz/attachstore/StoItem/_3/3708/ma5680t.pdf) [files.wifihw.cz/attachstore/StoItem/\\_3/3708/ma5680t.pdf](https://files.wifihw.cz/attachstore/StoItem/_3/3708/ma5680t.pdf)*>*.
- [46] Advantages of TEC Stabilized Lasers. [Online]. [cit.2018-12-10]. Dostupné z URL: *<*<https://integratedoptics.com/tec>*>*.
- [47] Compact Laser Diode Driver with TEC and Mount for Butterfly Packages [Online]. [cit.2018-12-10]. Dostupné z URL: *<*[https://www.thorlabs.com/](https://www.thorlabs.com/newgrouppage9.cfm?objectgroup_ID=5882) [newgrouppage9.cfm?objectgroup\\_ID=5882](https://www.thorlabs.com/newgrouppage9.cfm?objectgroup_ID=5882)*>*.
- [48] Distributed Feedback Lasers. [Online]. [cit.2018-12-10]. Dostupné z URL: *<*[https://www.rp-photonics.com/distributed\\_feedback\\_lasers.html](https://www.rp-photonics.com/distributed_feedback_lasers.html)*>*.
- [49] Futjisu 1,310nm MQW-DFB CATV Laser FLD3F7CZ. V *Datasheet.live*[Online]. [cit.2018-12-10]. Dostupné z URL: *<*[https://datasheet.](https://datasheet.live/FLD3F7CZ-datasheet.html) [live/FLD3F7CZ-datasheet.html](https://datasheet.live/FLD3F7CZ-datasheet.html)*>*.

# **Seznam symbolů, veličin a zkratek**

**AES** Advanced Encryption System **AON** Active Optical Network **ATM** Asynchronous Transfer Mode **AS** Active Star **BPON** Broadband Passive Optical Network **BER** Bit Error Rate **CATV** Cable Television **C/M-plane** Control/Management plane **CO** Central Office **CSMA/CD** Carrier Sense Multiple Access with Collision Detection **DA** Destination Address **DBA** Dynamic Bandwidth Allocation **DBR** Dynamic Bandwidth Report **DES** Data Encryption Standard **DoS** Denial of Service **EDFA** Erbium Doped Fiber Amplifier **EFM** Ethernet in the First Mile **EPON** Ethernet Passive Optical Network **FE** Fast Ethernet **FEC** Forward Error Correction **FC** Feeder Cable **FCS** Frame Check Sequence **FSAN** Full Service Access Network **FTTx** Fiber To The x **GEM** GPON Encapsulation Method **GFP** Generic Framing Procedure **GPON** Gigabit Passive Optical Network **GTC** GPON Transmission Convergence **IEEE** Institute of Electrical and Electronics Engineers **IP** Internet Protokol **IT** Information Technology **ITU** International Telecommunication Union **ISDN** Integrated Services Digital Network **ISO/OSI** International Organization for Standardization/Open Systems Interconnection **LLC** Logical Link Control **LLID** Logical Link Identification

**MAC** Media Access Control

**MAN** Metropolitan Area Network

**MITM** Man In The Middle

**NIST** National Institute of Standards and technology

**NRZ** Non Return to Zero

**PCB** Physical control block

**PCS** Physical Coding Sublayer

**PLI** Payload Length Indicator

**PLOAM** Physical Layer Operations, Administration and Maintenance

**PMD** Physical Media Attachment

**PMD** Physical Media Dependent

**PON** Passive Optical Network

**POTS** Plain old telephone service

**PTI** Payload Type Indicator

**PTMP** Point To MultiPoint

**PTP** Point To Point

**QoS** Quality of Service

**OAM** Operations, Administration and Maintenance

**ODN** Optical Distribution Network

**OLT** Optical Line Termination

**OMCI** ONU Management and Control Interface

**OMCC** ONU Management and Control Channel

**OMCP** ONU Management and Control Protocol

**ONU** Optical Network Unit

**RCE** Remote Code Execution

**RN** Remote Node

**RS** Reed Solomon

**SA** Source Address

**SDU** Service Data Unit

**SDH** Synchronous Digital Hierarchy

**SFP** Small Form-factor Pluggable

**Sonet** Synchronous Optical Network

**SPD** Start-of-Packet Delimiter

**SR** Status Reporting

**T-CONT** Transport Container

**TC** Transmission Convergence

**TDM** Time Division Multiplex Access

**TEC** Thermo-Electric cooler

**TR** Traffic Reporting

**ToS** Theft of Service **U-plane** User-plane **WAN** Wide Area Network **WDM** Wavelength Division Multiplex **XG-PON** Next Generation PON

# **Seznam příloh**

**[A Obsah přiloženého CD](#page-138-0) 139**

# <span id="page-138-0"></span>**A Obsah přiloženého CD**

Na přiloženém CD se nachází elektronická verze práce ve formátu PDF, zdrojové kódy a schémata nutná k úspěšné kompilaci diplomové práce v $\operatorname{\mathbb{F}TEX}.$ 

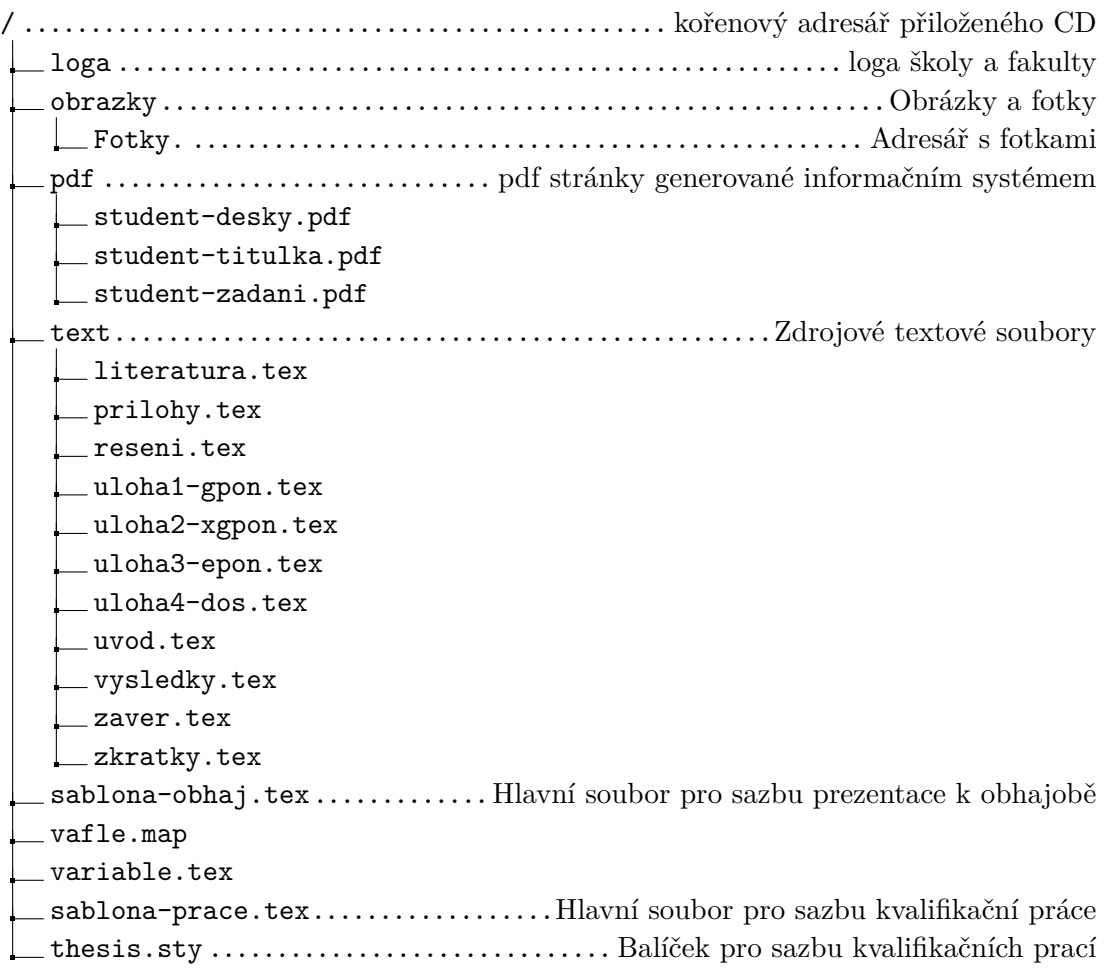